# NSF WORKSHOP

# **Development and Application of Online Medical Imaging Education**

Sponsored by NSF Grant DUE1022750 Principal Investigator: Weizhao Zhao, Ph.D.

College of Engineering, University of Miami 1251 Memorial Drive, Coral Gables, FL 33146

August  $16<sup>th</sup>$ , 2013

### **NSF 1022750 National Workshop**

McArthur-Annex Building, Room 202 College of Engineering, University of Miami 1251 Memorial Drive, Coral Gables, FL 33146

August  $16^{th}$ , 2013 (8:30 am – 5:00 pm)

## **Final Program**

- 8:00am Breakfast
- 8:30 am Registration, Introduction, Picture
- 9:00 am Invited Presentation: Web-Based Interactive Computer Simulation and Animation for Engineering Education, Ning Fang, Utah State University
- 9:30 am Medical Imaging Education by Online Animation and Simulation, Weizhao Zhao, University of Miami
- 10:00 am Medical Imaging Teaching Software: Ultrasound Imaging and Image Processing, Ricardo Castellanos, Diego Pava, Nurgun Erdol and William Rhodes, Florida Atlantic University
- 10:20 am Web Based Interactive Medical Imaging Application for Teaching Nuclear Medicine, Senait Debebe, Ruchir Bhatt, and Anthony McGoron, Florida International University
- 10:40 am Evaluation STEM Initiatives, Ann Bessell, University of Miami
- 11:00 am Discussion in THREE groups lead by PIs of FAU, FIU and UM, scribed by one participating scholar: Current medical imaging curriculum, teaching strategies, resources, and plans
- 12:15 pm Summary presentation of each group presented by a participating scholar
- 12:30 pm Lunch break
- 1:30 pm Tutorial for the developed MITS/DATS system
- 5:00 pm Conclusion

# **Table of Contents**

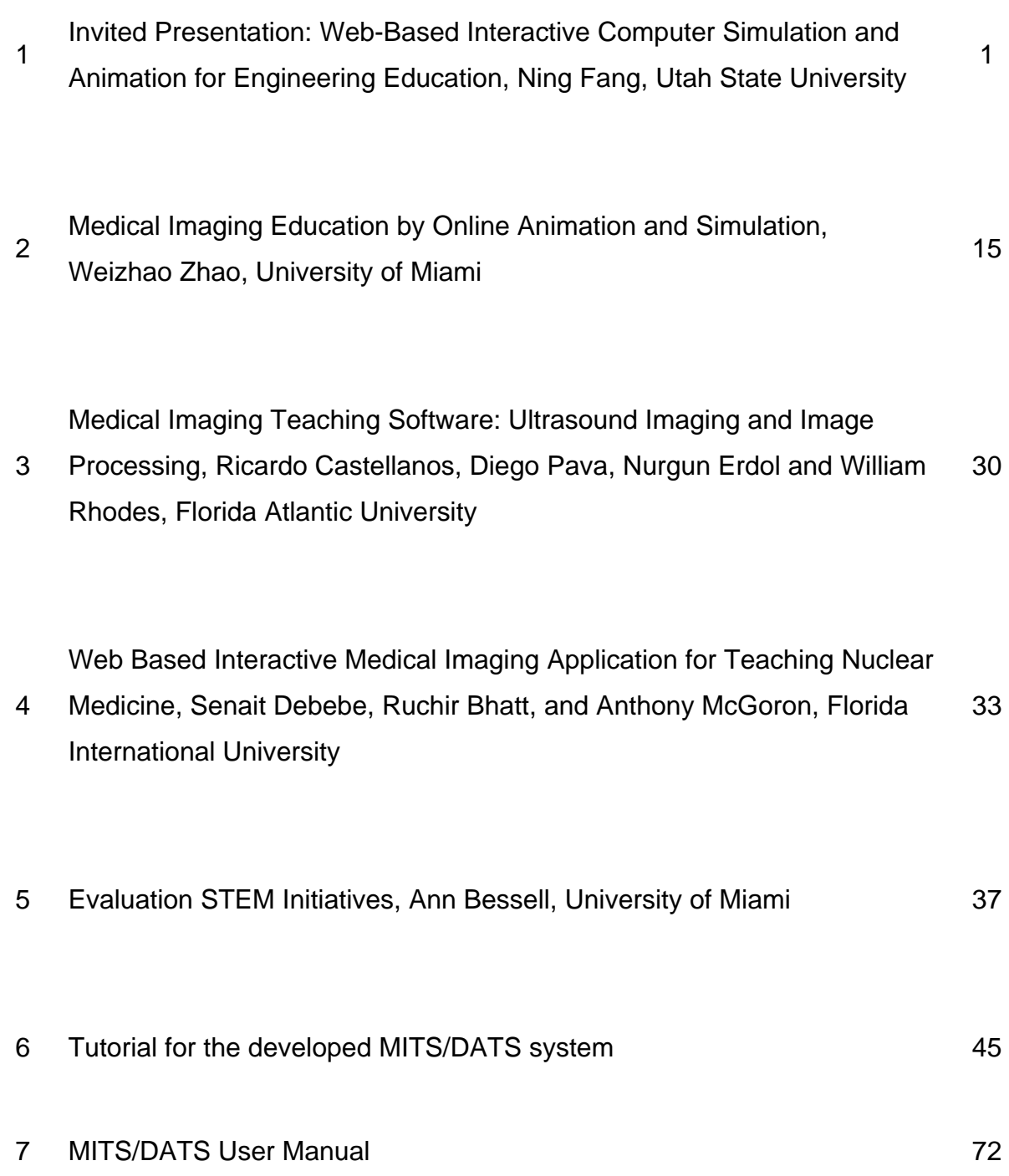

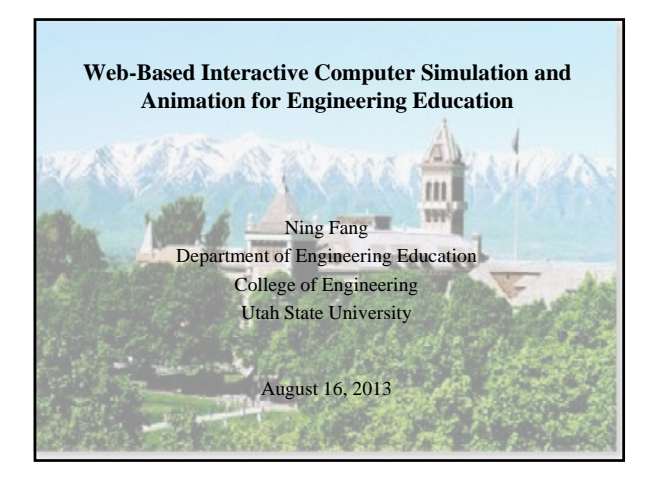

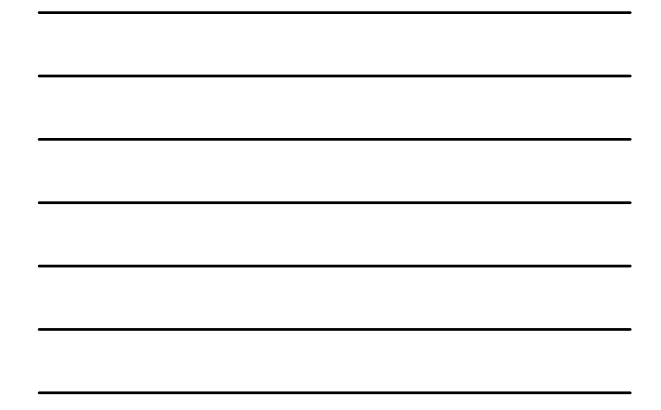

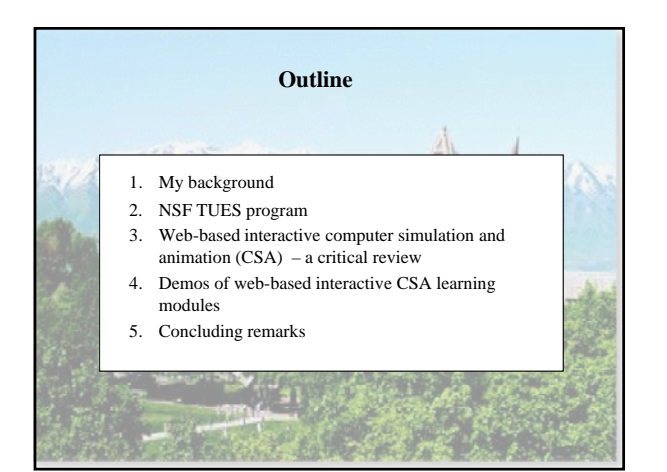

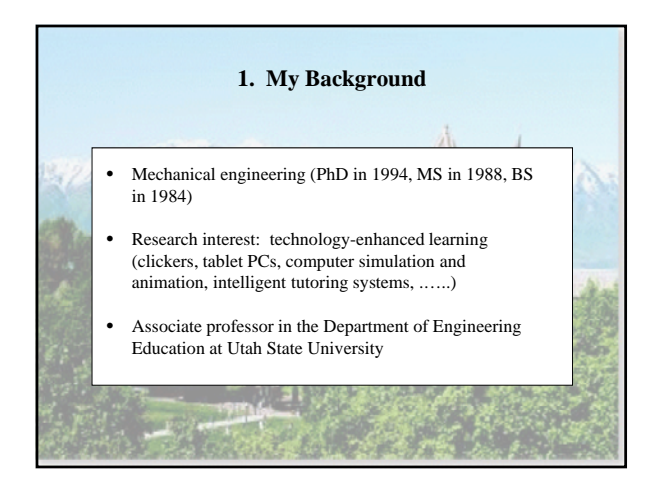

#### **Department of Engineering Education at Utah State University**

- Within the College of Engineering http://eed.usu.edu/
- Teach:  $2<sup>nd</sup>$  year foundational engineering courses (Statics, Dynamics, Strength of Materials, Electrical Circuits, Computer-Aided Design, etc.)
- Research: Pedagogical research in engineering education
	- $\checkmark$  PhD in Engineering Education program: one of the only three programs in the nation
	- $\checkmark$  12 PhD students (these students have MS/BS in

**PARTIES** 

engineering and are interested in educational research)

**CONTRACTORS AND STATES** 

#### **NSF/DUE STEM Programs That I Was Involved**

- Transforming Undergraduate Education in Science, Technology, Engineering and Mathematics (TUES) Program (formerly CCLI program) that aims to improve undergraduate education in STEM disciplines.
- Science, Technology, Engineering, and Mathematics Talent Expansion Program (STEP) that aims to improve the recruitment and retention of STEM undergraduates.
- NSF Scholarships in Science, Technology, Engineering, and Mathematics (S-STEM) Program that provides scholarships to STEM undergraduates.
- Advanced Technological Education (ATE) Program that aims to improve technology education in community colleges.

Residents and the control of the second state

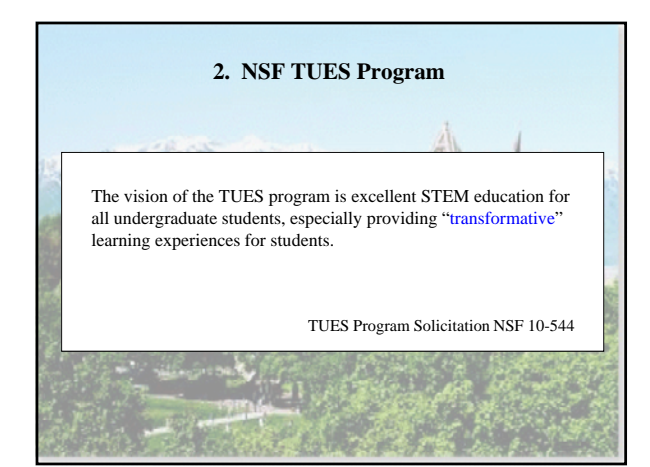

#### **Most Up-to-Date**

CAUSE (Catalyzing Advances in Undergraduate STEM Education) is an NSF-wide investment that incorporates funding from established programs in the EHR directorate and other NSF directorates funded though the Research and Related Activities (R&RA) account. It is created by consolidating three Division of Undergraduate Education (DUE) programs: *STEM Talent Expansion Program (STEP), Widening Implementation and Demonstration of Evidence- based Reforms (WIDER)*, and *Transforming Undergraduate Education in STEM (TUES);*  several R&RA programs: BIO's Transforming Undergraduate Biology<br>Education (TUBE); ENG's Research in Engineering Education and<br>Nanotechnology Undergraduate Education (NUE); GEO's Geosciences<br>Education and Opportunities for (OEDG); and the cross-NSF program, Climate Change Education (CCE).

FY 2014 NSF Budget Request to Congress

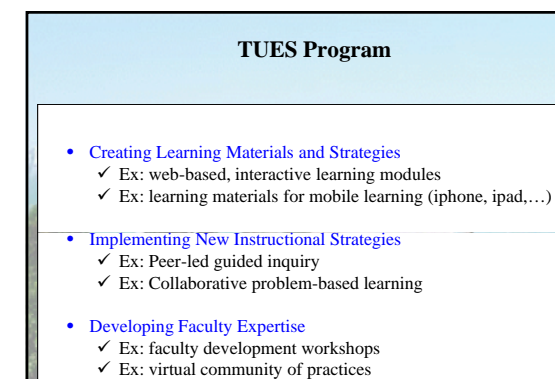

# **TUES Program (Continued)**

- Assessing and Evaluating Student Achievement  $\checkmark$  Ex: assessment of students' self-regulated learning skills  $\checkmark$  Ex: assessment of students' problem-solving skills
- Conducting Research on Undergraduate STEM Education  $\checkmark$  Ex: How do students learn foundational engineering concepts?
	- $\checkmark$  Ex: What factors critically affect student retention?  $\checkmark$  Ex: How to best design wed-based learning materials to optimize student learning outcomes, given diverse student populations (gender, learning styles, cultural background, … )

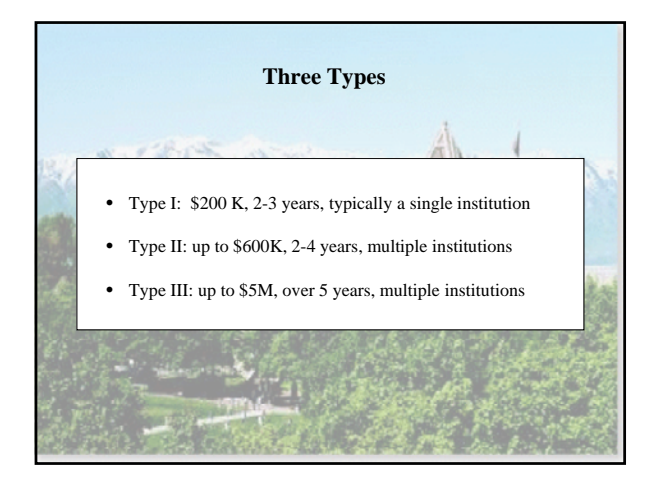

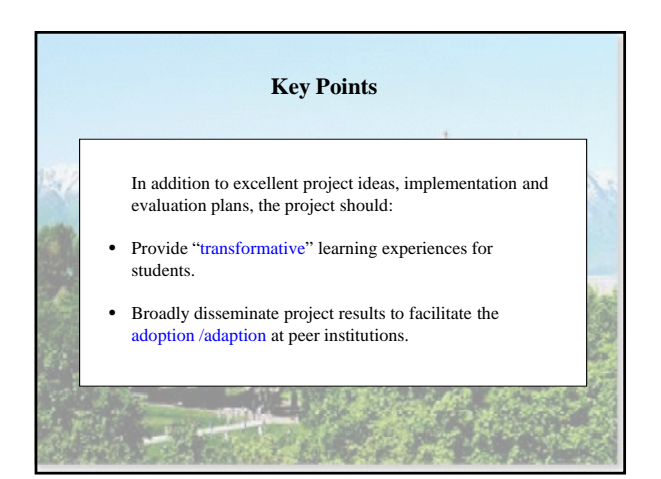

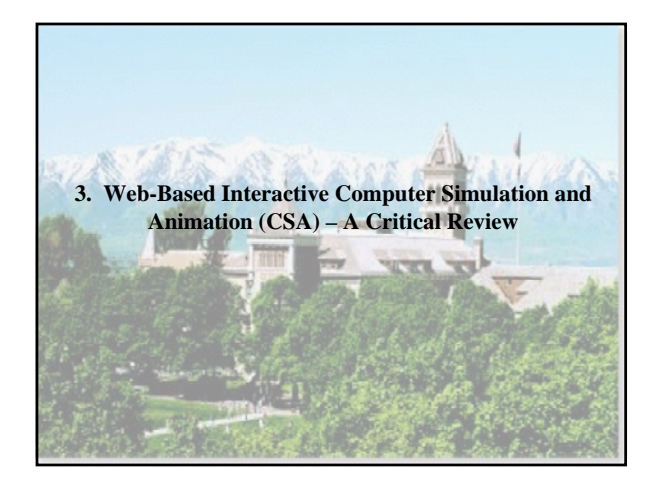

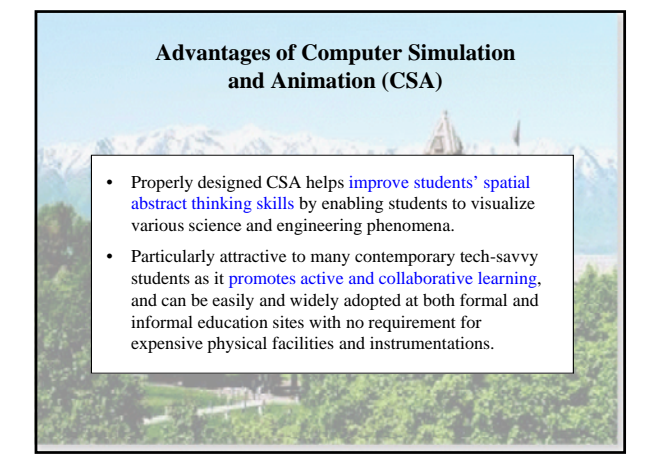

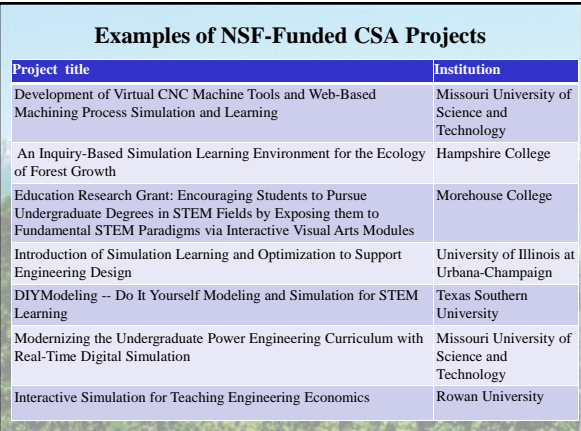

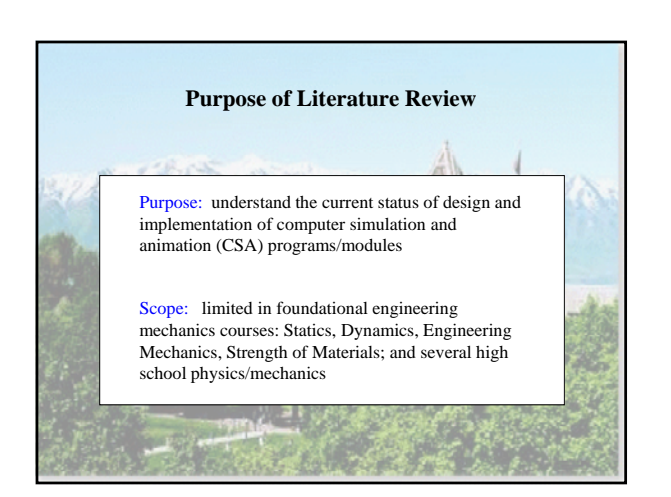

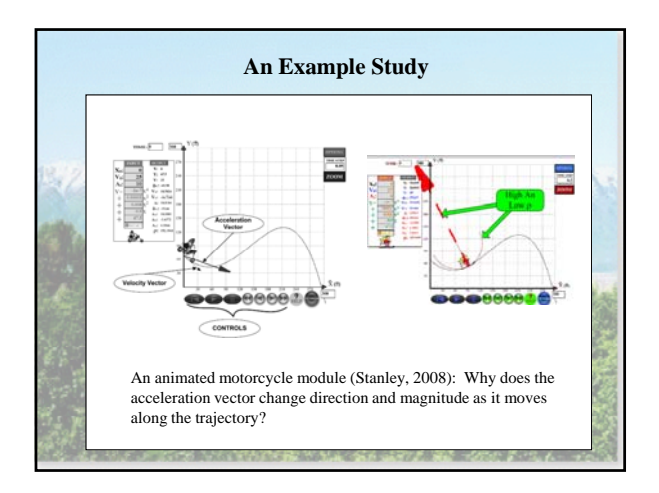

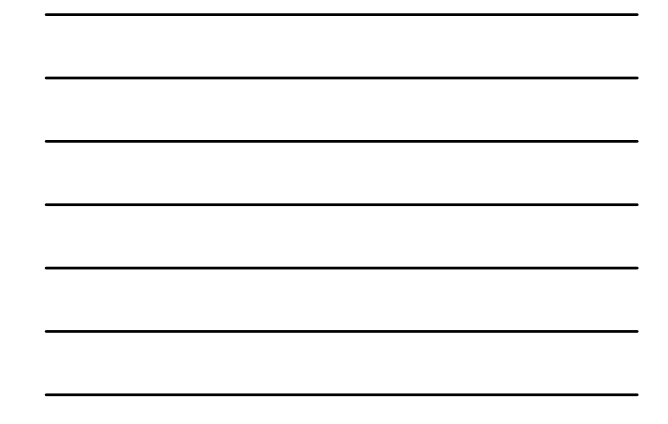

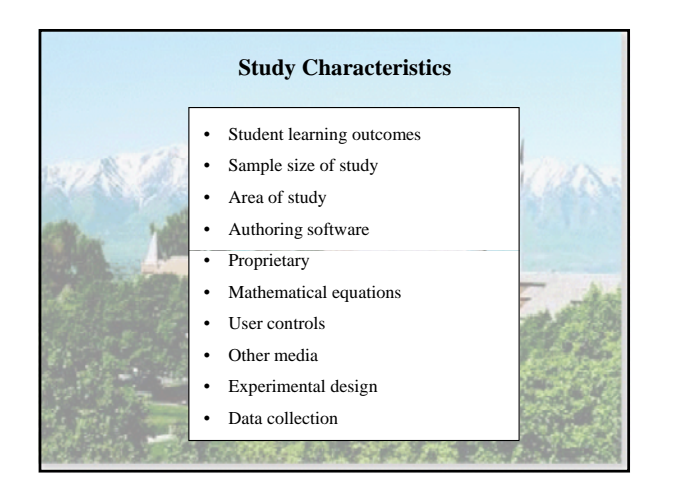

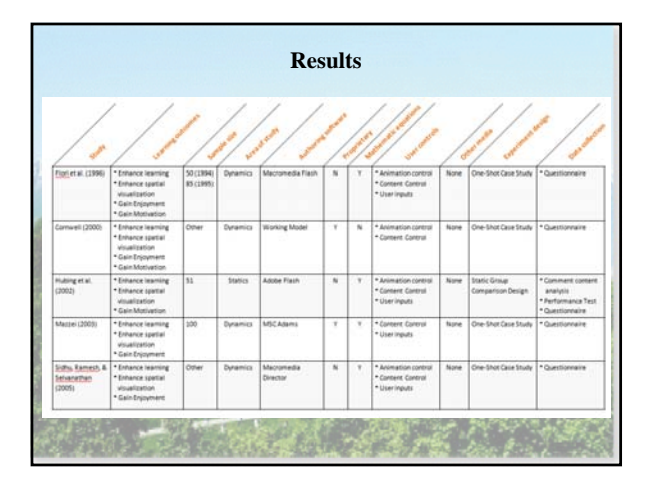

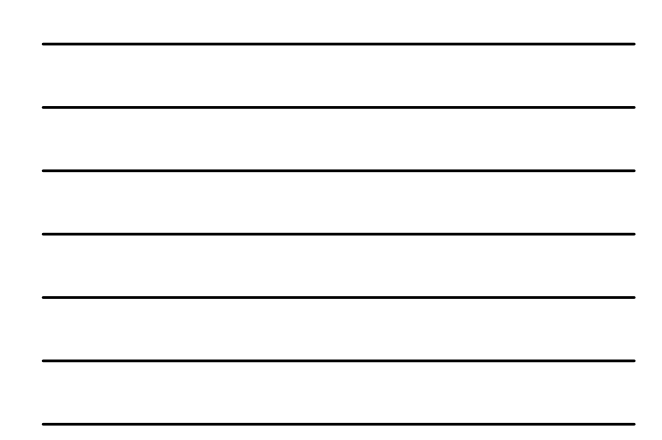

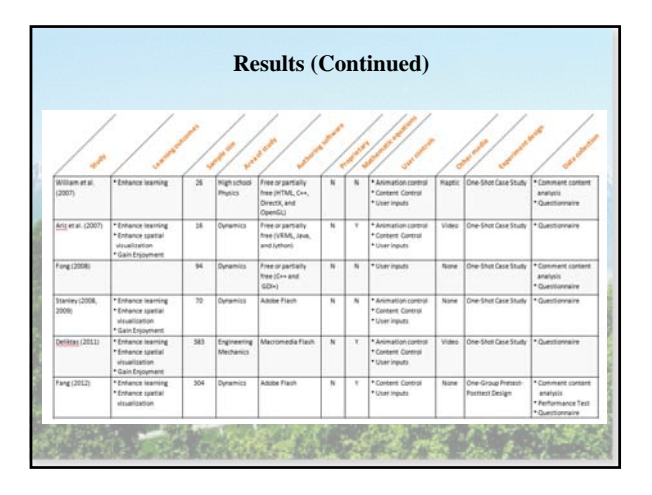

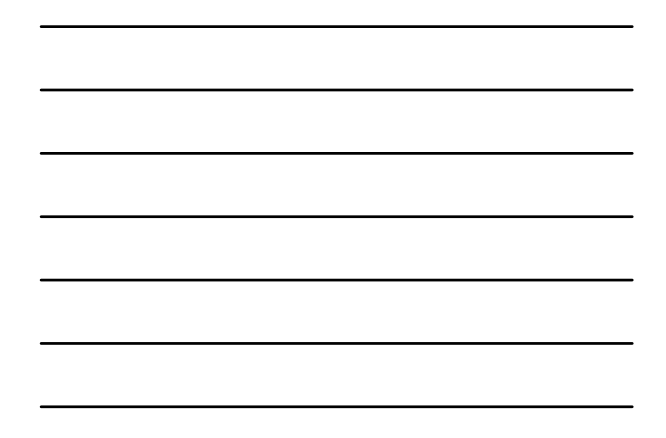

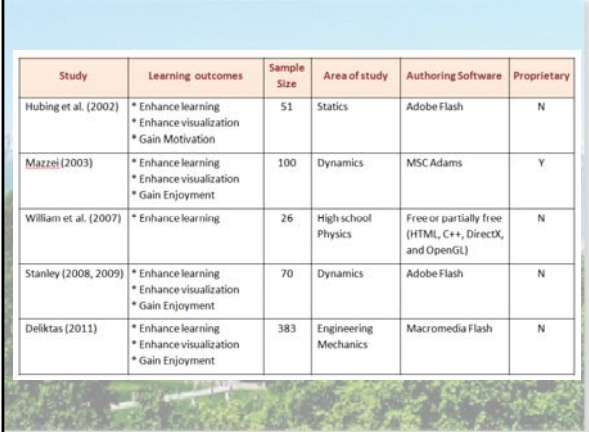

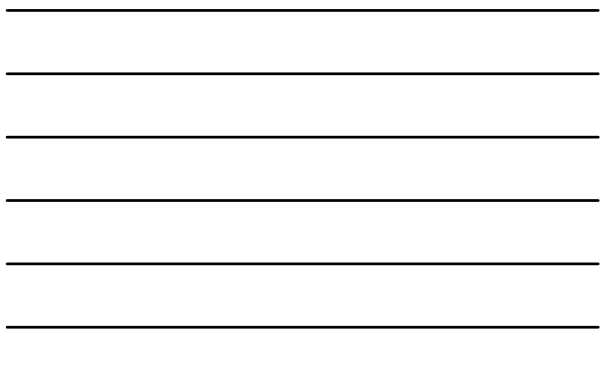

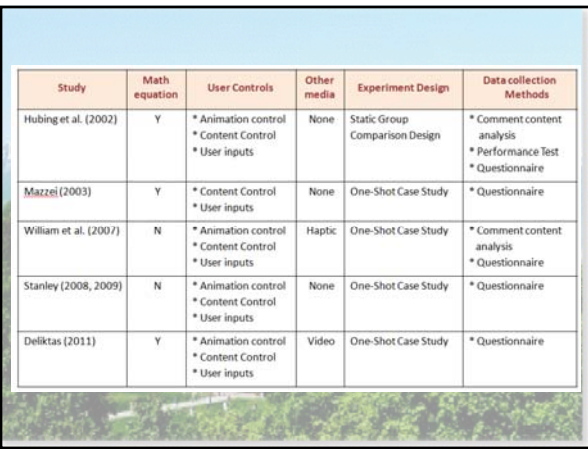

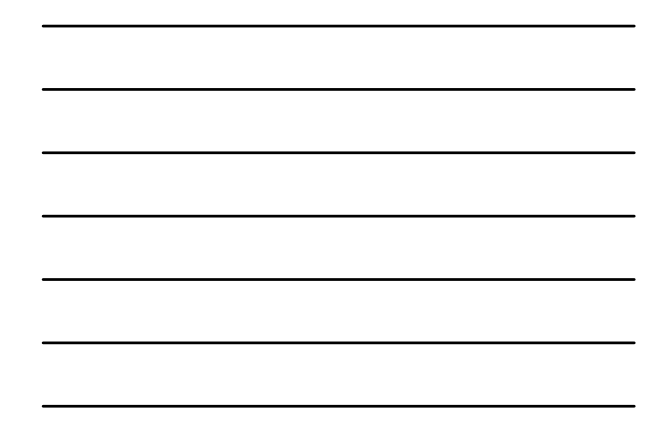

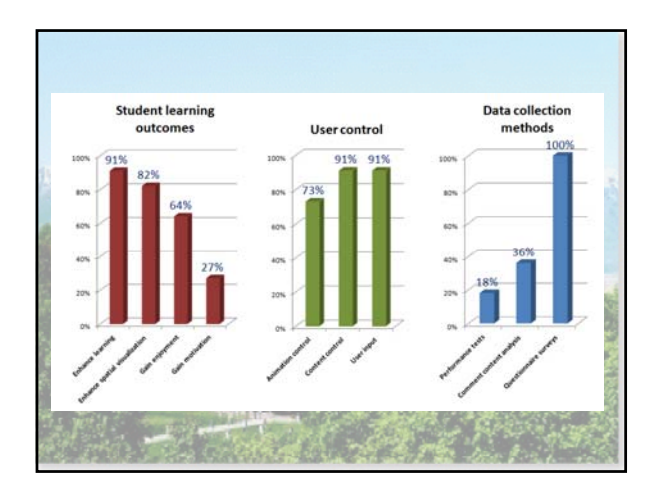

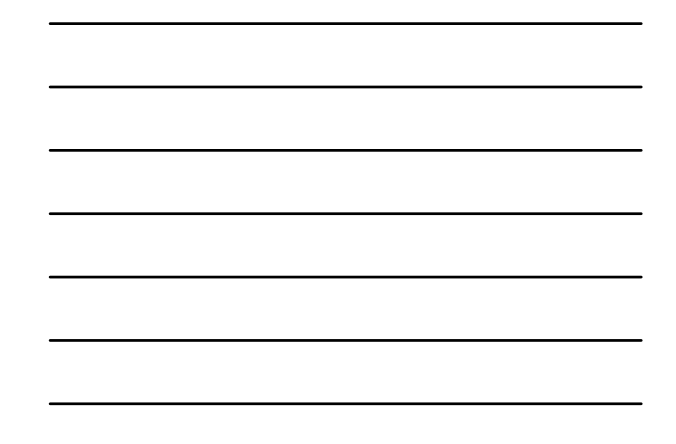

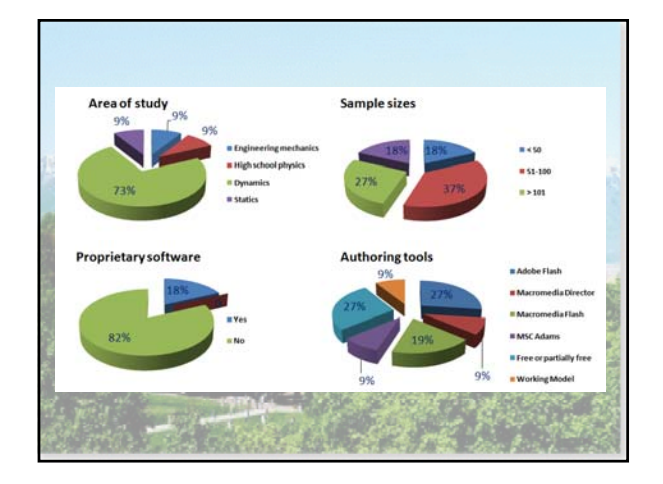

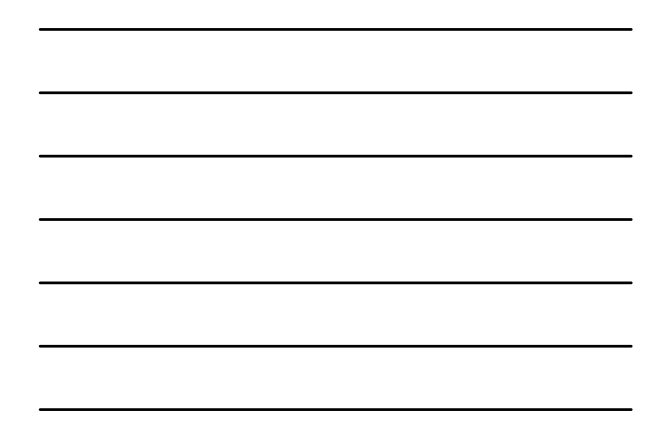

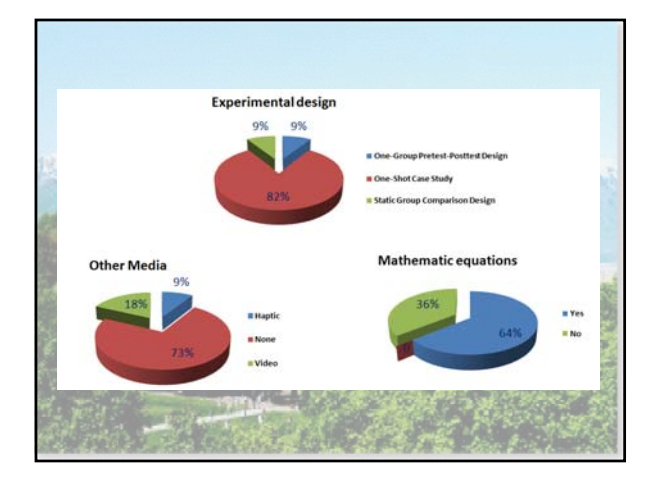

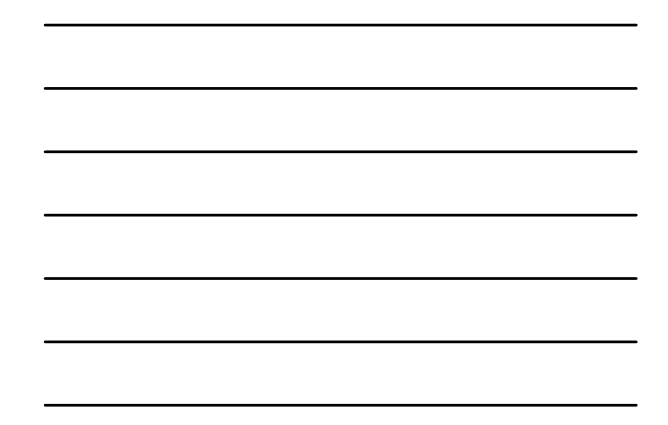

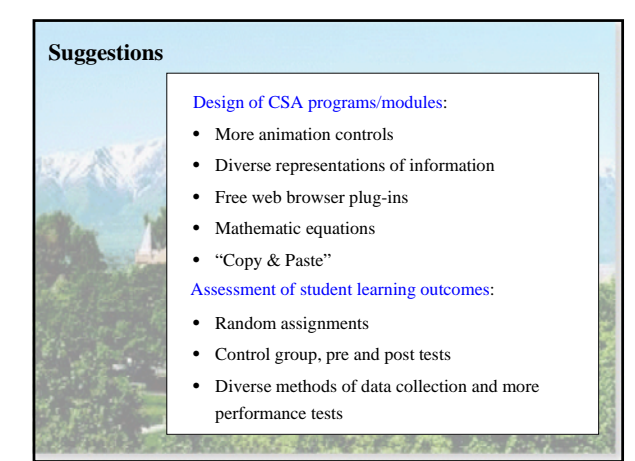

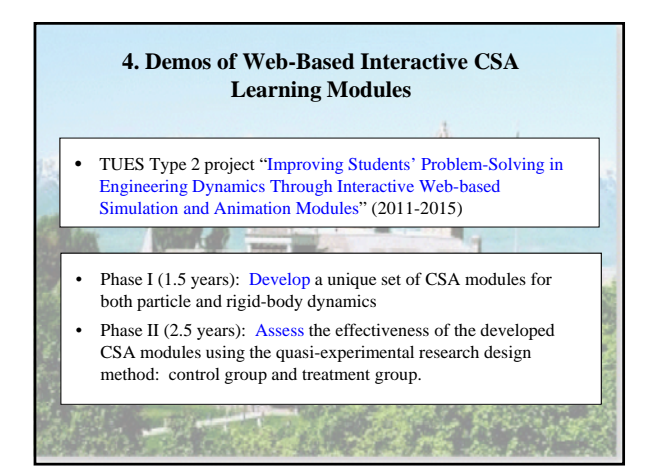

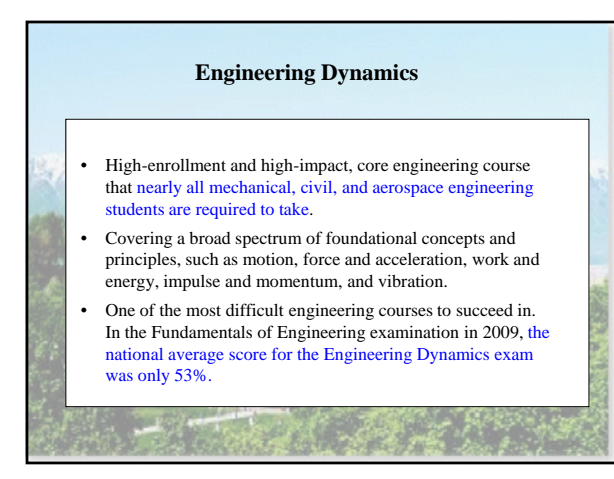

#### **Challenges of Student Learning in Dynamics**

- Spatial abstract thinking and reasoning skills to correctly understand *what* physically happens in a dynamics phenomenon and to identify correct dynamics concepts and principles associated with that particular phenomenon.
	- Analytical and mathematical modeling skills to help students translate their physical understanding into mathematical equations that accurately explain and describe *why* that particular dynamics phenomenon occurs and *how* it evolves.

#### **Features of the New CSA Learning Modules**  • Integrates visualization with mathematical modeling • Interactive computer graphical user interface allows students to vary inputs and see how the numerical numbers in mathematical equations change, simultaneously and dynamically, as a physical object moves in a space

• Web-based and stand-alone computer software program.

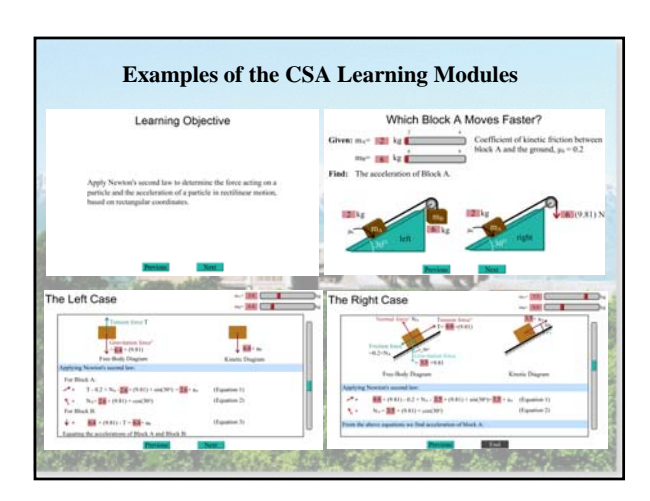

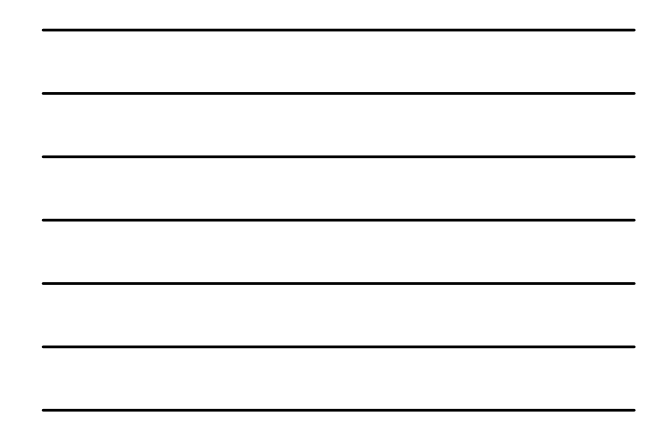

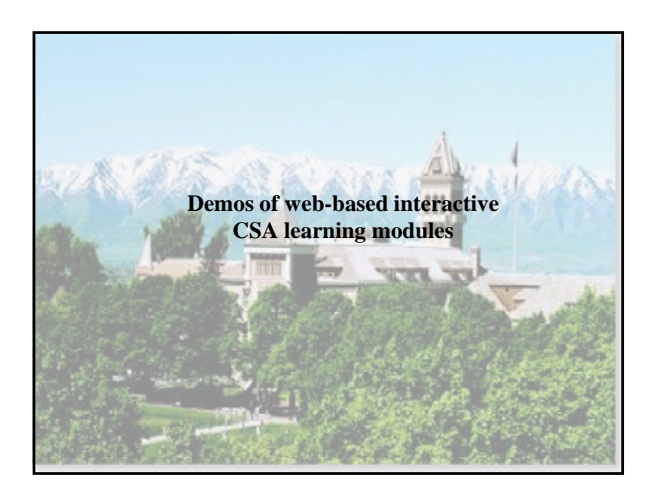

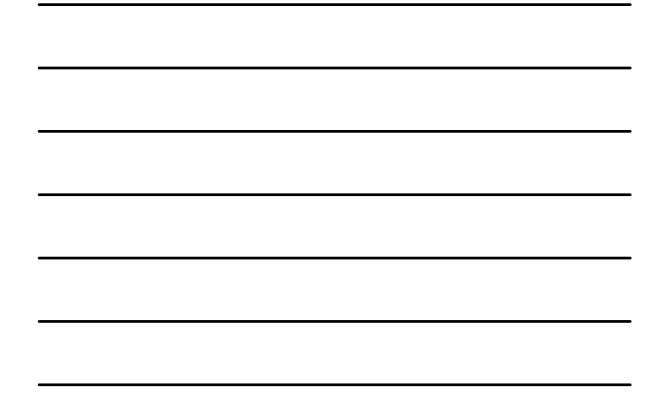

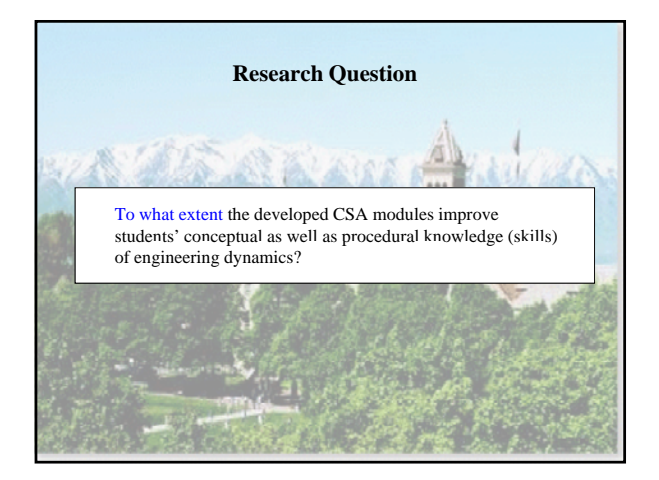

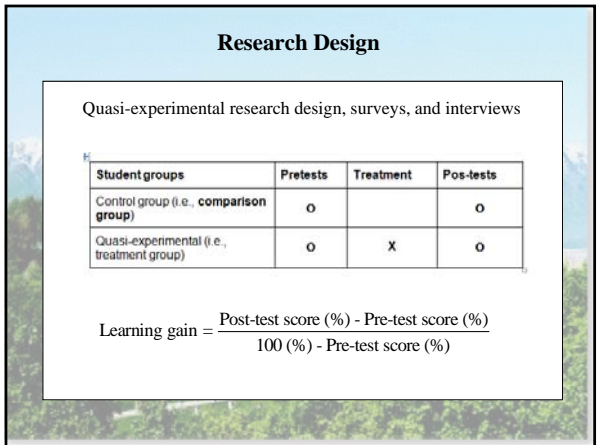

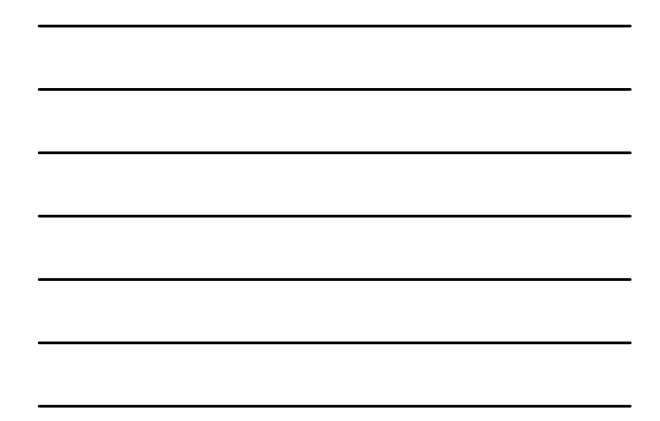

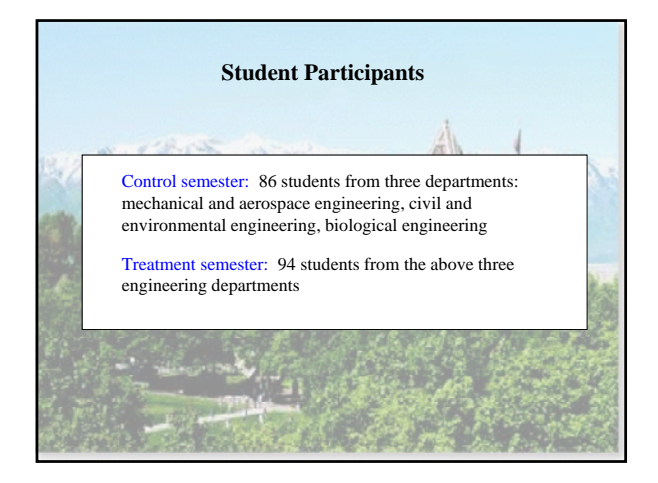

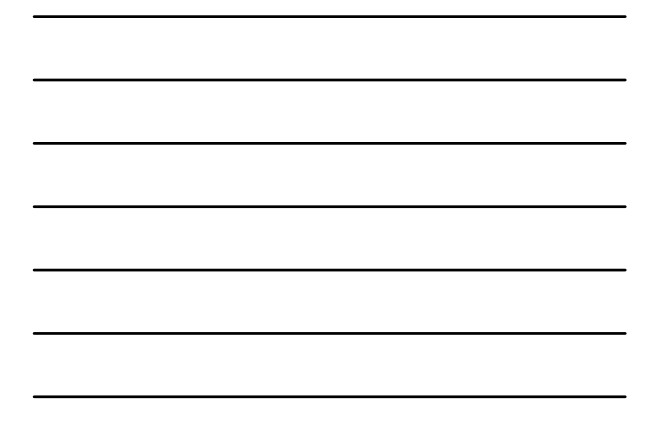

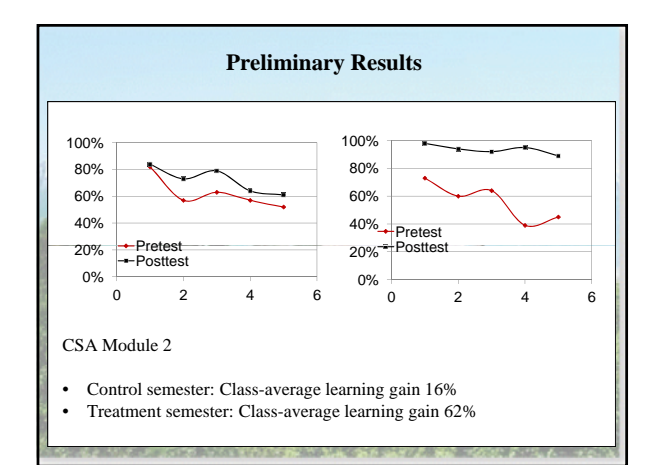

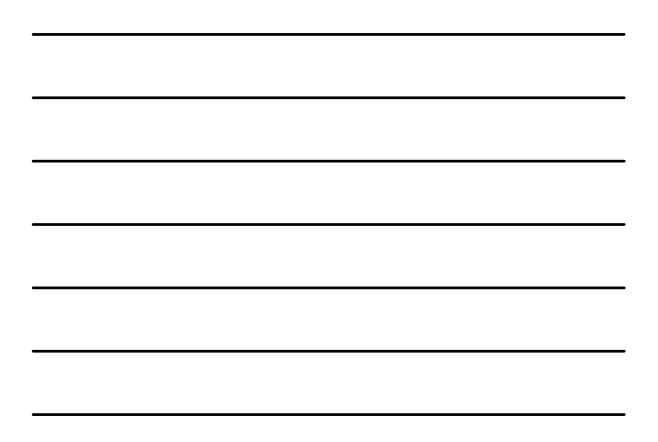

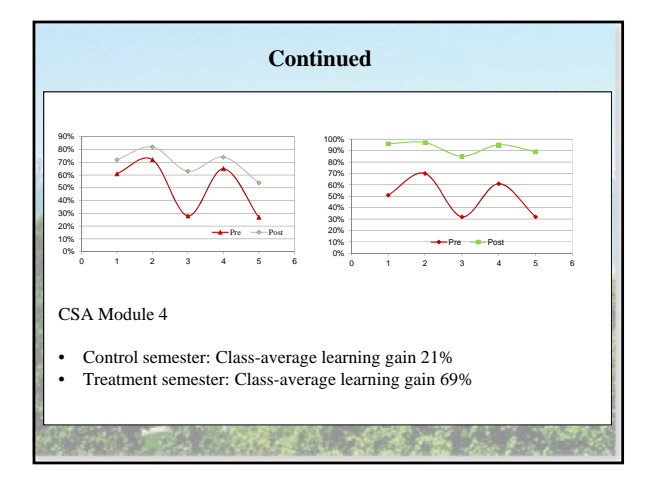

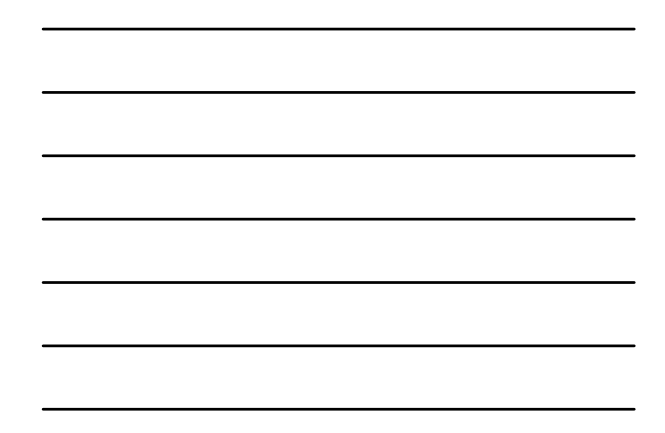

#### **Student Comments**

- "When visual and math come together, see and understand much better."
- "I was able to see the math laid out in front of me. Then I can see the physics as it moves in real life. This links the two."
- "They helped me see that happens and see why."
- "I could see how different factors changed the simulation and in what way."
- "They helped me visualize the relationships of how the mathematics changes when the calculations are altered."

#### **Student Comments**

- "Seeing physical demonstrations definitely helps to understand what the math is describing."
- "They help me connect what is happening conceptually to mathematically."
- "It helped me visualize what was happening & see how the physics and mathematics were related."
- "The computer simulation made it possible to visualize some concepts that were not as easy to see just on paper."
- "It was nice to "instantly" see if my intuition was correct or not."
- "For some of the problems my institution was incorrect and the computer simulations helped illustrate the mathematical proof of the problem."

**2.1 网络医療测定器 高速 医心包** 

# **5. Concluding Remarks** • If designed properly, web-based interactive computer simulation and animation (CSA) programs/modules can improve student learning. • When designing CSA programs/modules, it is suggested to consider:  $\checkmark$  More animation controls  $\checkmark$  Diverse representations of information  $\checkmark$  Free web browser plug-ins  $\checkmark$  Mathematic equations

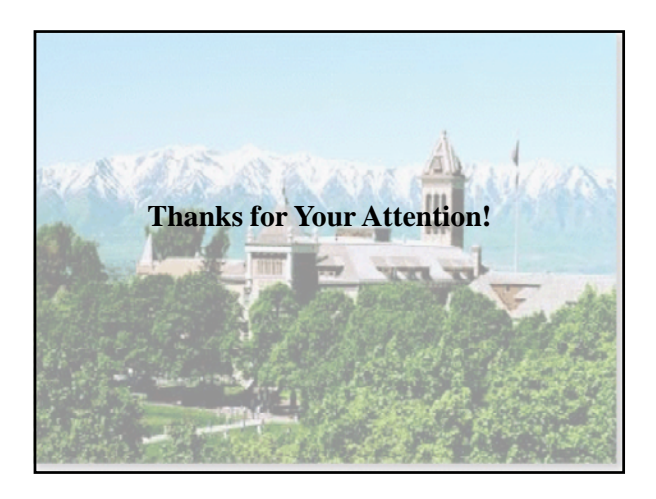

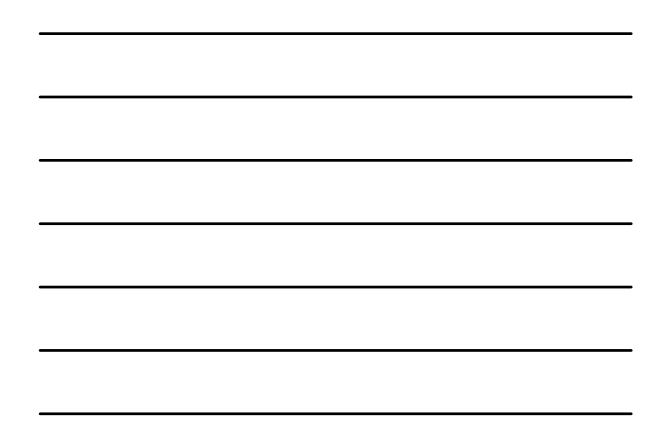

# Medical Imaging Education by Online Animation and Simulation

Weizhao Zhao, Ph.D. Department of Biomedical Engineering University of Miami, Coral Gables, Florida

### Background: Facts

- BME education has developed as an interdisciplinary engineering training area in the last 30 years.
- Medical Imaging is a required training area in BME and almost any health care related major, e.g., medical physics, health science.
- Medical Imaging techniques are applied in clinical and research laboratories on a daily basis.
- Medical Imaging instrument is usually unavailable (even available, it is usually not accessible).

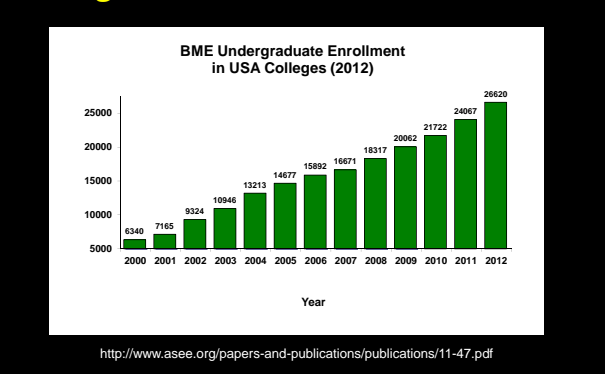

# Background: Facts

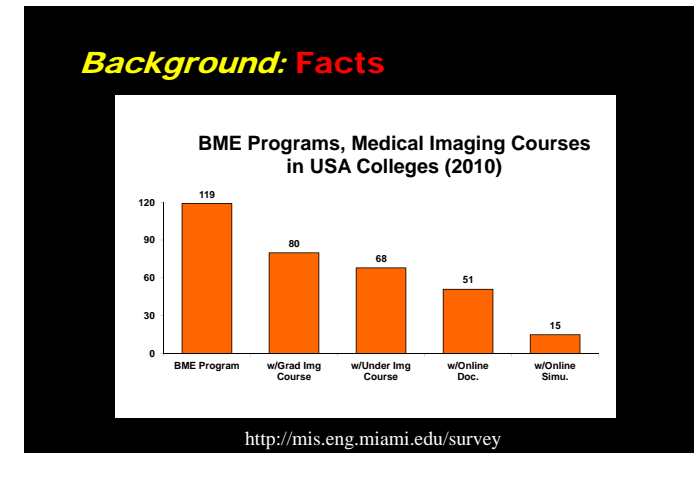

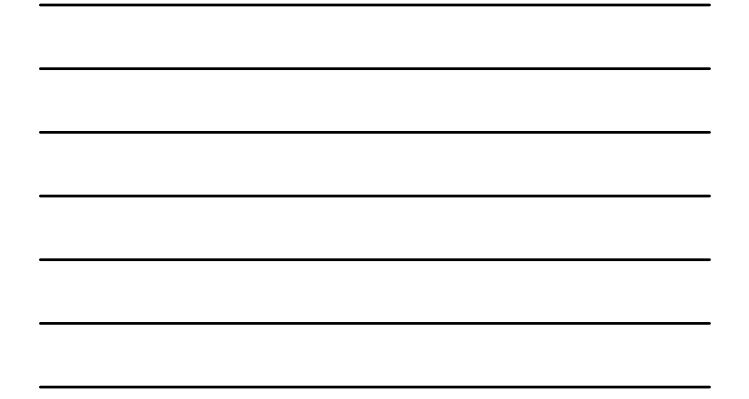

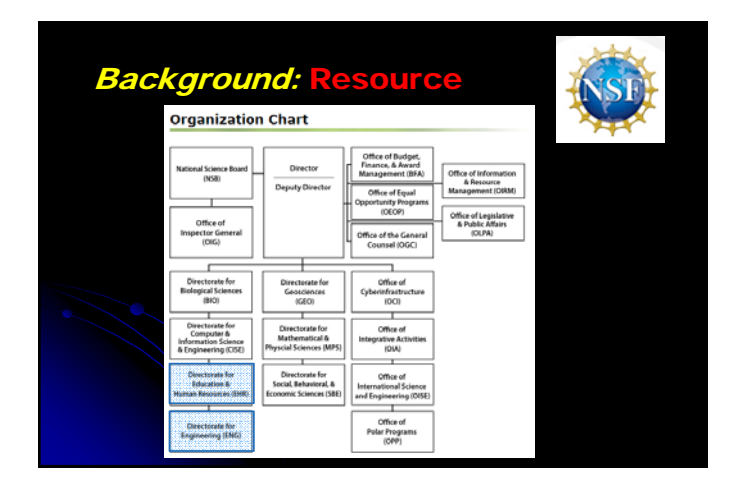

# **Background: Resource**

#### **EHR Directorate**

**Graduate Education (DGE) Research on Learning in Formal and Informal Settings (DRL) Undergraduate Education (DUE) Human Resource Development (HRD)**

#### **ENG Directorate**

**Chemical, Bioengineering Environmental, and Transport Systems (CBET) Civil, Mechanical and Manufacturing Innovation (CMMI) Electrical, Communications and Cyber Systems (ECCS) Engineering Education and Centers (EEC) Emerging Frontiers in Research and Innovation (EFRI) Industrial Innovation and Partnerships (IIP)**

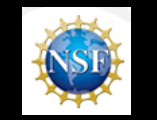

#### History: Success

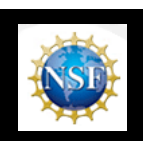

**NSF CCLI DUE0127290 (2001-2004) "Proof of Concept"**

**NSF CCLI DUE0632752 (2006-2009) "Build a Prototype"**

**NSF TUES DUE1022750 (2010-2014, Current) "Expansion Development"**

# NSF DUE 1022750

### Florida Atlantic University Florida International University University of Miami

**Collaborative Development and Application of Distributable, Internet Accessible, Interactive Medical Imaging Teaching Software (MITS) and Dynamic Assessment Tracking System (DATS)**

#### **Motivation**

- You hear, you forget.
- You see, you remember.
- You do, you understand.
- **What do you see and what do you do?**
- A picture is worth a thousand words: you see!
- A moving picture is even better: you see more!
- An interactive moving picture is better than a simple moving pictures: you do too!

### **Hypothesis**

**Web-based interactive teaching model increases student learning gain in the field of medical imaging education, particularly for biomedical engineering students.**

# **Objective**

• Develop an online learning environment to help successfully deliver medical imaging curriculum

**MITS**: Medical Imaging Teaching Software

• Develop an online tracking platform to evaluate teaching effectiveness and assess student learning gain

**DATS**: Dynamic Assessment Tracking System

## Curriculum in UM's BME

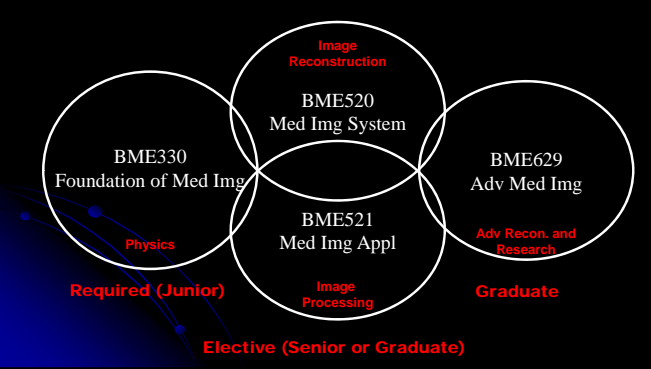

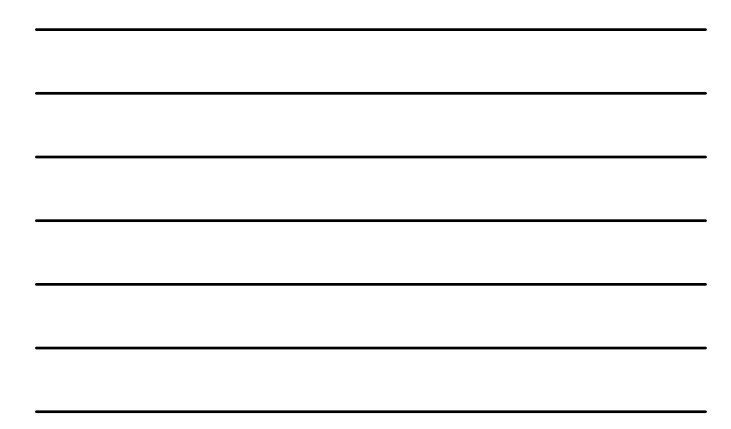

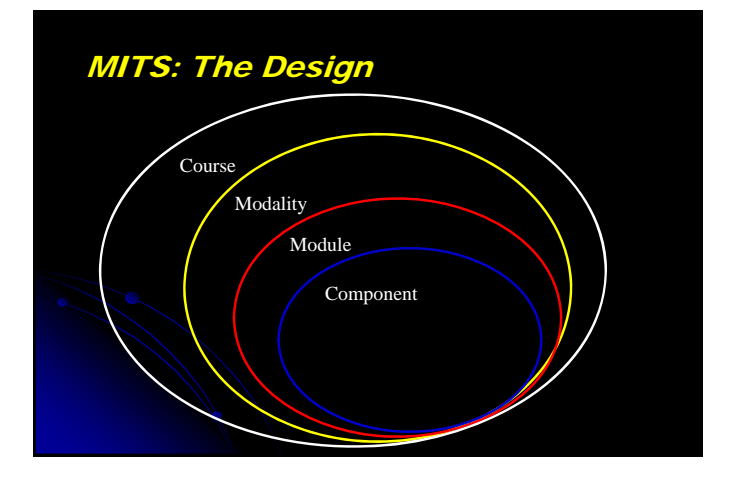

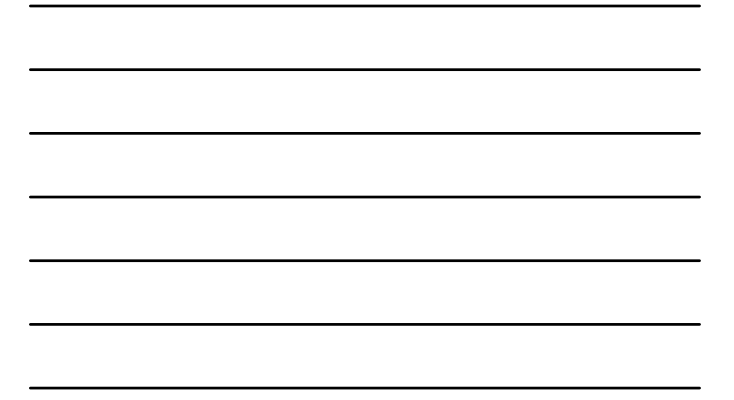

MITS: Online Interactive Learning

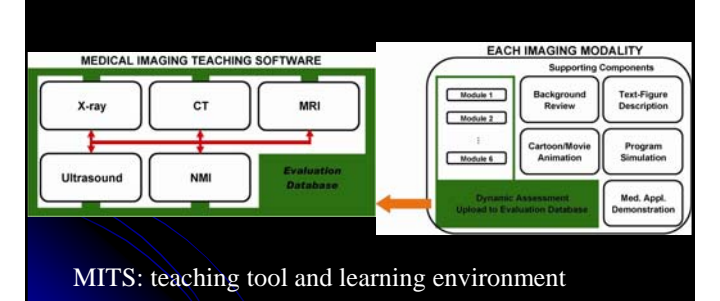

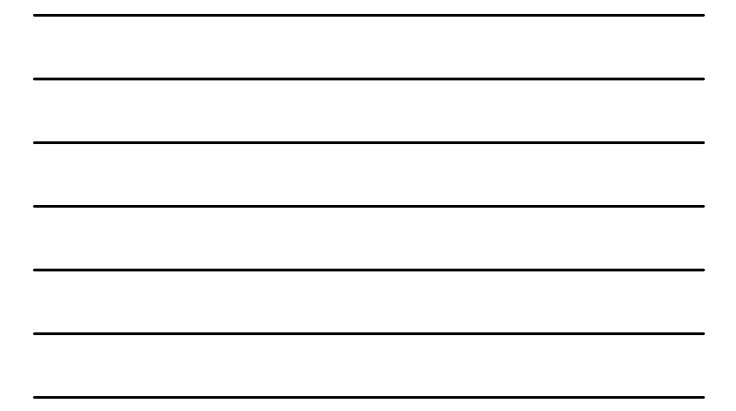

# MITS: Dynamically Generated Webpage

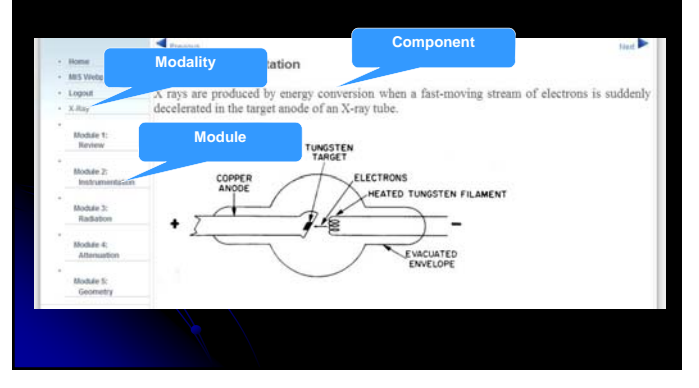

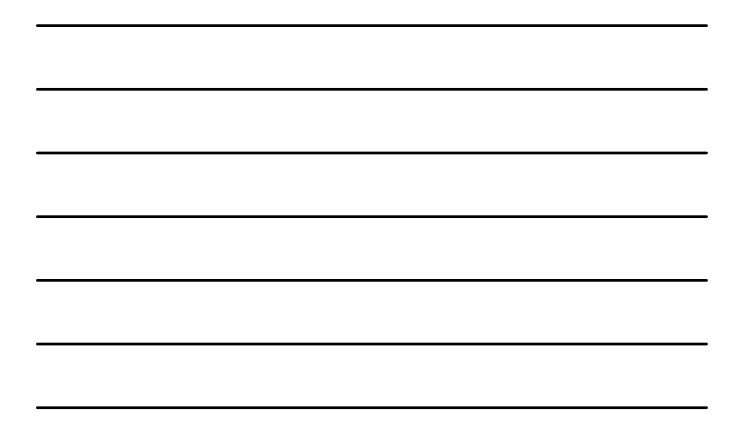

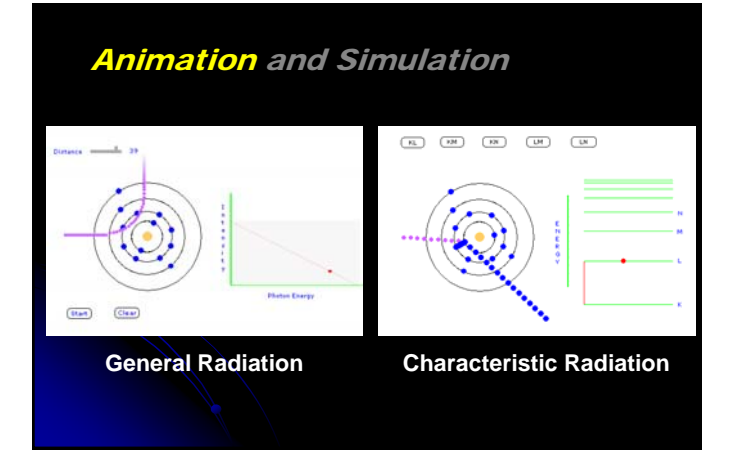

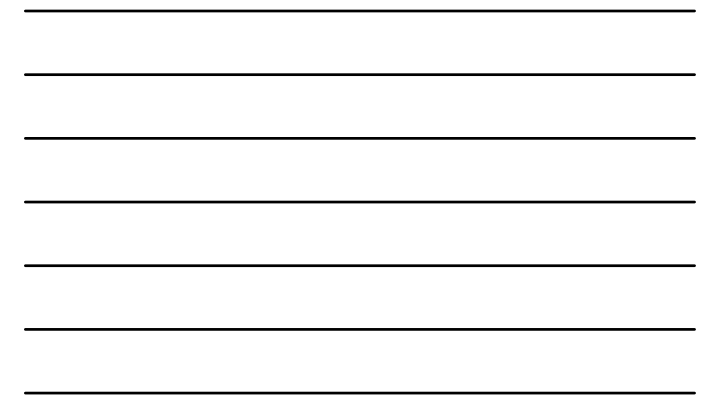

## Animation and Simulation

#### **Animation Example**

Either you can explain the following equation and ask student to write codes to simulate CT projection…

$$
p(x', \theta) = \sum_{\text{vertices axis}} f(x \cdot \cos \theta + y \cdot \sin \theta, -x \cdot \sin \theta + y \cdot \cos \theta)
$$
  
=  $\sum_{y'} f(x \cdot \cos \theta + y \cdot \sin \theta, y') \quad \forall \theta$   
And explain the following equation and ask students to write codes to simulate CT reconstruction...  

$$
g(x, y) = \sum_{\theta} p(x', \theta) = \sum_{\theta} p(x \cdot \cos \theta + y \cdot \sin \theta, \theta) \quad \forall \theta
$$

$$
\begin{array}{|c|c|} \hline \hline \multicolumn{3}{|c|}{\multicolumn{3}{c|}{\multicolumn{3}{c|}{\multicolumn{3}{c|}{\multicolumn{3}{c|}{\multicolumn{3}{c|}{\multicolumn{3}{c}}}}}} \hline \multicolumn{3}{c|}{\multicolumn{3}{c|}{\multicolumn{3}{c|}{\multicolumn{3}{c|}{\multicolumn{3}{c}}}}}} \hline \multicolumn{3}{c|}{\multicolumn{3}{c|}{\multicolumn{3}{c|}{\multicolumn{3}{c|}{\multicolumn{3}{c}}}}}} \hline \multicolumn{3}{c|}{\multicolumn{3}{c|}{\multicolumn{3}{c|}{\multicolumn{3}{c|}{\multicolumn{3}{c}}}}}} \hline \multicolumn{3}{c|}{\multicolumn{3}{c|}{\multicolumn{3}{c|}{\multicolumn{3}{c|}{\multicolumn{3}{c}}}}}} \multicolumn{3}{c|}{\multicolumn{3}{c|}{\multicolumn{3}{c|}{\multicolumn{3}{c|}{\multicolumn{3}{c}}}}}} \hline \multicolumn{3}{c|}{\multicolumn{3}{c|}{\multicolumn{3}{c|}{\multicolumn{3}{c|}{\multicolumn{3}{c|}{\multicolumn{3}{c|}{\multicolumn{3}{c|}{\multicolumn{3}{c|}{\multicolumn{3}{c|}{\multicolumn{3}{c|}{\multicolumn{3}{c|}{\multicolumn{3}{c}}}}}}}} \hline \multicolumn{3}{c|}{\multicolumn{3}{c|}{\multicolumn{3}{c|}{\multicolumn{3}{c|}{\multicolumn{3}{c|}{\multicolumn{3}{c|}{\multicolumn{3}{c|}{\multicolumn{3}{c|}{\multicolumn{3}{c|}{\multicolumn{3}{c|}{\multicolumn{3}{c|}{\multicolumn{3}{c|}{\multicolumn{3}{c|}{\multicolumn{3}{c|}{\multicolumn{3}{c|}{\multicolumn{3}{c|}{\multicolumn{3}{c|}{\multicolumn{3}{c|}{\multicolumn{3}{c|}{\multicolumn{3}{c|}{\multicolumn{3}{c|}{\multicolumn{3}{c|}{\multicolumn{3}{c|}{\multicolumn{3}{c|}{\multicolumn{3}{c|}{\multicolumn{3}{c|}{\multicolumn{3}{c|}{\multicolumn{3
$$

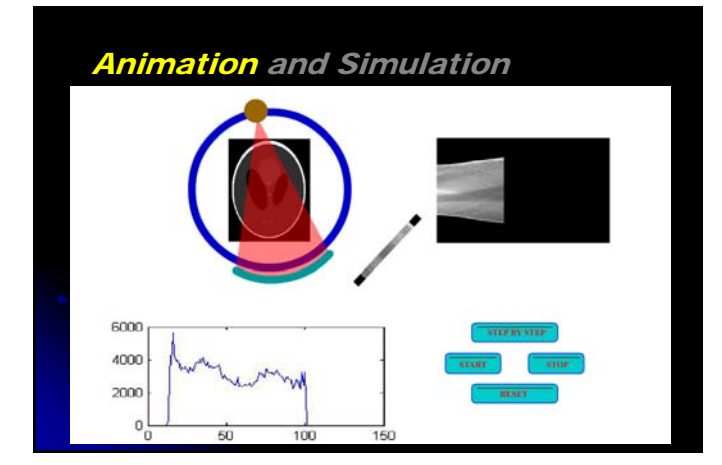

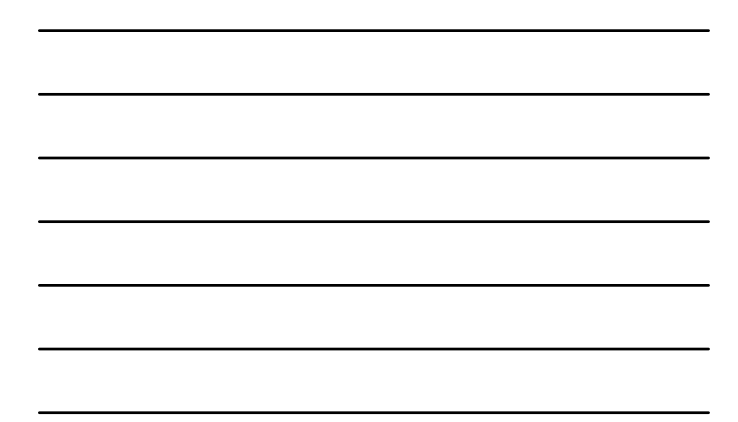

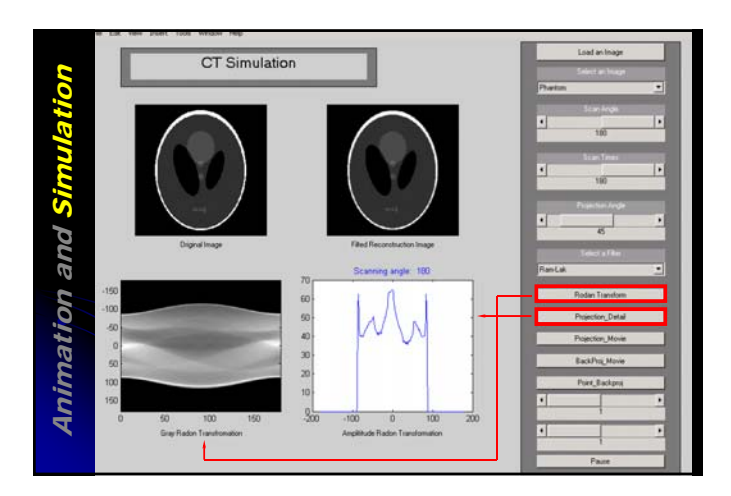

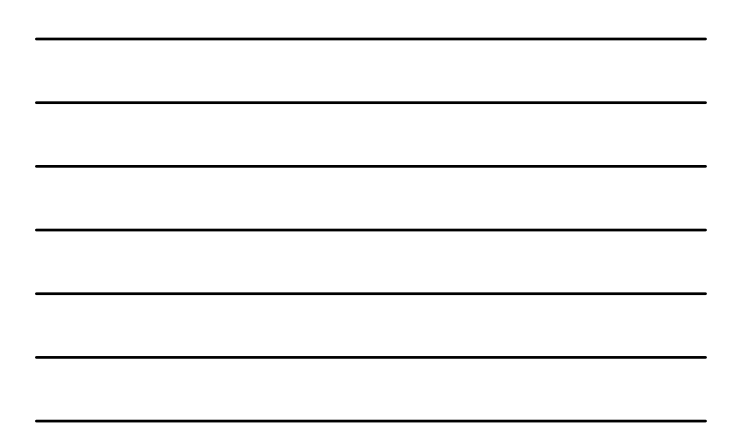

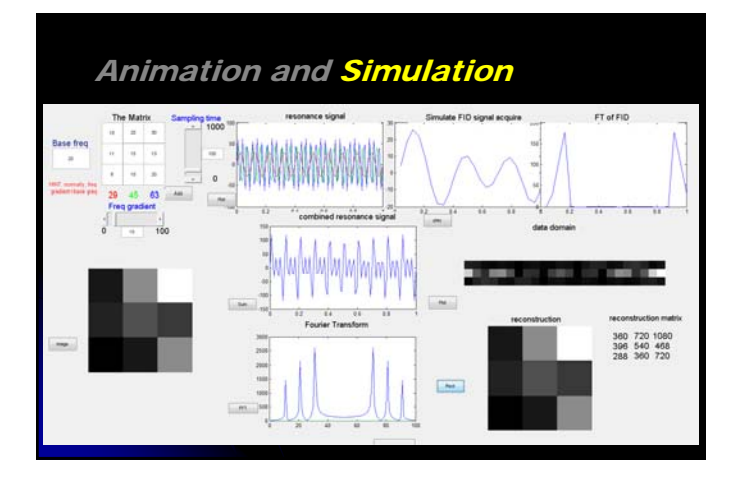

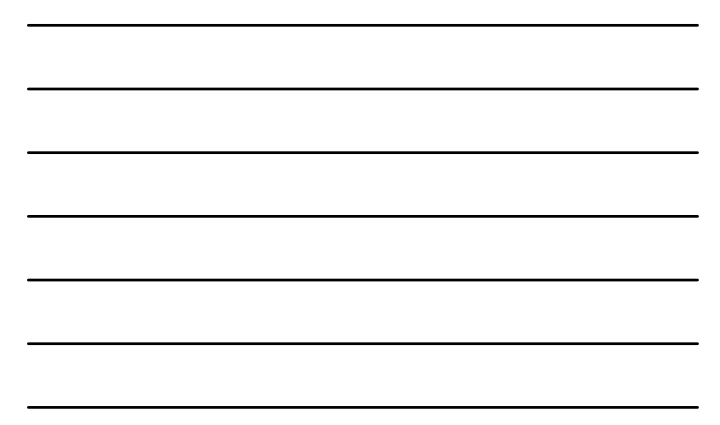

#### DATS: Online Assessment Database

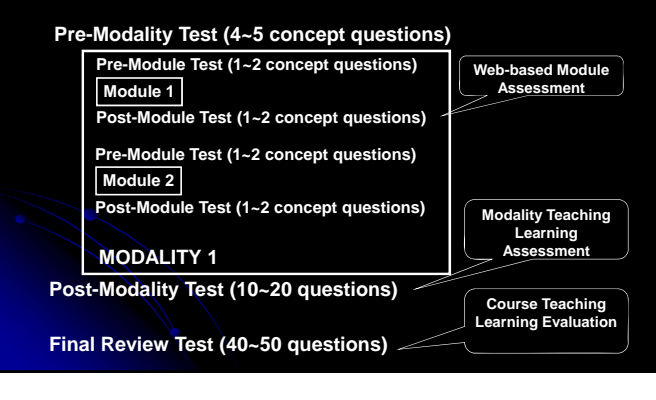

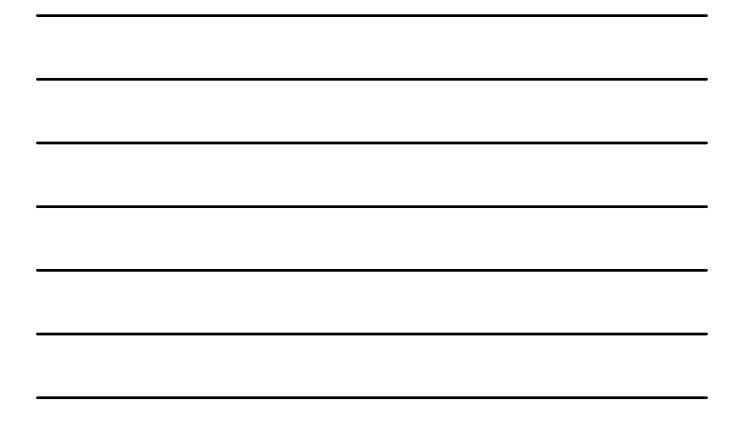

# DATS: Module Information

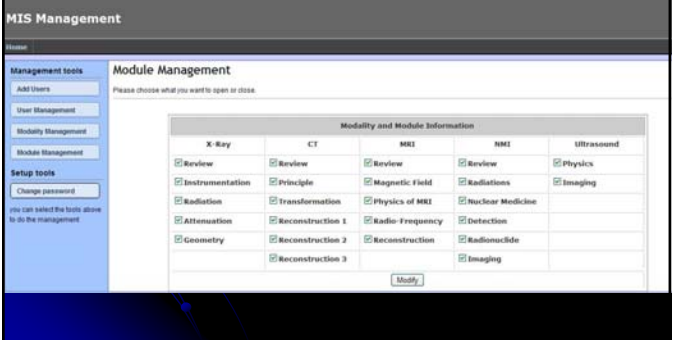

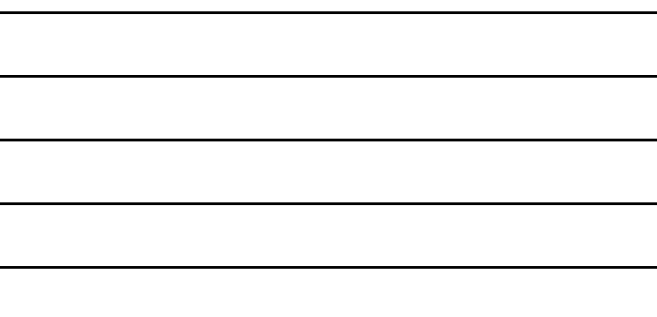

# DATS: Manager of MITS

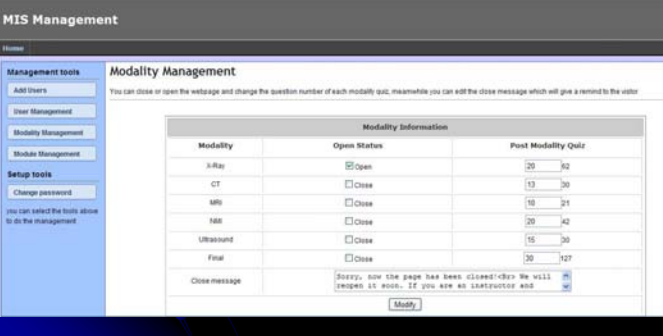

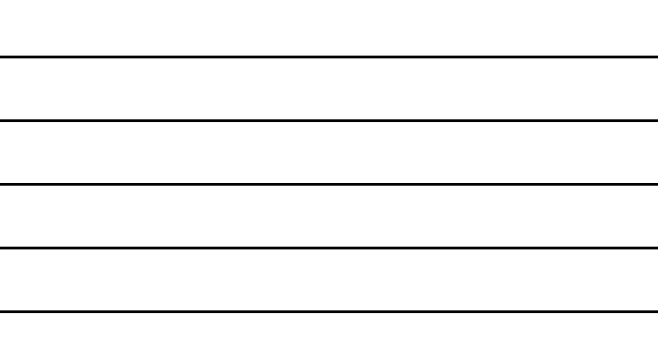

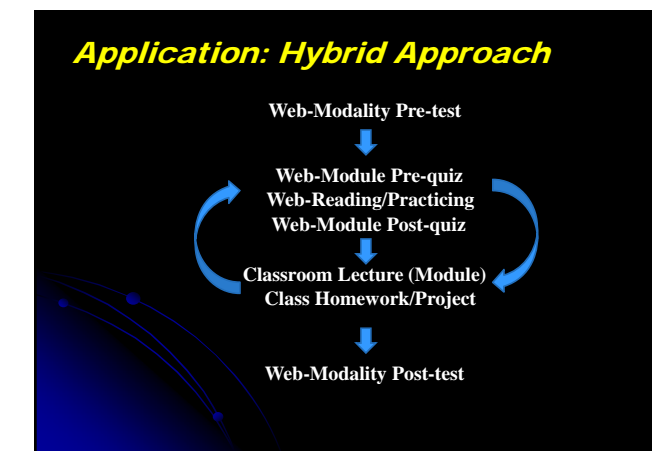

# Animation and Simulation:

### **X-ray Modality:**

- **X-Ray Tube's working principle**
- **X-Ray Tube's emission spectrum**
- **Inner shell ionization Bremsstrahlung radiation**
- **Compton Scattering**
- **Half Value Layer**
- 
- 

# Animation and Simulation:

### **CT Modality:**

- **Pen-beam projection**
- **Fan-beam projection**
- **Back projection by degree in Radon domain**
- **Back projection by Cartesian coordinate**

**Downloadable CT Simulation**

# Animation and Simulation:

### **MRI Modality:**

- **Larmor frequency and RF pulse**
- **MRI Relaxation**
- **Downloadable FID Simulation**
- **Downloadable Reconstruction Simulation**

### Animation and Simulation:

#### **Nuclear Medicine Modalities:**

- **Radioactive decay through materials**
- **How PET works**
- **How SPECT works Radionuclide half-life**
- **Coincidence Sampling**
- **PET demonstration**
- **Reconstruction demonstration**
- **To be uploaded animations by FIU**
- **To be uploaded simulations by FIU**

# Animation and Simulation:

#### **Ultrasound Imaging Modality:**

**A-mode Ultrasound M-mode Ultrasound B-mode Ultrasound Doppler Effect To be uploaded animations by FAU To be uploaded simulations by FAU**

### Collaboration: "Users"

#### • **Contacted:**

- **University of Valencia (EE), Spain University Pompeu Fabra in Barcelona (BME), Spain IIT Roorkee (ECE), India**
- **Ariel University (MP), Isaerel**
- 
- **Baylor College of Medicine (MI), TX Duke University (CoE), NC DeVry University (BMET), CA**
- **Rose-Hulman Institute of Technology (MP), NJ**
- 
- > Wentworth Institute of Technology (BME), MA<br>> Catholic University of America (ECE/BME), DC<br>> Praire View A&M University (PHY/BME), TX<br>> University of North Carolina (BME), NC<br>> Broward College (HS), FL
- 
- 

#### • **Participating**

- **Florida Atlantic University**
- **Florida International University**
- **University of Miami**

# Application: "Protocols"

#### **BME330: Foundation of Medical Imaging**

- ¾**Primary teaching material: Textbook, Instructor's handout** ≫Primary t<del>eaching.rr</del><br>≫MITS/DATS system<br>≫Pre/Post test/quiz:
- 
- 
- ¾**MITS/DATS system: Reference material, volunteer**

#### **BME520: Medical Imaging System**

**Primary teach** 

 $\blacktriangleright$ **Pre/Post test/quiz:** 

¾**MITS/DATS system: Hybrid with textbook to serve as handout material, volunteer**

### Results **Subjective perception information**

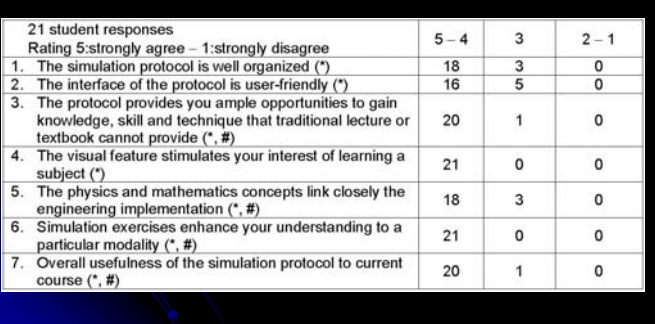

#### **Results Factual information**

214 students (154 undergraduates) took medical imaging courses

For modality X-ray and CT (pre/post test)

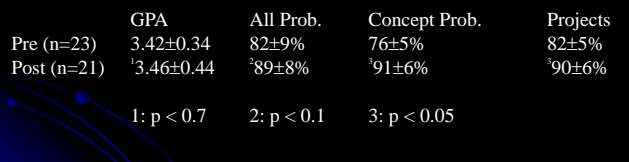

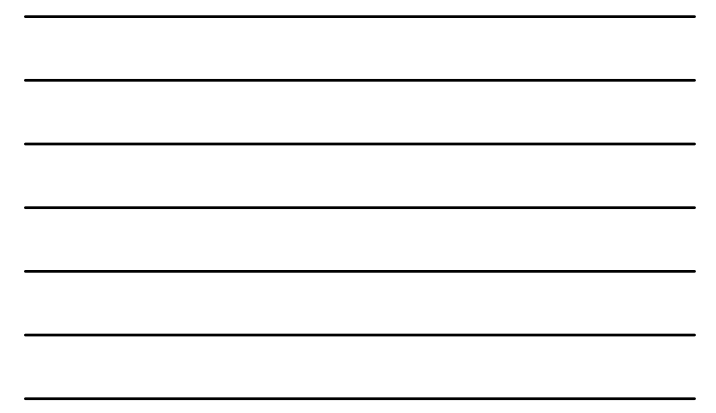

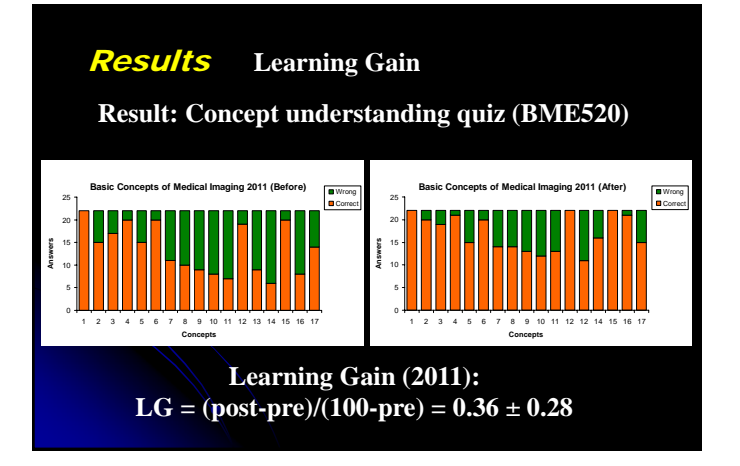

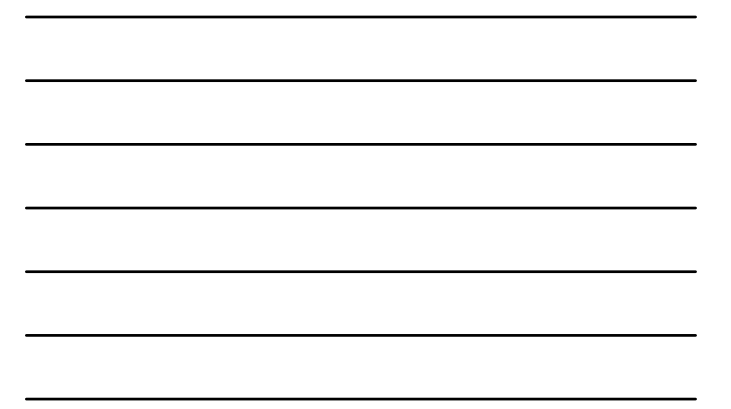

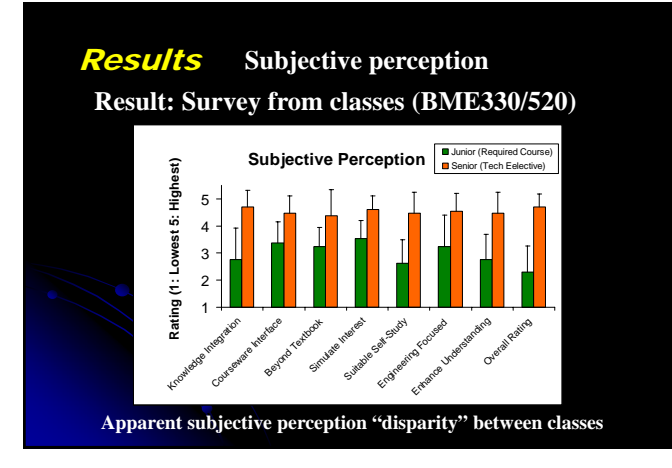

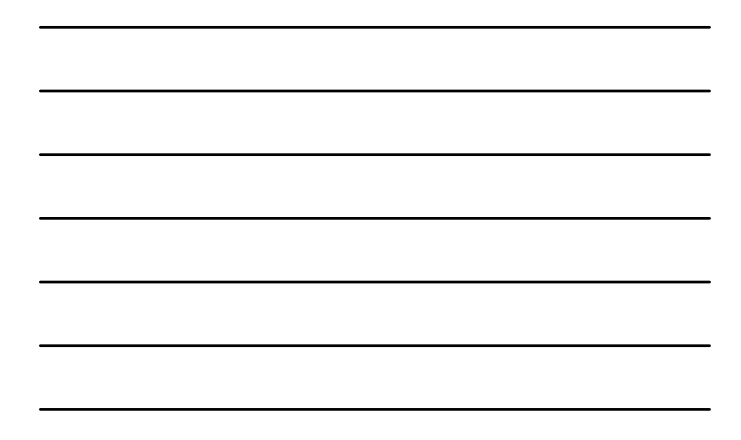

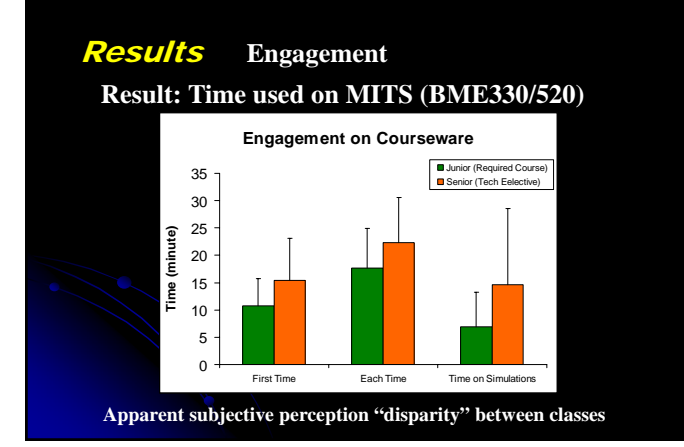

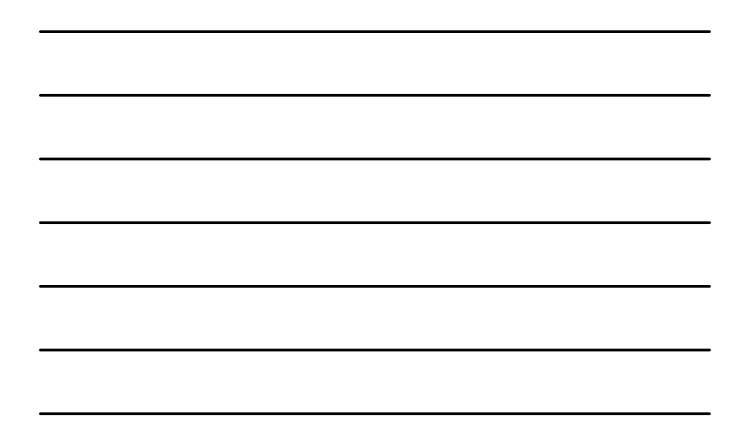

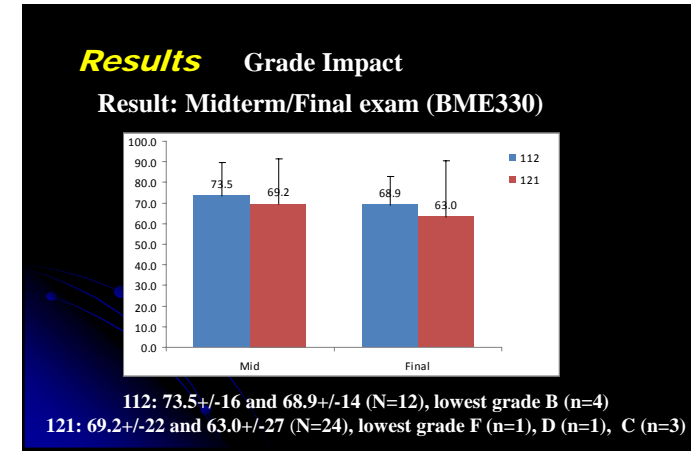

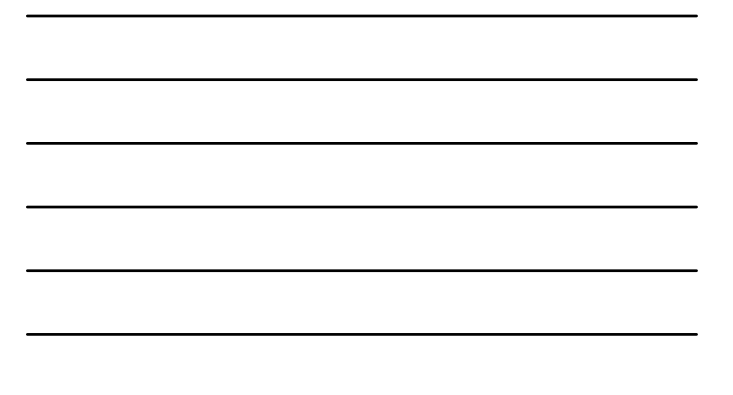

#### Results **Comments**

#### **Result: Open end survey (BME330/520)**

Summary:

- ¾Animations of the underlying physics behind modalities…
- ¾Organized well and provided visualization…
- ¾Good summary for class review…
- ¾Remote accessible, self-paced…
- ¾Practice test/quiz help review…
- ¾Format is not consistent…
- 
- ¾Pre/post quiz does not match content/class material…
- ¾Class test questions are too difficult and some not relevant…
- 
- ¾Can you put the website on Blackboard…

### **Conclusion**

- MITS provides an Internet accessible, interactive, module based teaching tool and learning environment
- DATS manages MITS through a database platform, provides quick feedback for teaching efficiency and assesses student learning gain dynamically

#### Future Work

- Seeking for collaboration to apply the system under different settings, such as BME, ECE, HS, PHY, or other curricula.
- Seeking for NSF proposal collaborators: Medical Imaging through CyberLearning
- Seeking for collaborative research on Integration of Medical Imaging into Special Applications, e.g., Medical Physics program, Health Science program

#### Acknowledgement

NSF CCLI DUE0127290 (2002-2004), "Proof of a Concept" NSF CCLI DUE0632752 (2006-2009), "Build a Prototype" NSF CCLI DUE1022750 (2010-2014), "Expansion Development"

External Advisory Committee<br>Dr. Thomas Harris, Director NSF EEC<br>Dept. of Biomedical Engineering, Vanderbilt University<br>Dr. Autar Kaw, ASEE Distinguished Scholar 2011, US Professors of the Year, 2012<br>Dept. of Mechanical Eng

#### **Graduate Students**

**David Wu, Aditya Dixie, Chunyan Wu, Alon Mozes, Jack Lu, Qian Shen, Xiping Li, Decho Surangsrirat, Wupeng Yin, Hairong Chen** 

**NSF CCLI/TUES Program Directors** Dr. Russell L. Pimmel, Dr. Don L. Millard

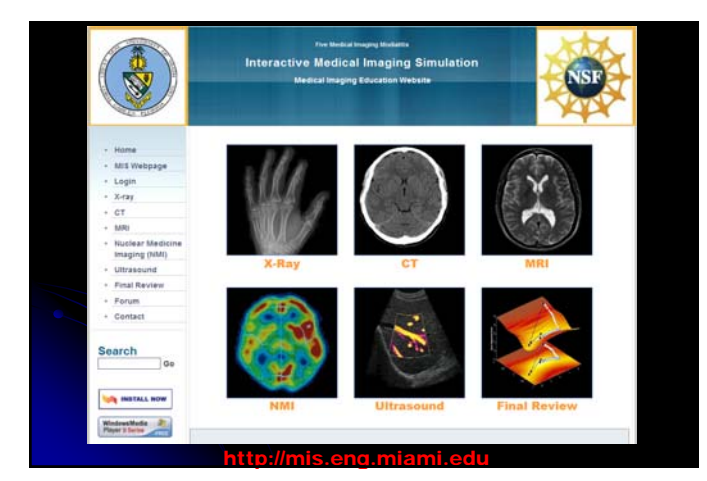

# Questions?

**http://mis.eng.miami.edu**

# **NSF National Workshop on Medical Imaging Teaching Software**

**University of Miami – 16 August 2013**

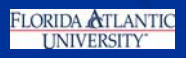

# **Florida Atlantic University Modules**

*Ultrasound Imaging Image Processing*

Ricardo Castellanos Diego Pava Prof. Nurgun Erdol Prof. William Rhodes

# **Medical Imaging Course Testbeds**

- **Fa10 Florida Atlantic University 10 students**
- Sp12 Florida Atlantic University 12 students
- Sp12 Universidad Javeriana 30 students
- **Sp13 Universidad Javeriana 26 students**

Total of 78 students (all from engineering)

# **Course Text:**

#### **Medical Imaging Signals and Systems by Prince & Links**

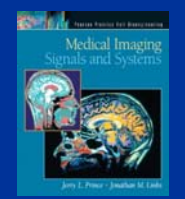

An excellent text for students with background in engineering and physics, but short on figures in certain areas: a good candidate for augmentation with animations.

# **Representative Examples**

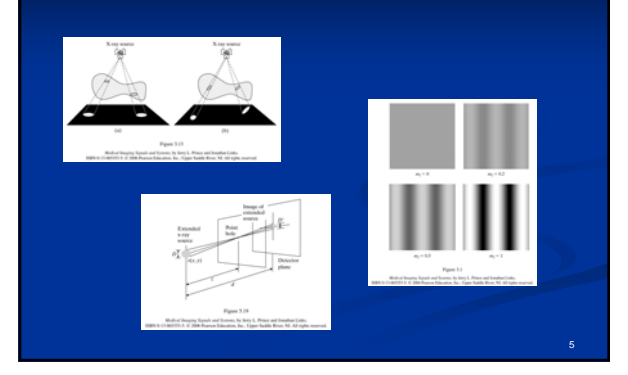

# **Ultrasound Imaging**

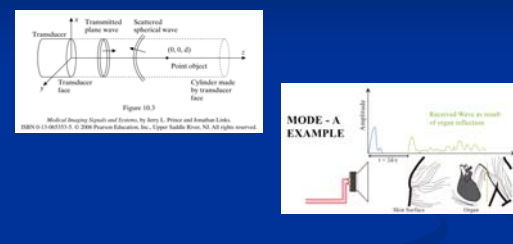

**Presentation by Ricardo Castellanos (Ph.D. candidate in** electrical engineering)

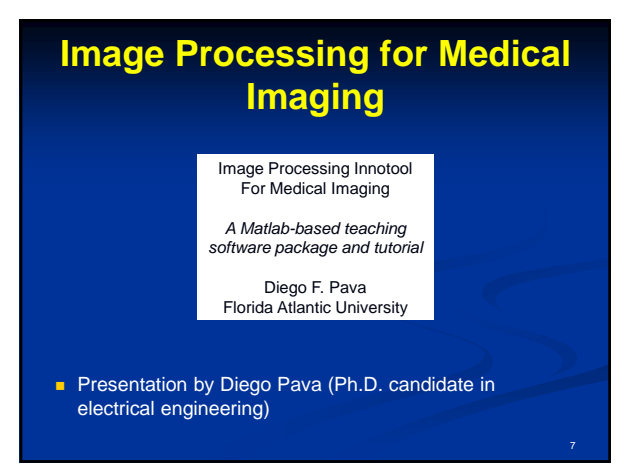

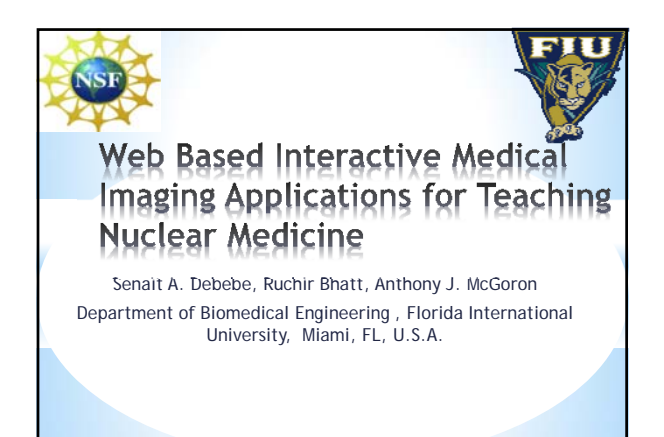

# **Our Goal**

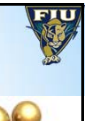

Develop interactive medical imaging applications focused in Nuclear medicine

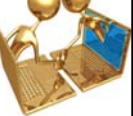

Establish internet accessible applications

Sharable, distributable and upgradable applications

- Increase students learning gain by conveying dynamic explanations.
- Flexible learning schedule to fit into the available class hours. **<sup>2</sup>**

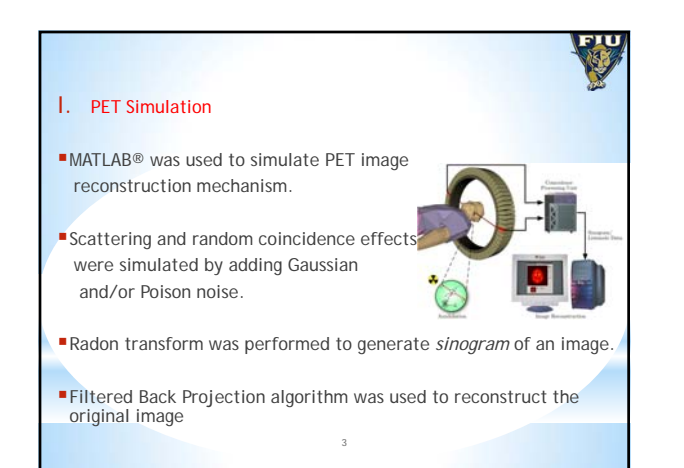
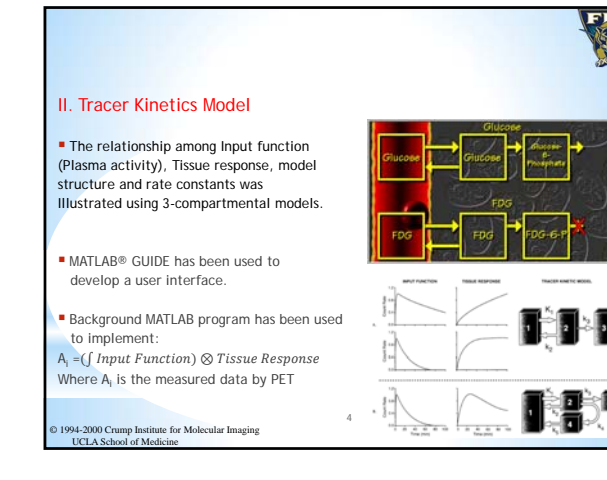

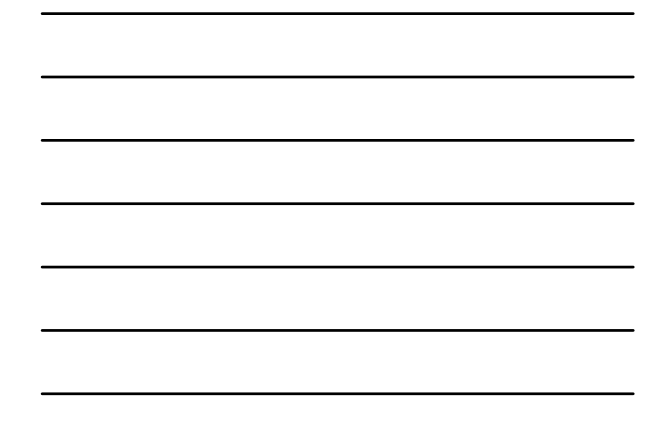

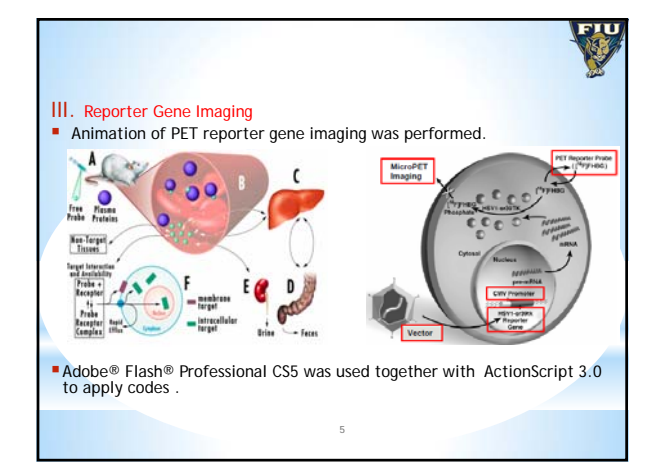

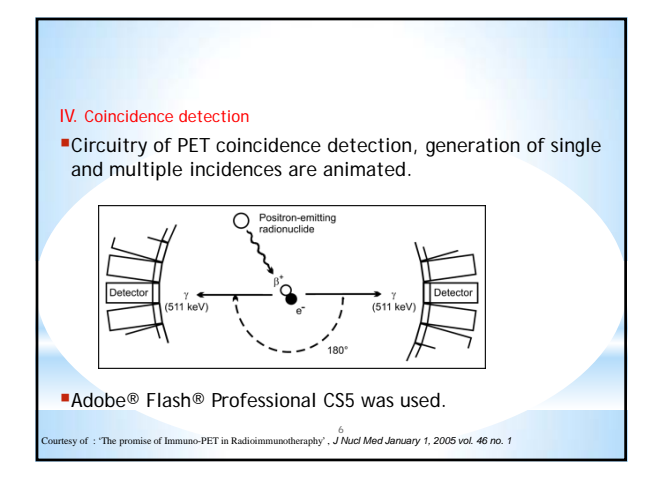

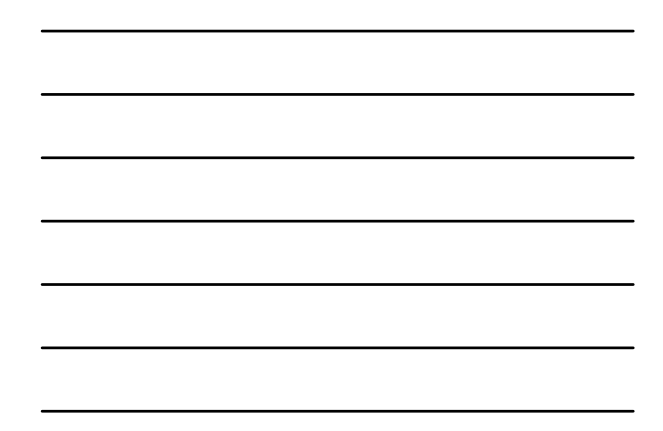

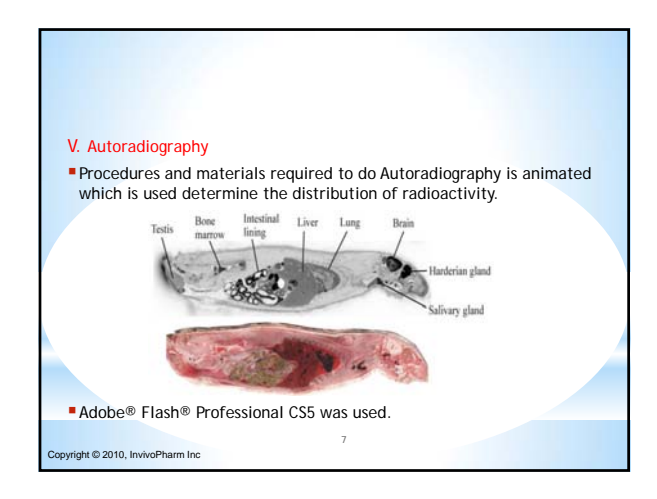

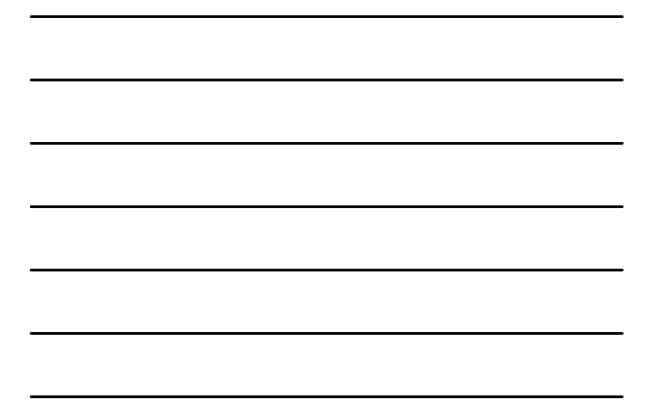

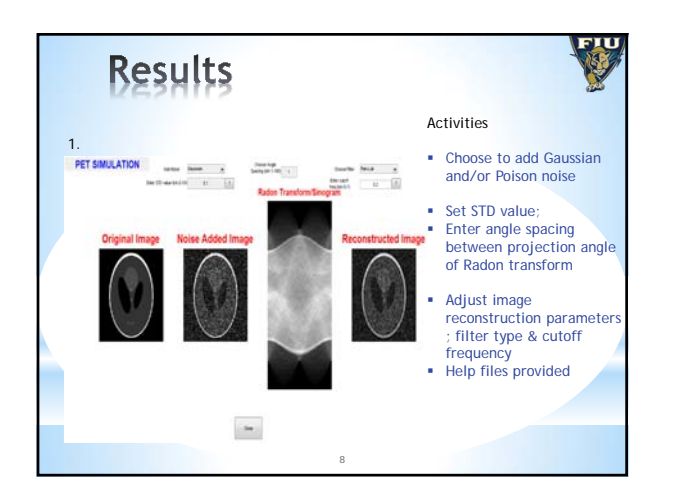

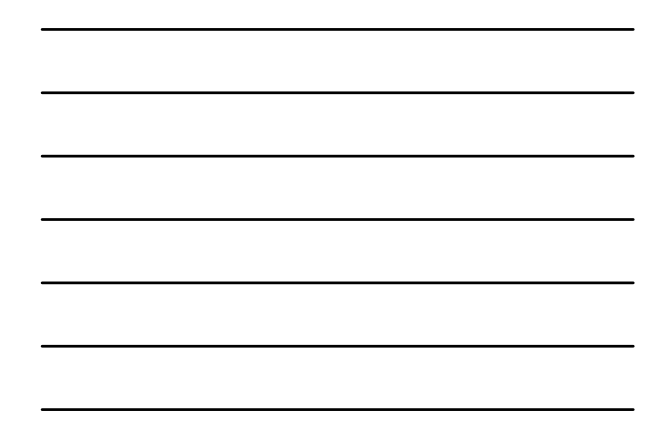

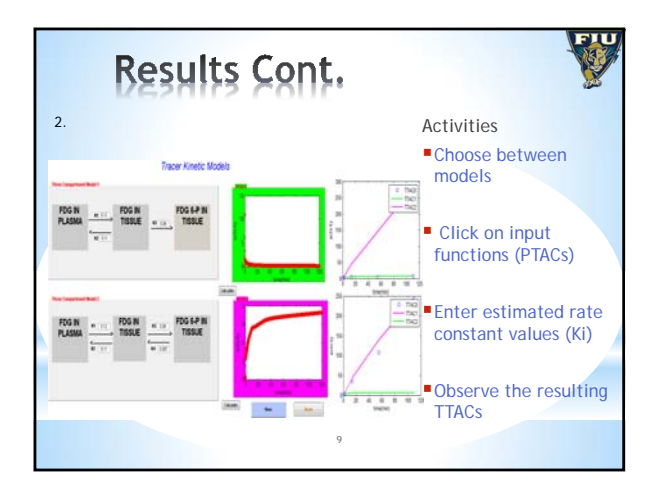

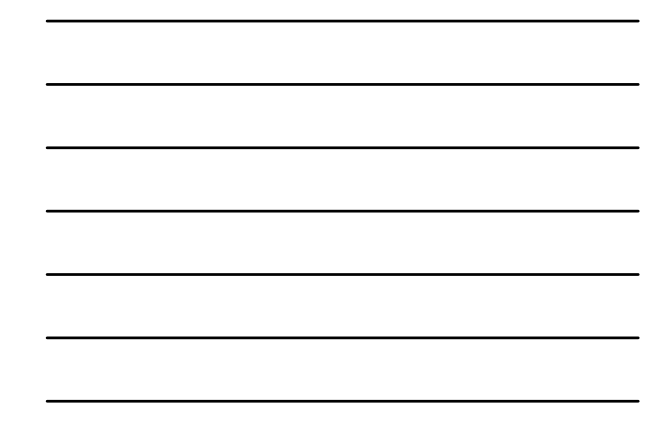

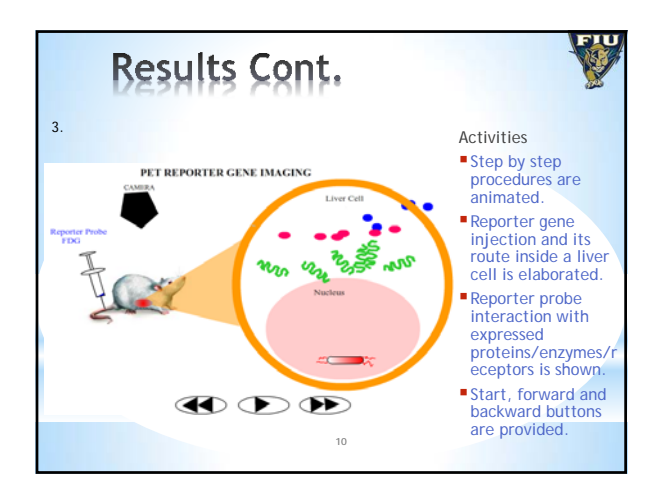

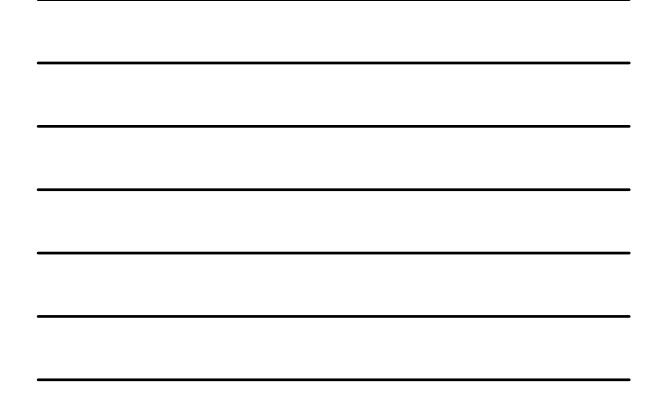

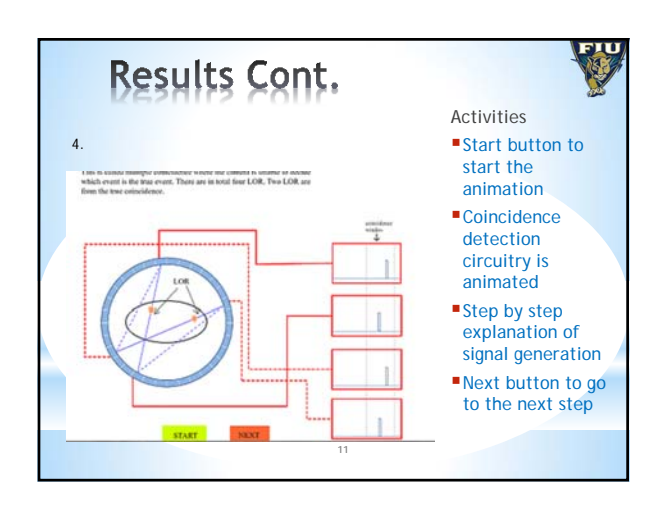

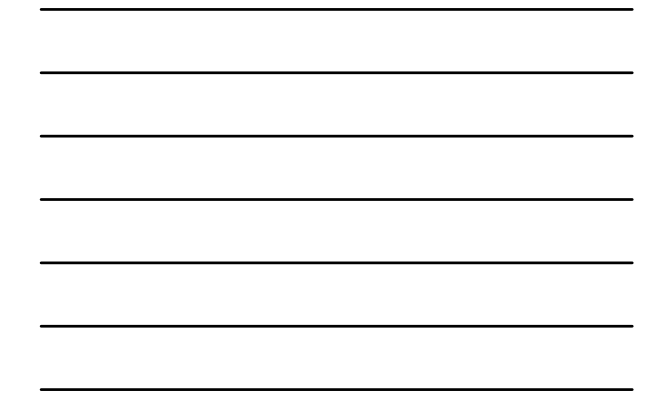

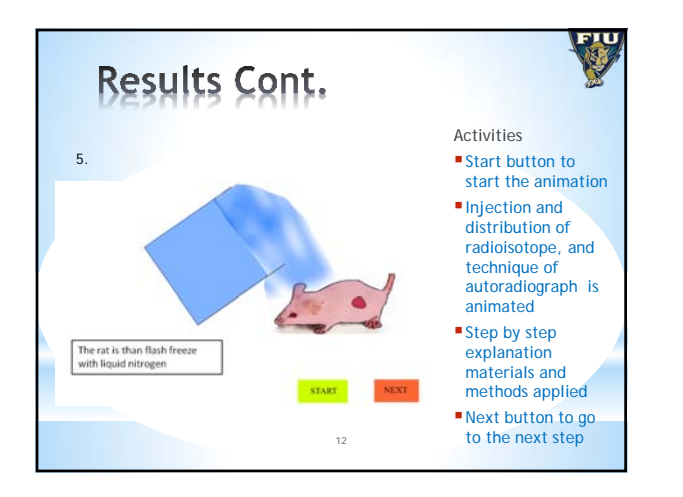

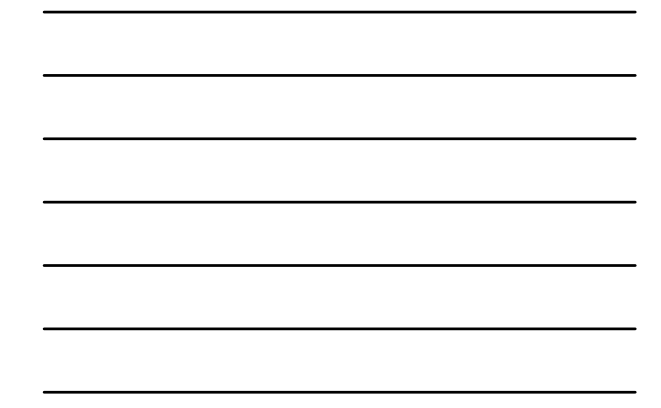

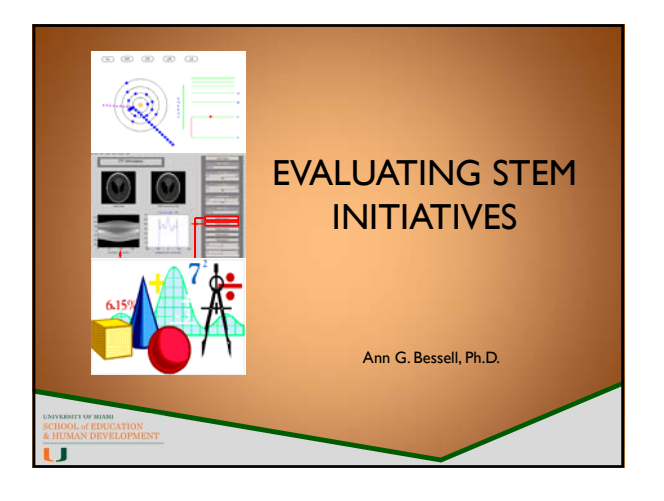

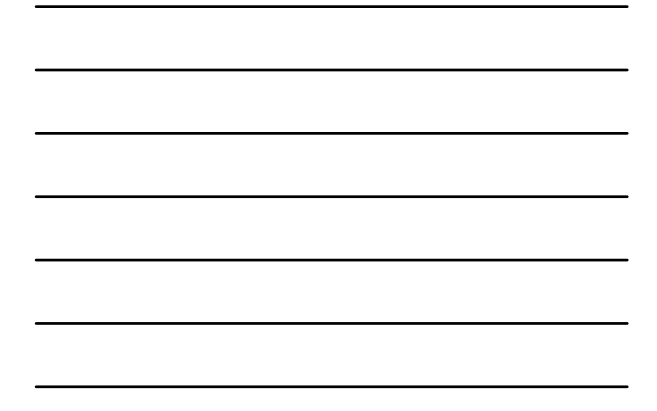

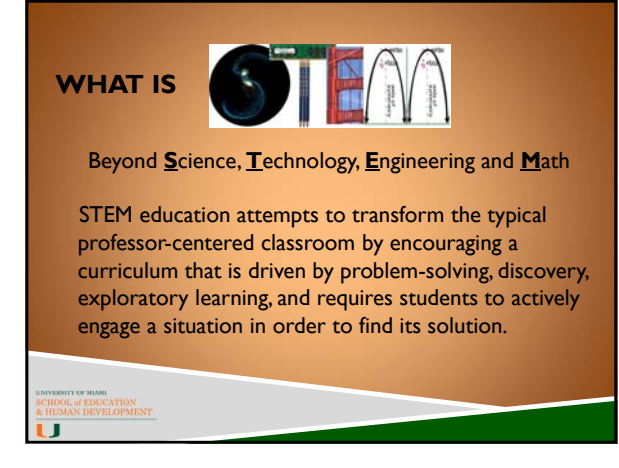

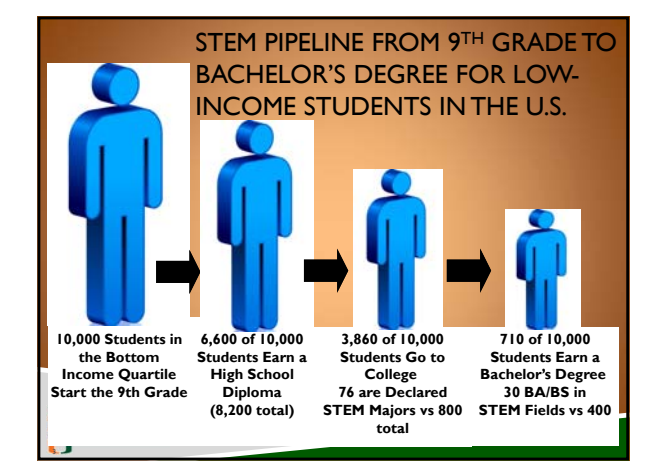

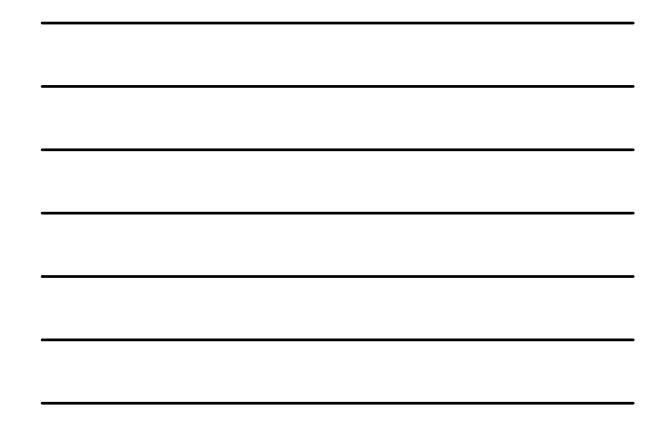

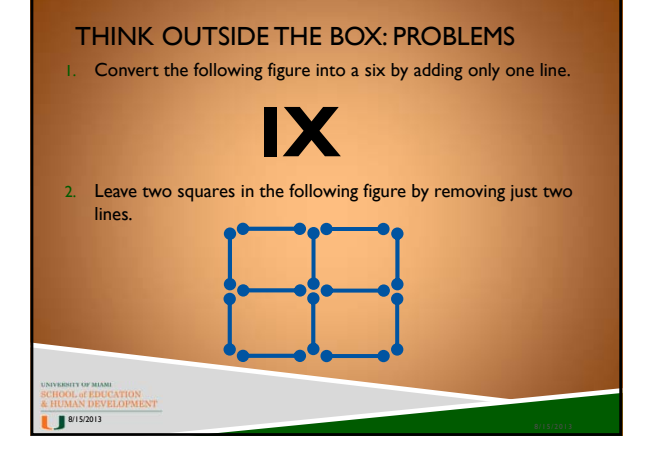

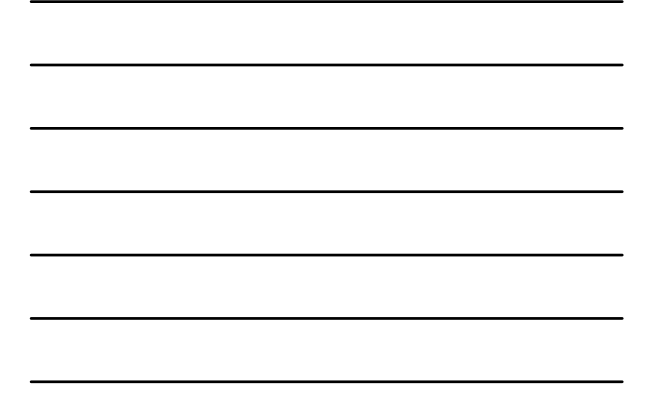

## 1. Convert the following figure into a six by adding only one line. **SIX** 2. Leave two squares in the following figure by removing just two lines. THINK OUTSIDE THE BOX: SOLUTIONS 8/15/2013

#### 10 ESSENTIAL STEM TEACHING PRACTICES

- **► I. Believe in your students.** Set high expectations for your students, challenge them to succeed, and believe that they will.
- ▶ 2. Transfer control of the learning process to the students.<br>Develop new roles and rules that stress student responsibility. Then<br>guide from the sidelines while keeping students on target with their<br>direction and purpos
- **3. Foster curiosity**. Pose problems rather than answers and send<br>students on a search for solutions. Use discrepant events to intrigue<br>students and draw them into the problem.
- ▶ **4. Provide hands-on, experiential learning**. Don't be the old-<br>fashioned sage on the stage. Learning through reflection and doing is<br>compelling. When your students have their imagination piqued, give<br>them opportunities

#### OF MANI<br>of EDUCATION<br>N DEVELOPMENT Ū

- **5. Increase collaboration among students.** Get comfortable with teamwork.
- ▶ 6. Accept failure both yours and the students as a necessary part of learning and growing. That is, accept failure that accompanies taking a risk and experimenting, knowing that they might not get it right.
- **▶ 7. Be an inspiring leader and role model for your students.** Be positive and enthusiastic about what students are learning and how they are learning it.
- **8. Accept some drawbacks**. STEM education will improve student engagement, critical thinking skills, and workforce skills, But you'll need to be flexible and ready to make some quick shifts in your thinking.
- **9. Evolve and grow as a learner**. Develop your skills in facilitating (as opposed to dictating) so that students focus on learning how to think like a STEM professional.
- **10. Learn in community.**Work with your colleagues to study effective ways of teaching STEM lessons.

#### REASONS FOR EVALUATION

- Performance improvement
- ▶ Outcome assessment
- Program justification
- Accountability

of EDUCATION<br>N DEVELOPMENT

IT

of EDUCATION N DEVELOPMENT

īП

- Program clarification
- ▶ Cost-effectiveness

#### RESULTS-BASED ACCOUNTABILITY™

- **Results (or outcomes or goals)** as "A condition of success for students, professors, program of study, or school." This can include some of the major junctures in a student's education where they can continue on a trajectory toward success or fall back/fall through the cracks.
- Indicators (or benchmarks) which are the "what" that can be measured<br>to help quantify the achievement of an outcome. Each program needs to<br>identify the appropriate indicators for their program by answering the<br>question "Ho
- **Performance Measures.** These are the metrics that will be used to measure how well a program, course, or career path is working. Each program needs to identify the appropriate metrics for their program by answering quest

#### OF BIAMI<br>of EDUCATION<br>N DEVELOPMENT Ū

#### EVALUATION PLANNING

OF RIAMI<br>of EDUCATION<br>N DEVELOPMENT

ľП

TГ

Most STEM evaluation proposals ask for three elements but use different language:

- "Fidelity of Implementation" or just "fidelity" measures the extent to which the program activities have been accomplished.
- "Formative" or "process" evaluation provides midcourse corrections to Pis.
- "Summative" or "impact" evaluation summarizes the programs merit and worth.

#### THEORY OF PROGRAM CHANGE:

- ▶ "…a static, fixed, and mechanical cause-effect model where inputs lead to outputs, which produce outcomes and impacts…
- "Works well in simple situations of high certainty and high agreement about what to do. But such modeling has significant downsides and distorting effects in complex and dynamic situations where the [program] is emerging, evolving, and adapting." MQP 2011

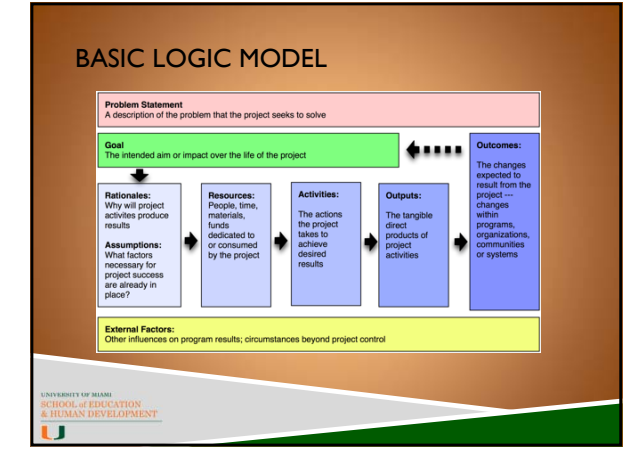

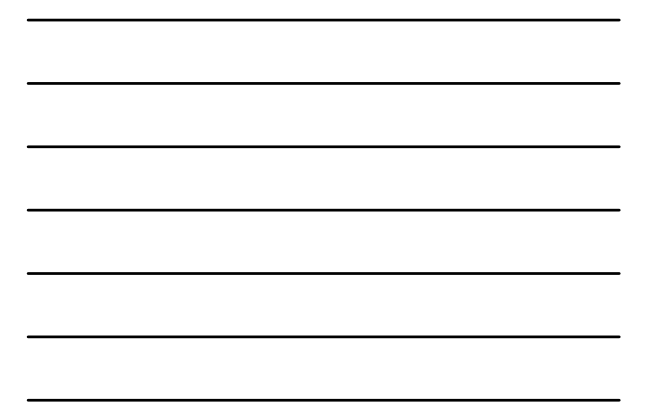

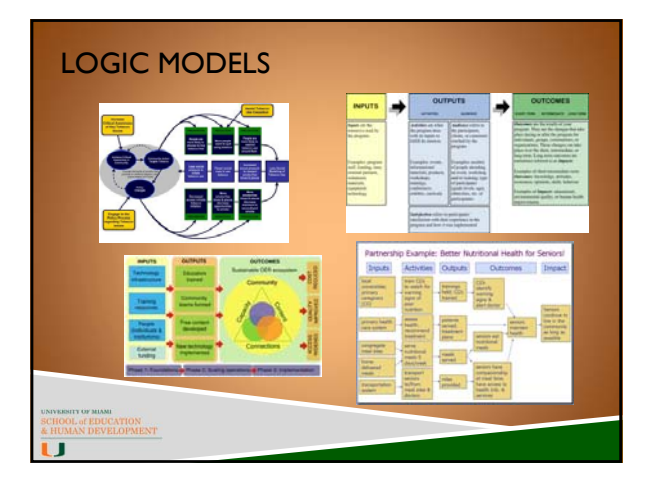

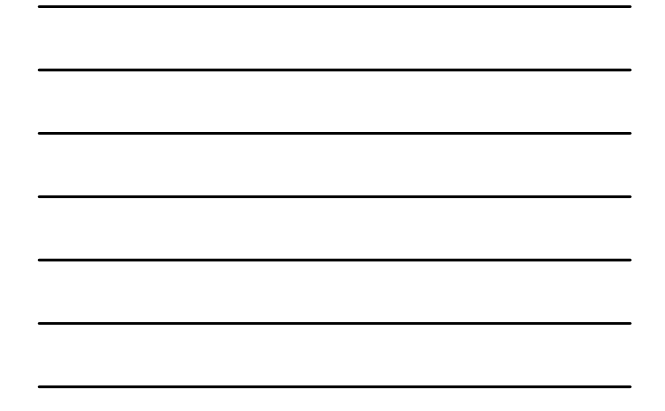

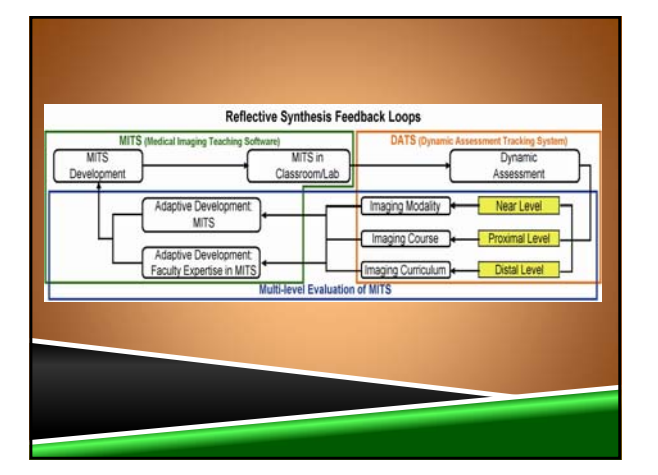

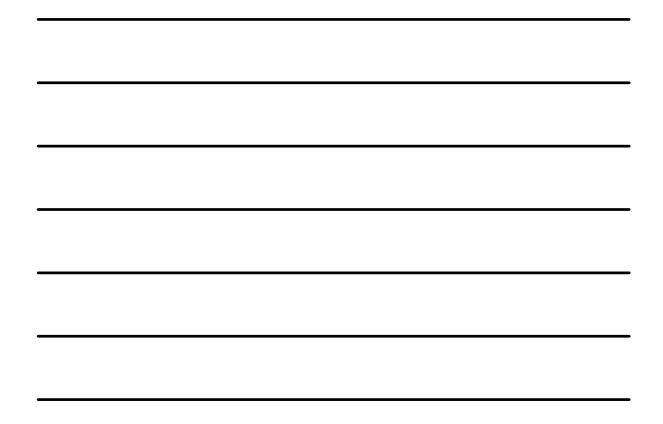

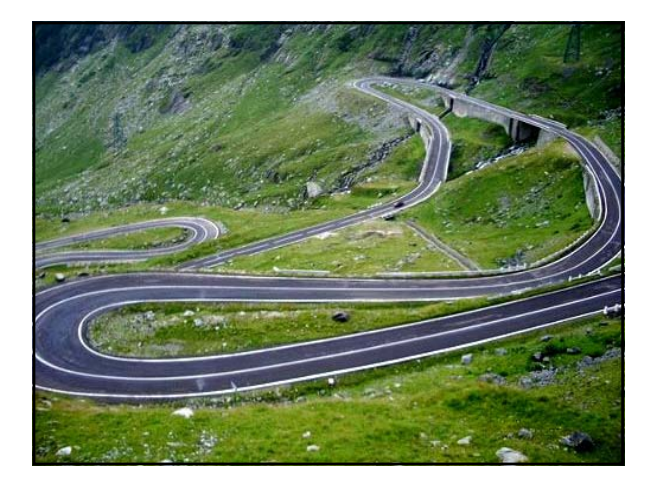

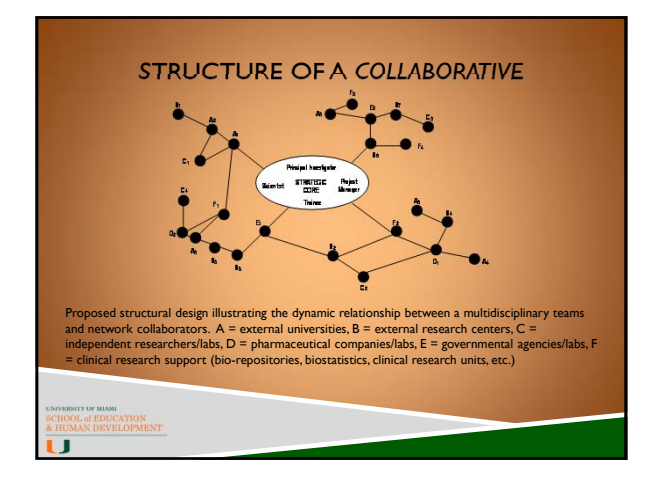

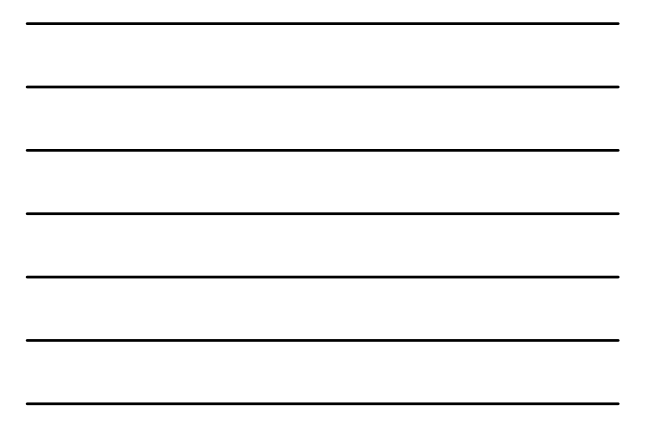

#### INPUTS

Resources, contributions, investments that go into the project. Input indicators measure resources, contributions and investments such as:

- Staff
- **U** Volunteers
- $\Box$  Funding
- **D** Materials
- $\Box$  Facilities
- 

#### **OUTPUTS**

ľГ

Output indicators measure things such as the scope/size of activities, services, events, and products reaching the target population:

- Numbers of students served
- Number of simulations completed
- Number of courses
- Numbers of workshops

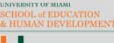

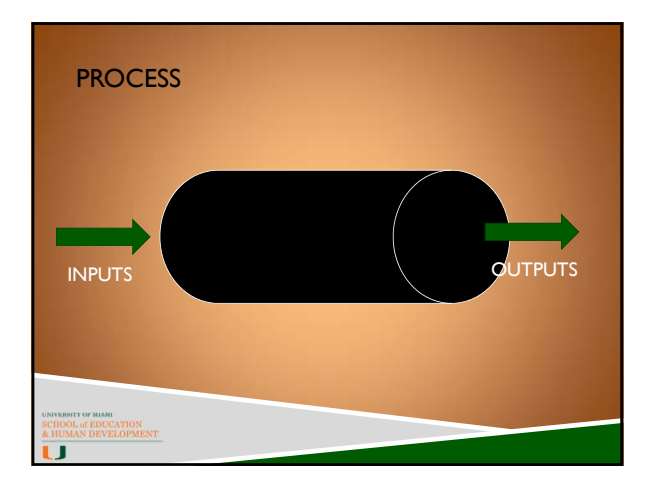

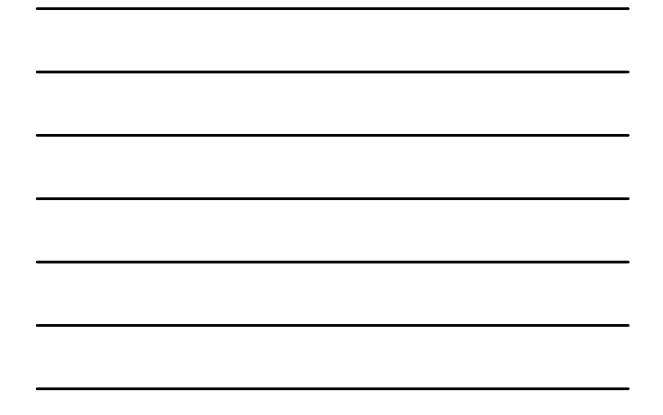

#### UNPACKING THE BLACK TUBE

- ▶ Usability methods
	- $\blacktriangleright$  Cognitive interviews "Think Alouds"
- ▶ Focus Groups
	- $\blacktriangleright$  Satisfactions
	- $\blacktriangleright$  Challenges
	- $\blacktriangleright$  Successes
- Observations
- 

Surveys

IT

#### **OUTCOMES**

Things project hopes to achieve; actual benefits, impact, or changes. Outcomes are expressed in terms of changes for individuals, groups, communities, institutions, and system :

- $\Box$  Knowledge, attitude, and skill changes
- Behavior changes
- Value changes
- **Policy, procedural, and practice changes**

#### OF MANI<br>of EDUCATION<br>N DEVELOPMENT Ü

#### CONSIDERING BP SUCCESS AT MULTIPLE LEVELS

**Level 1:** Having access to the *benefits* of STEM knowledge

Level 2: Having access to STEM knowledge

**Level 3:** Studying STEM

LY OF MANH<br>L of EDUCATION<br>AN DEVELOPMENT

Ű

**Level 4:** Working in STEM areas

**Level 5:** Generating STEM knowledge

#### 11. ON A SCALE OF 1 TO 10, HOW SATISFIED ARE YOU WITH YOUR SIMULATION EXPERIENCE?

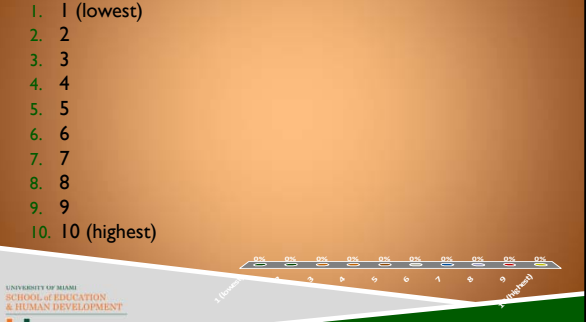

### BRIEFS AS A WAY TO DISSEMINATE **BUSINESS PARTNERSHIPS TO ADVANCE STEM EDUCATION: Building a Bridge to Homegrown STEM Talent** *Focus on Teachers* **T OF BUANI**<br>, of EDUCATION<br>AN DEVELOPMENT Ü

# MITS/DATS TUTORIAL

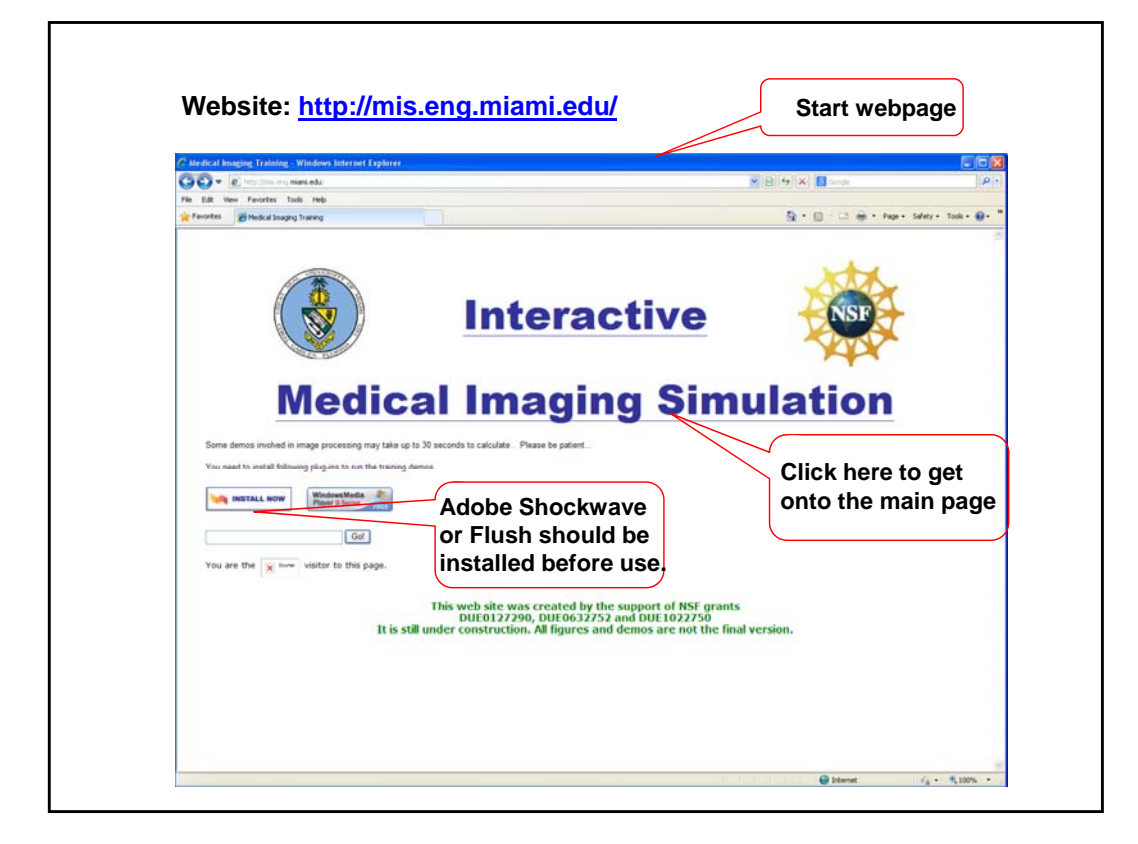

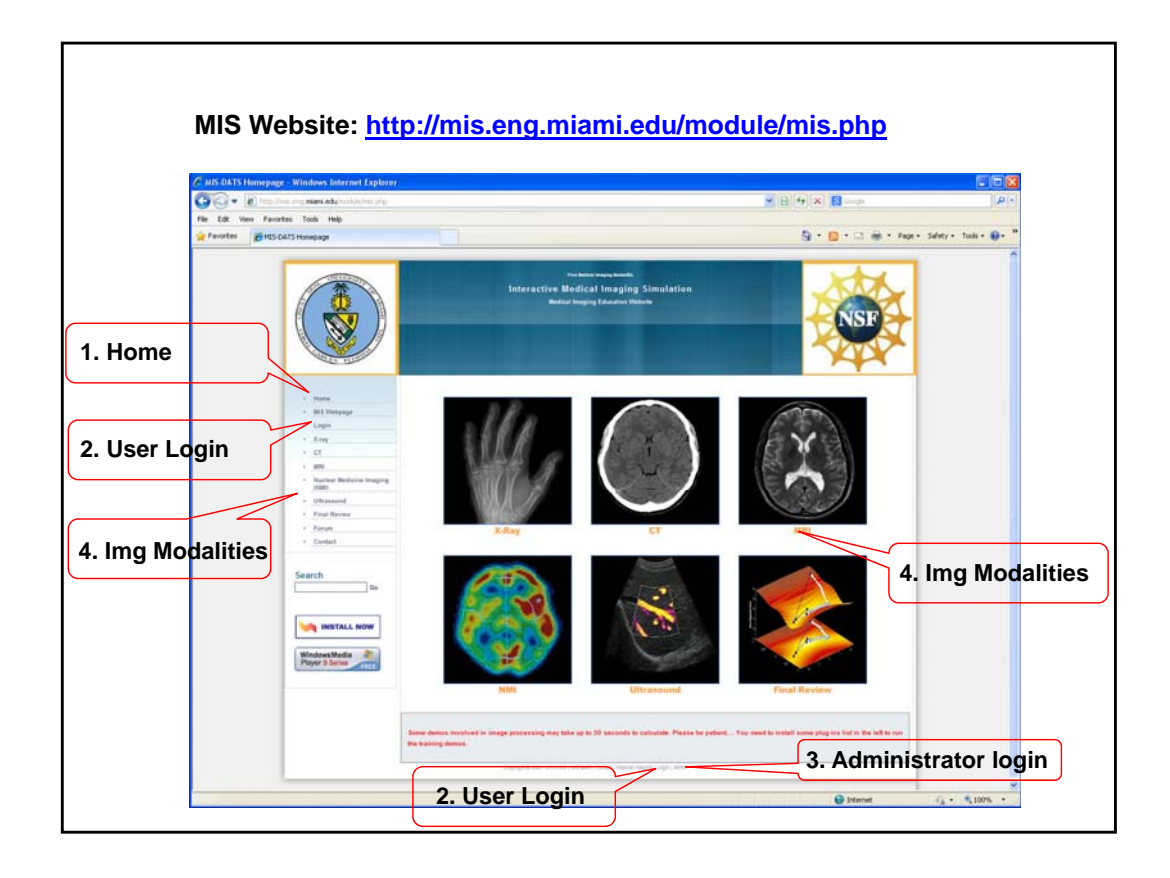

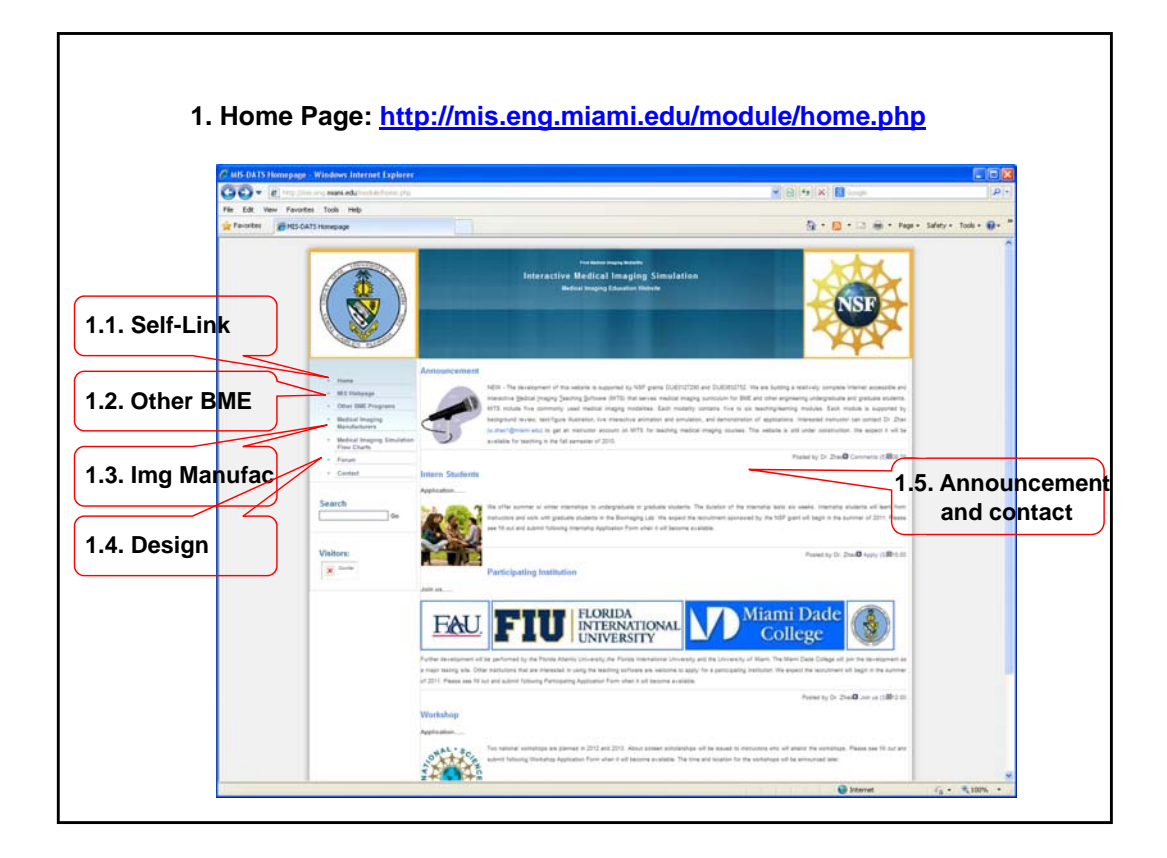

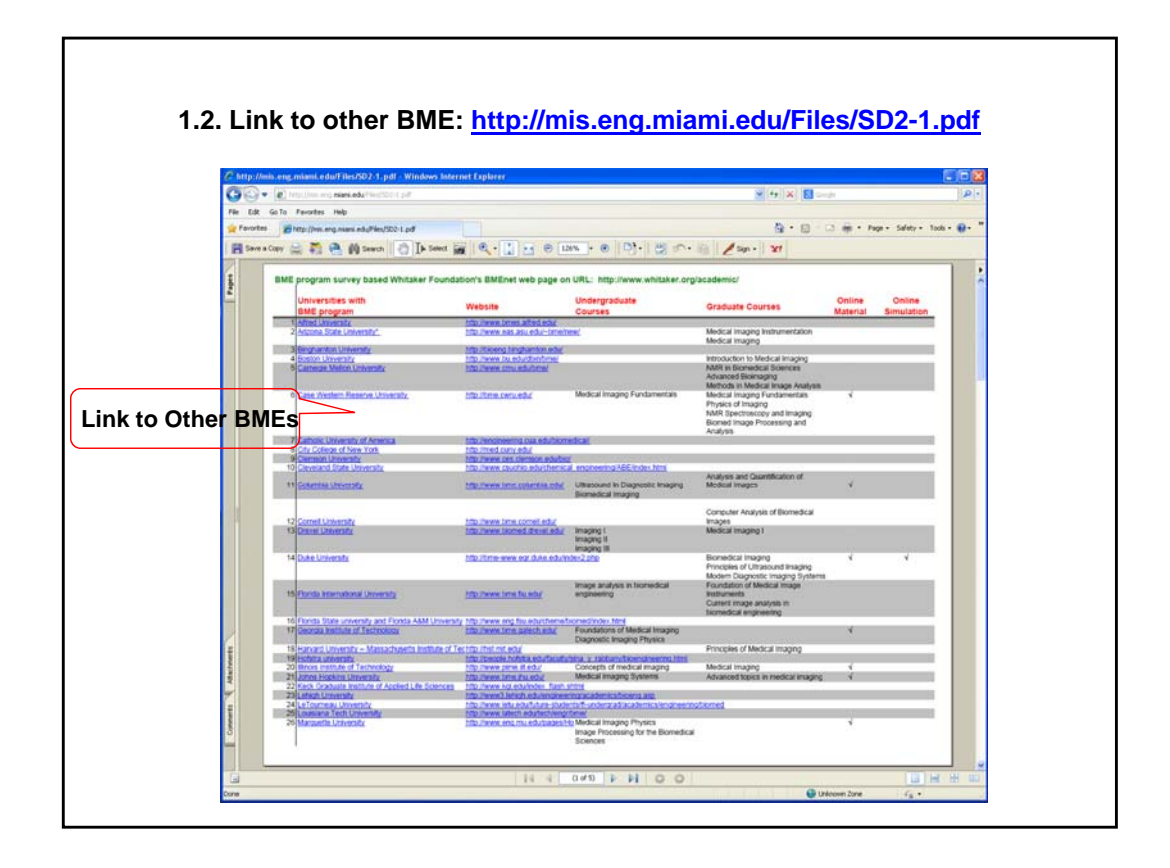

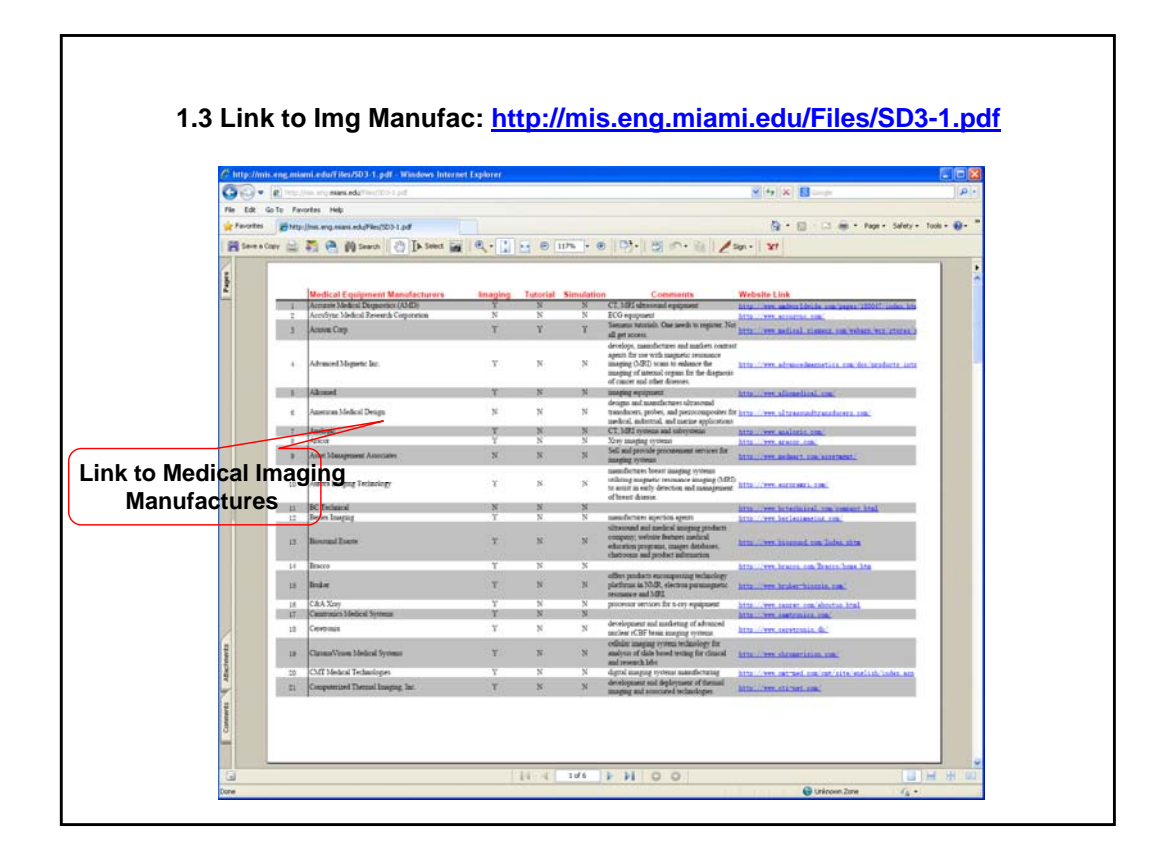

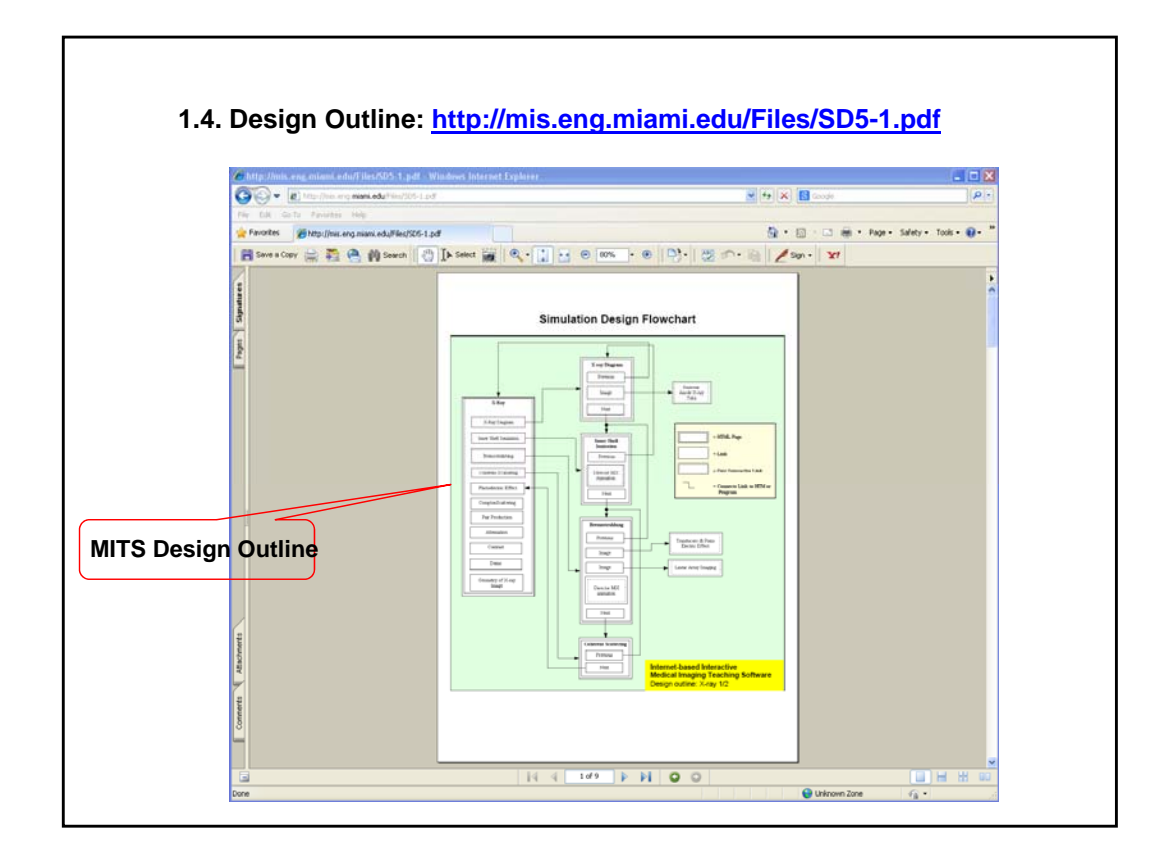

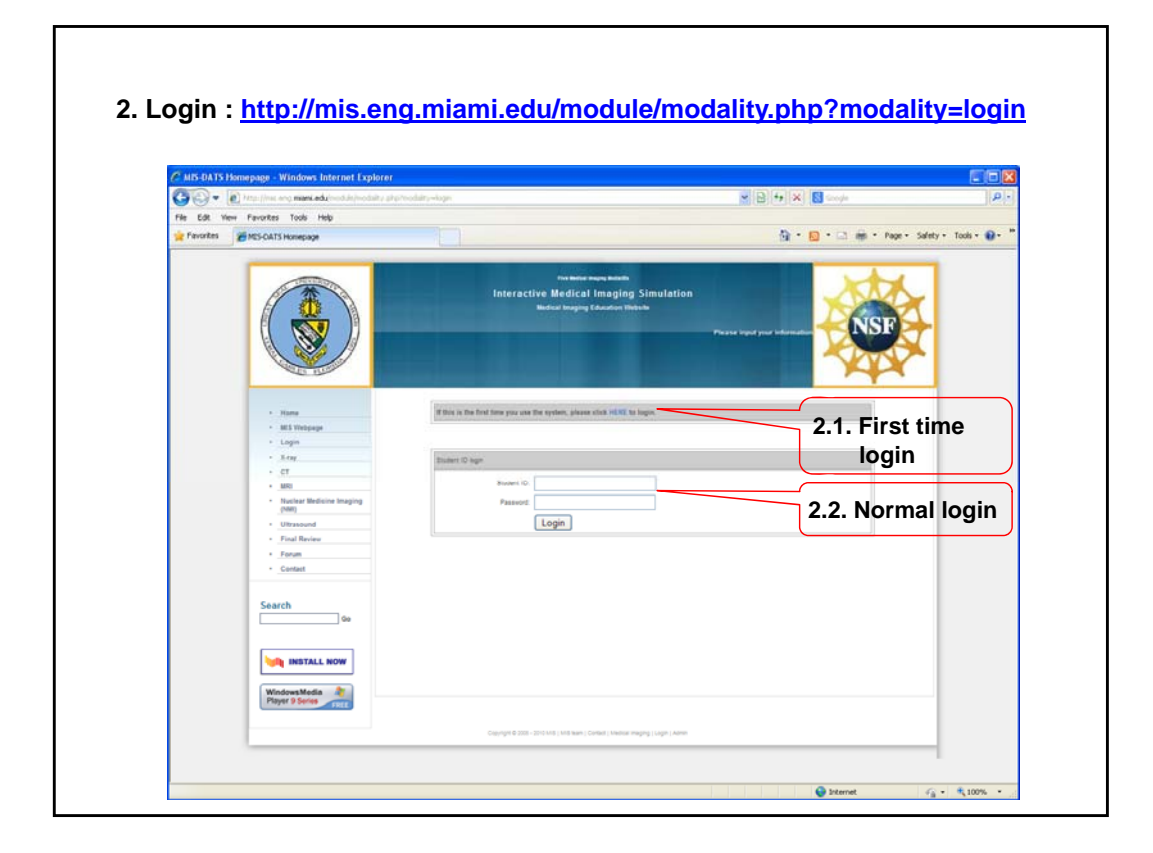

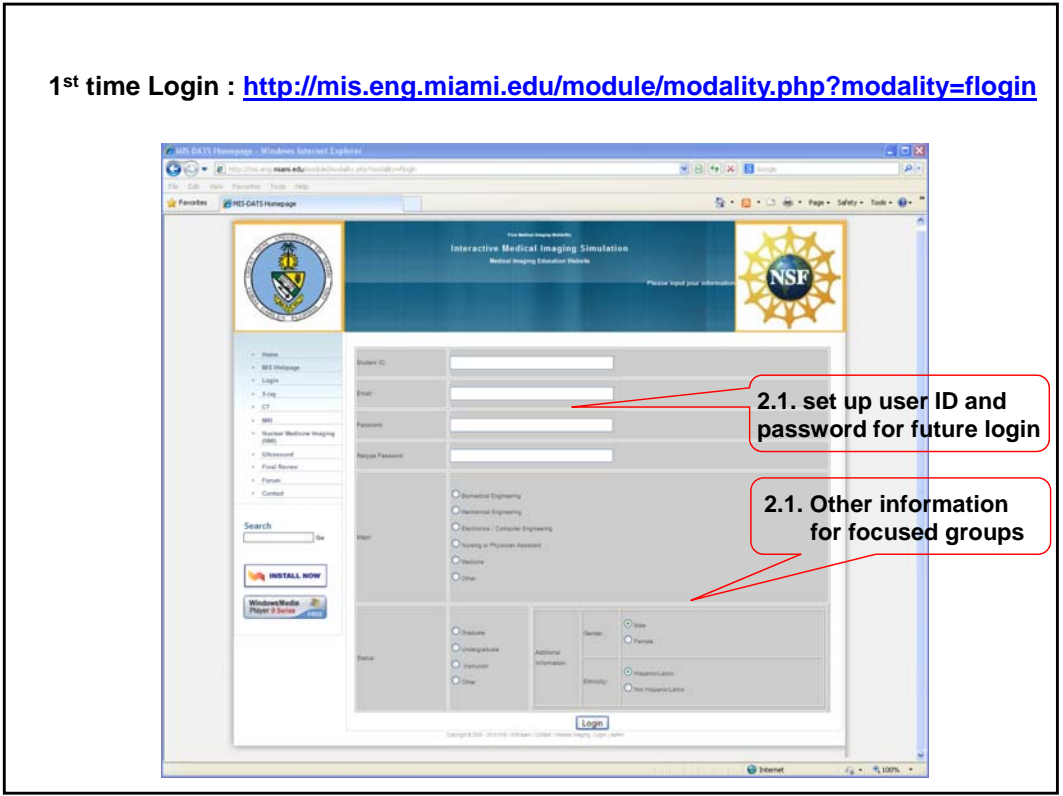

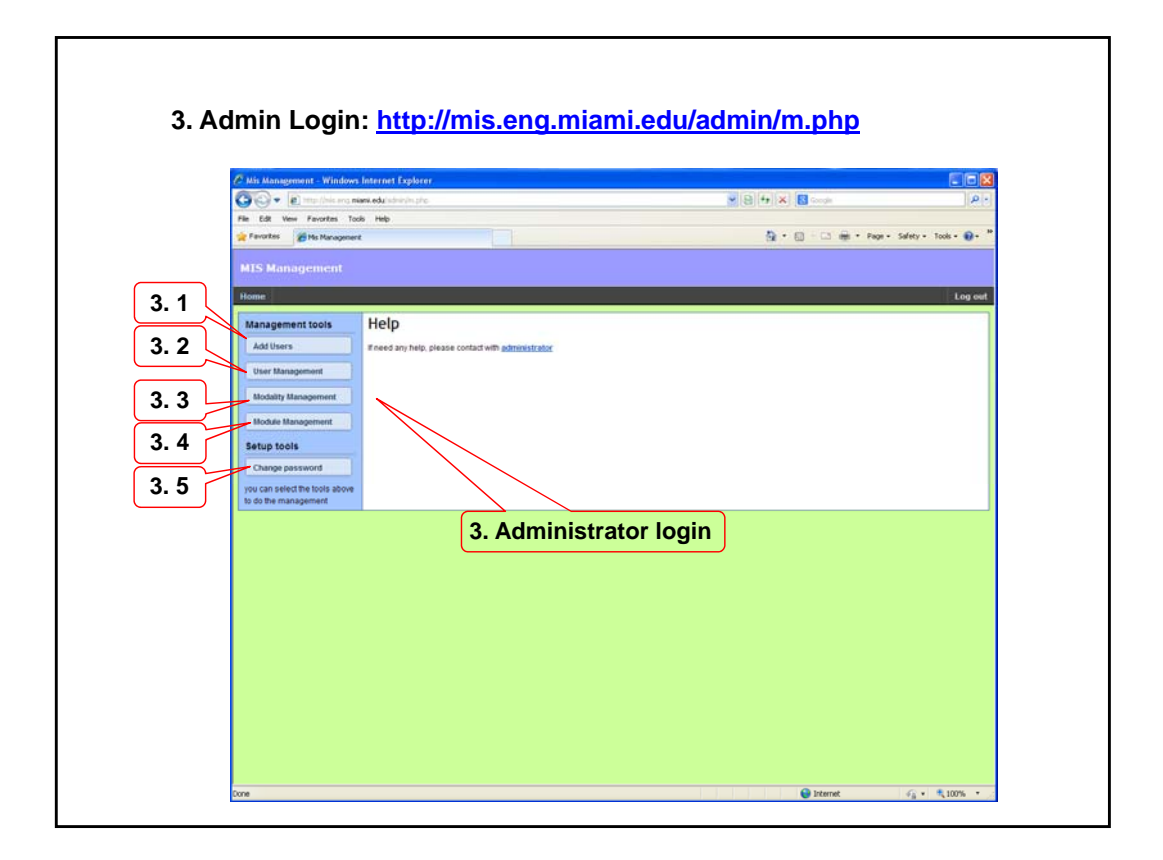

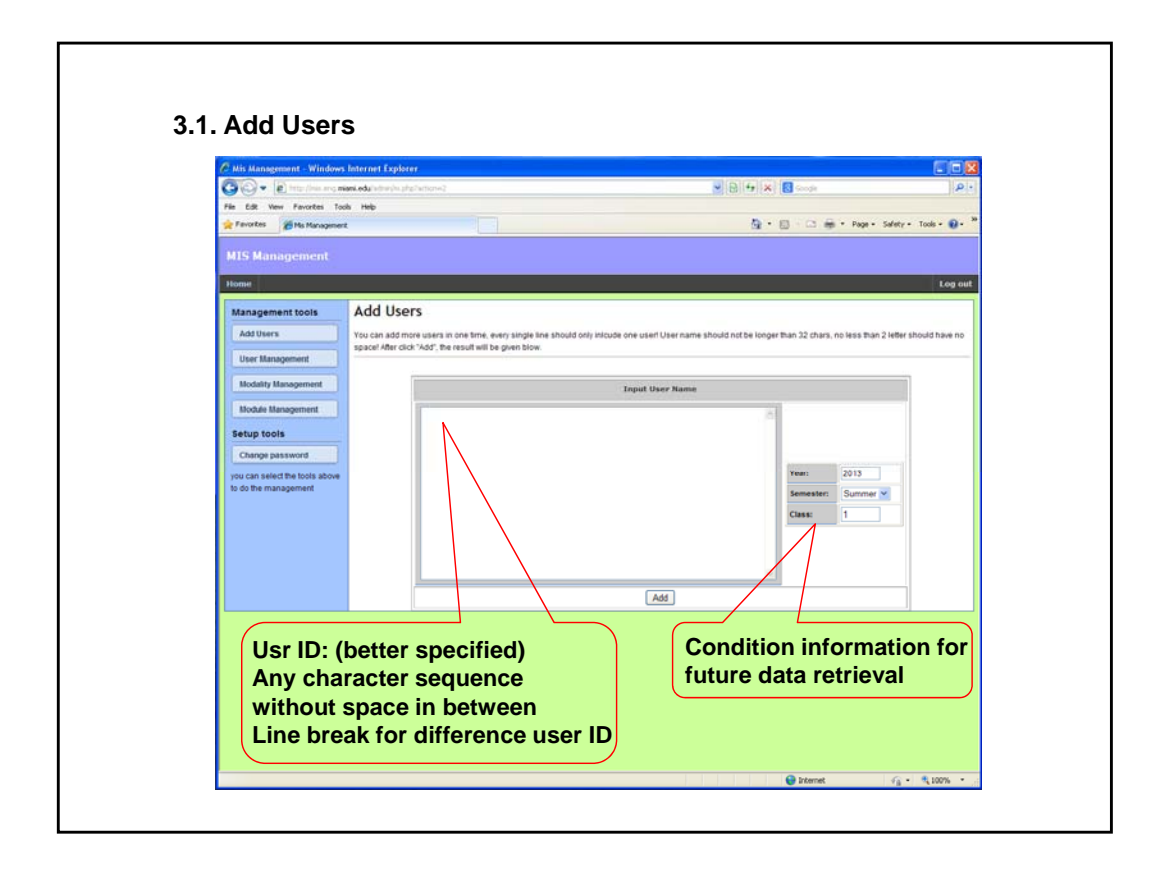

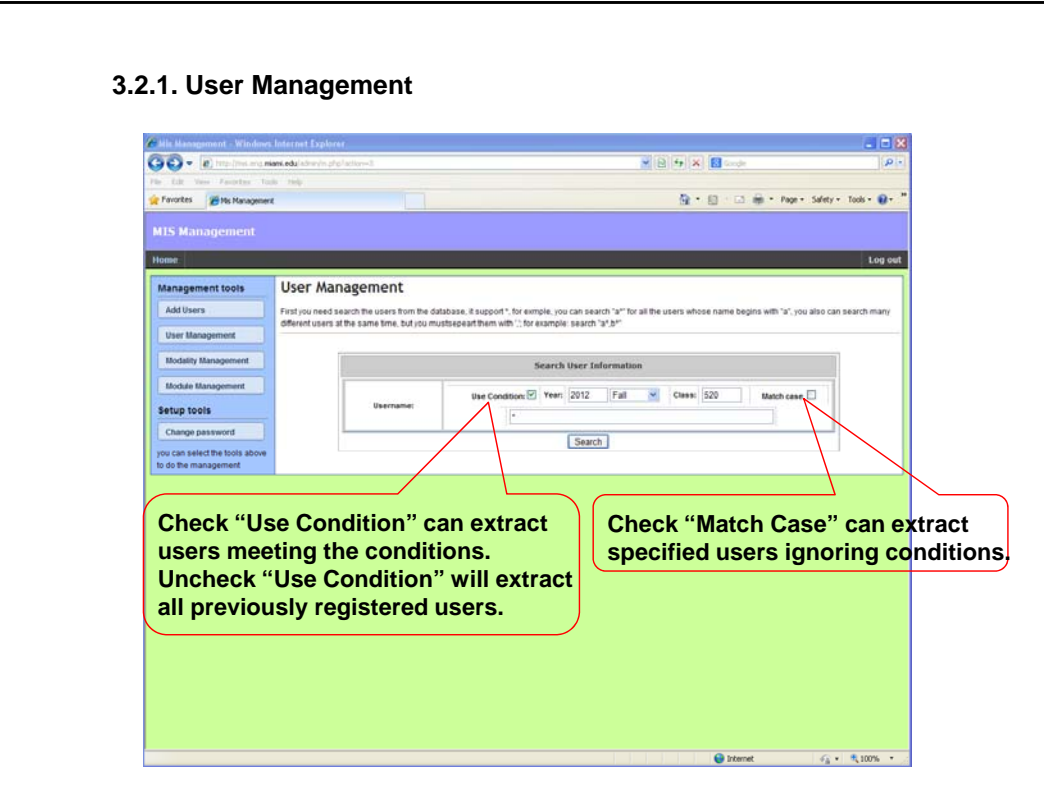

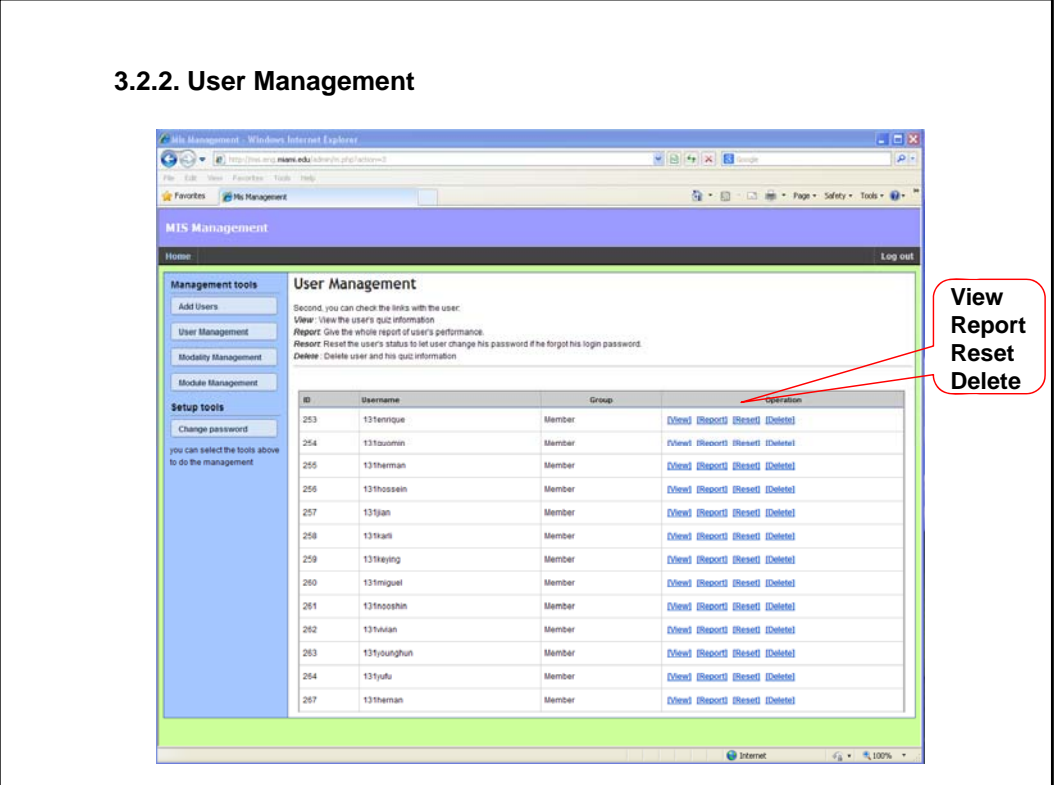

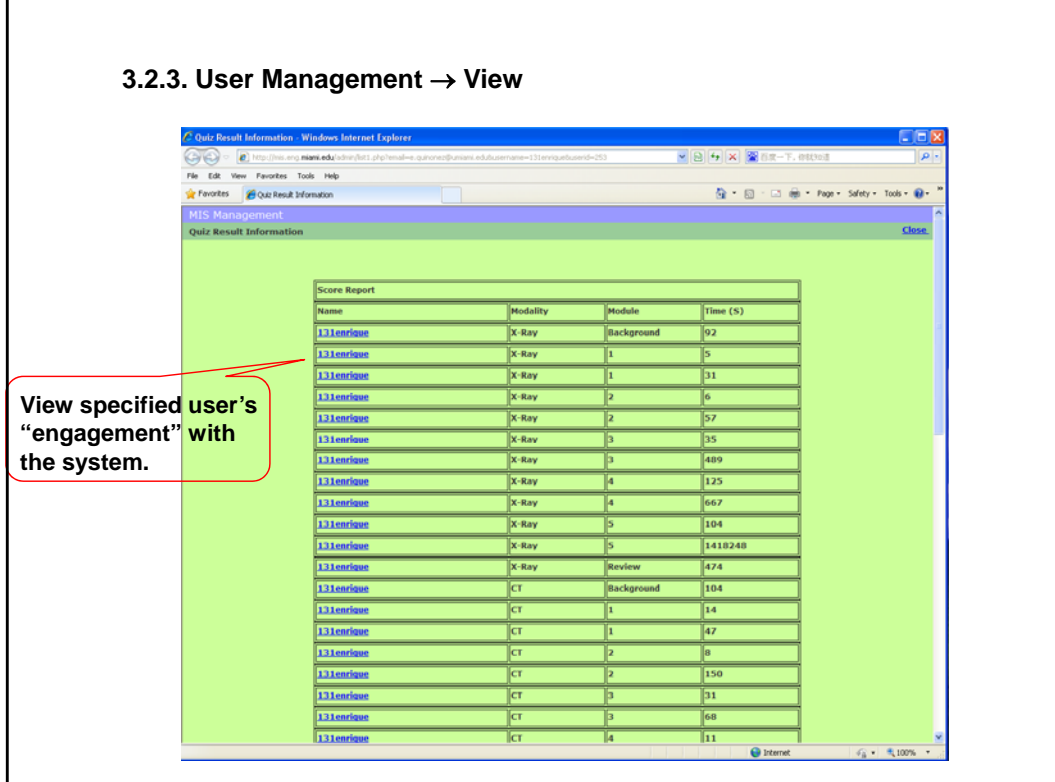

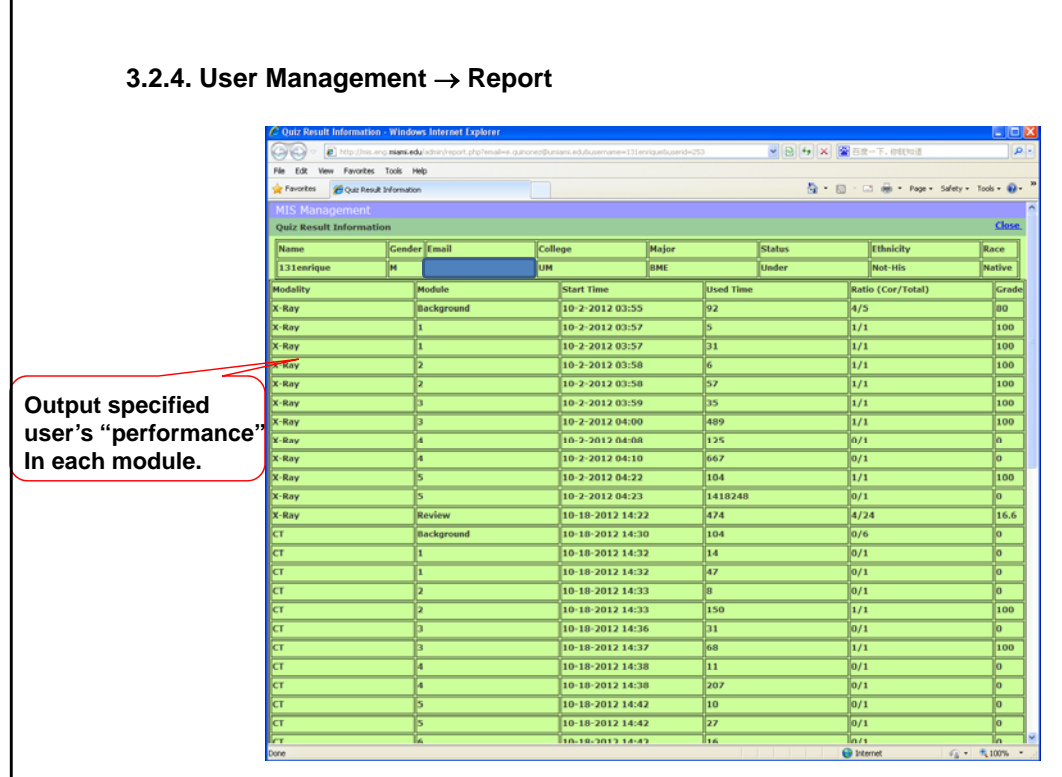

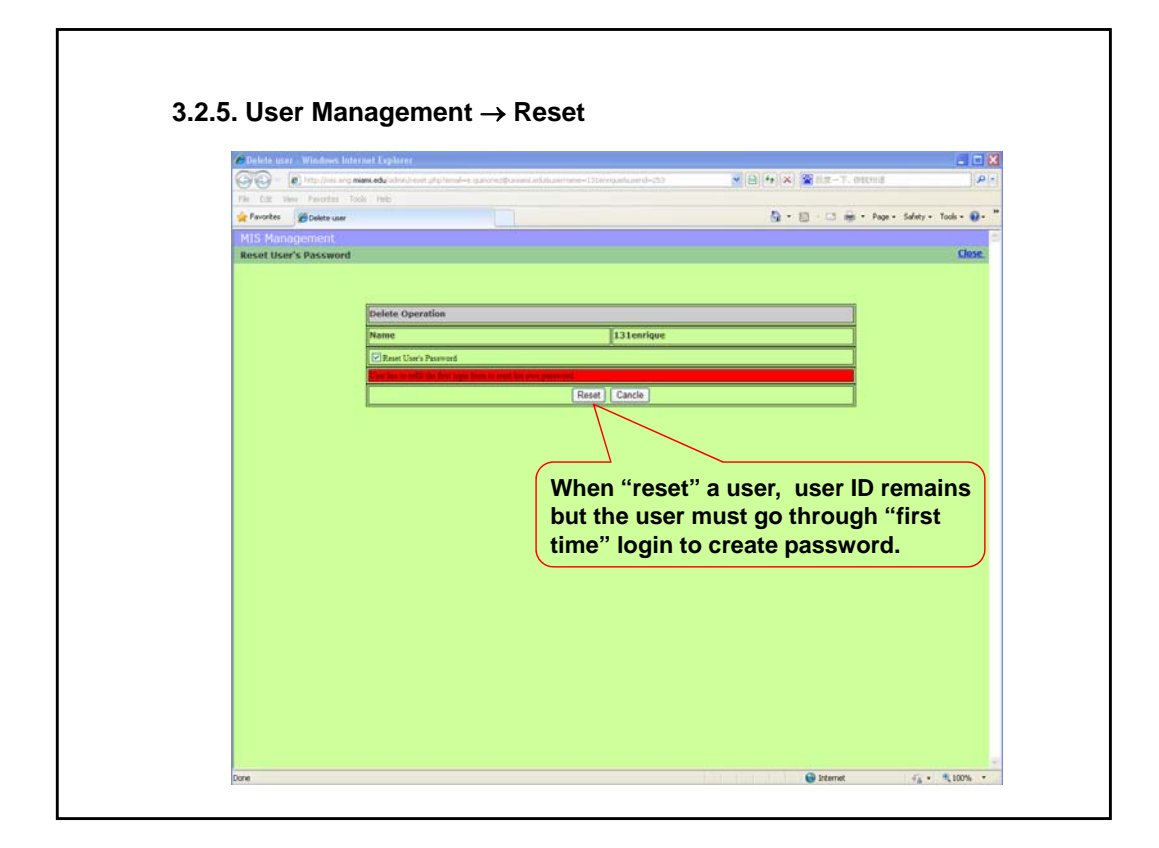

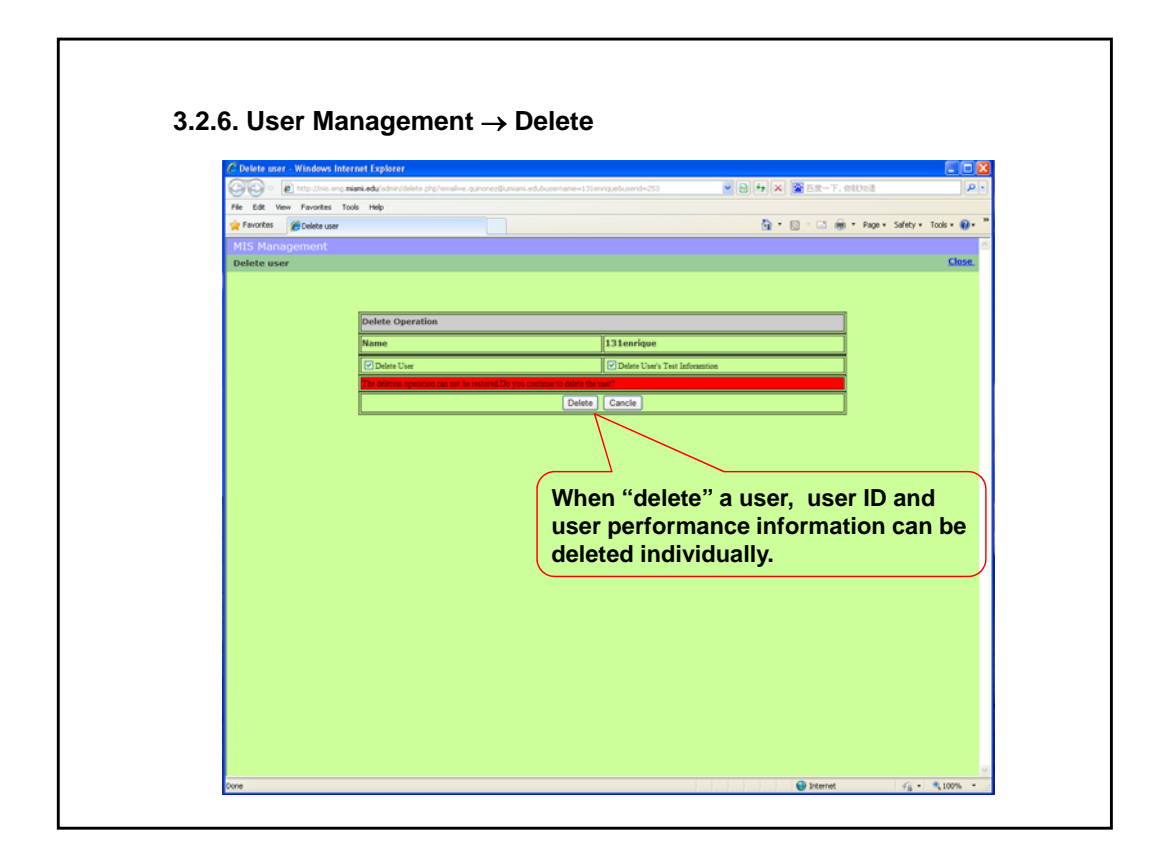

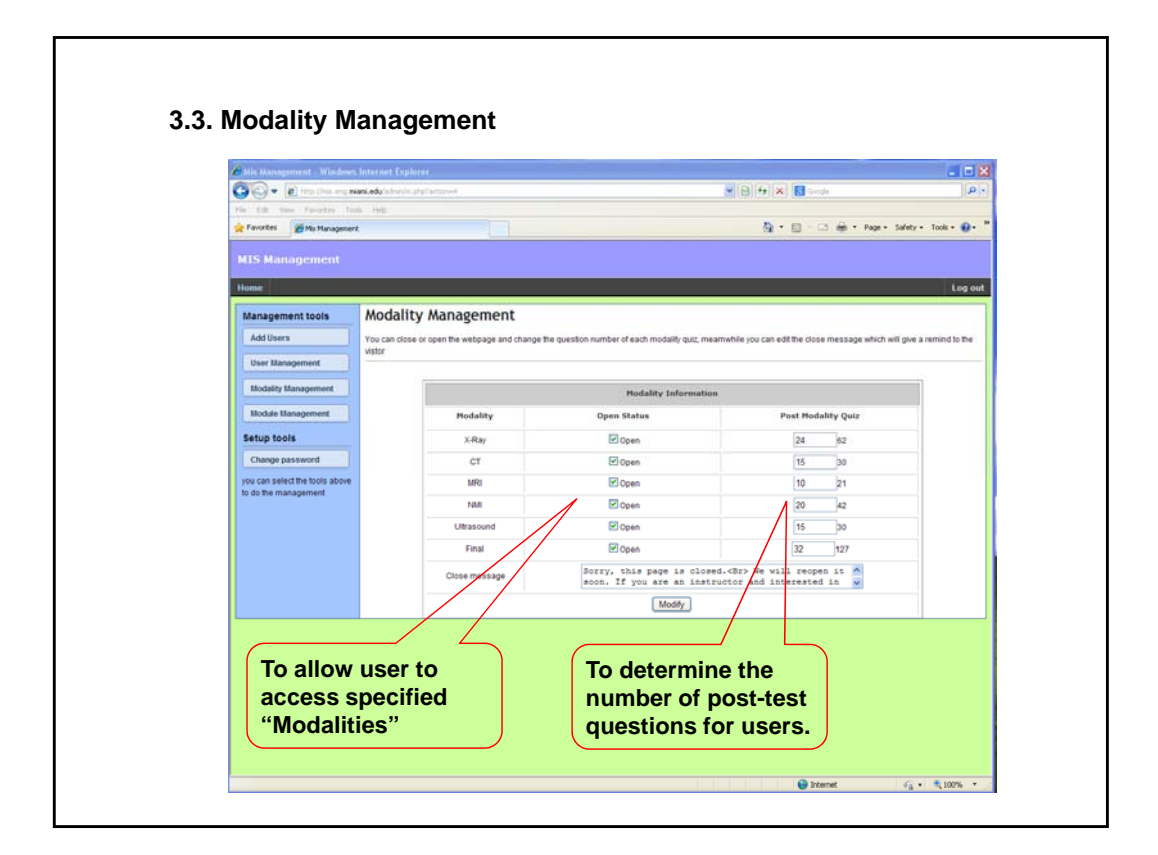

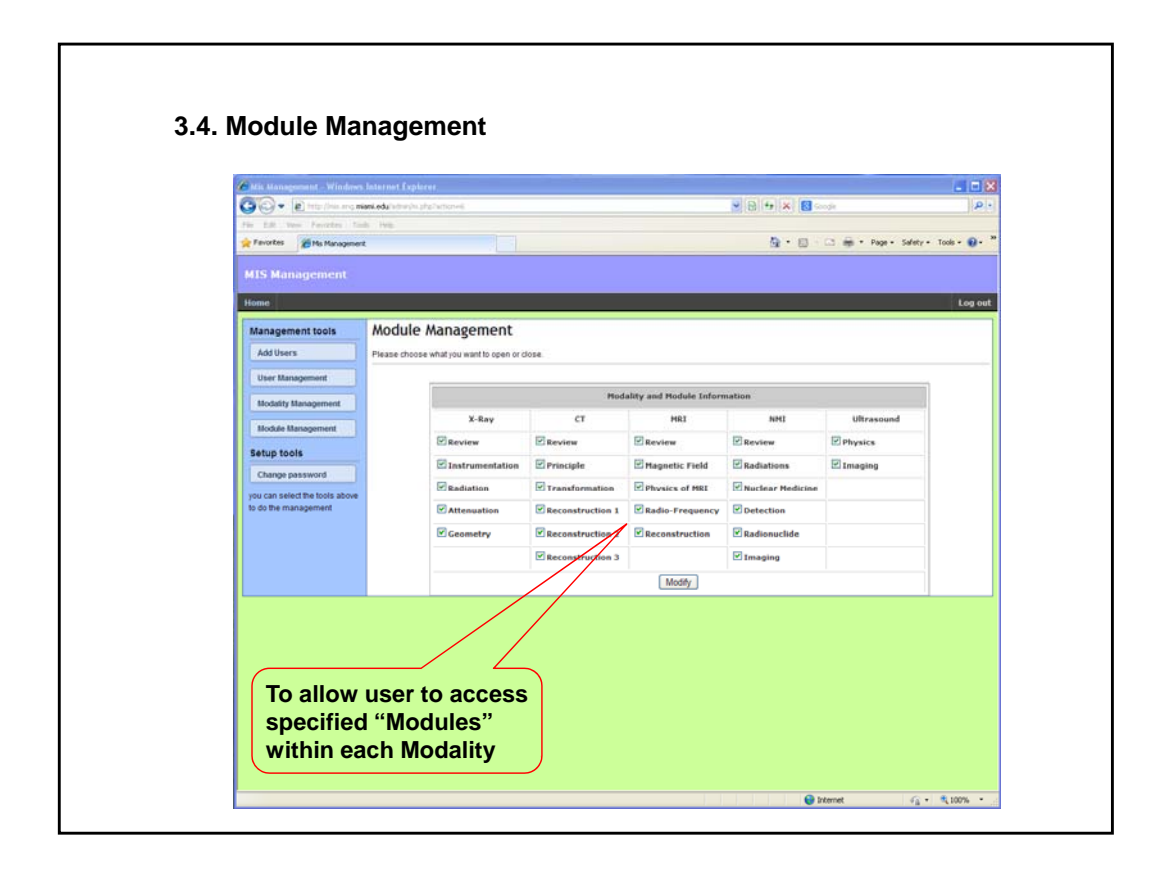

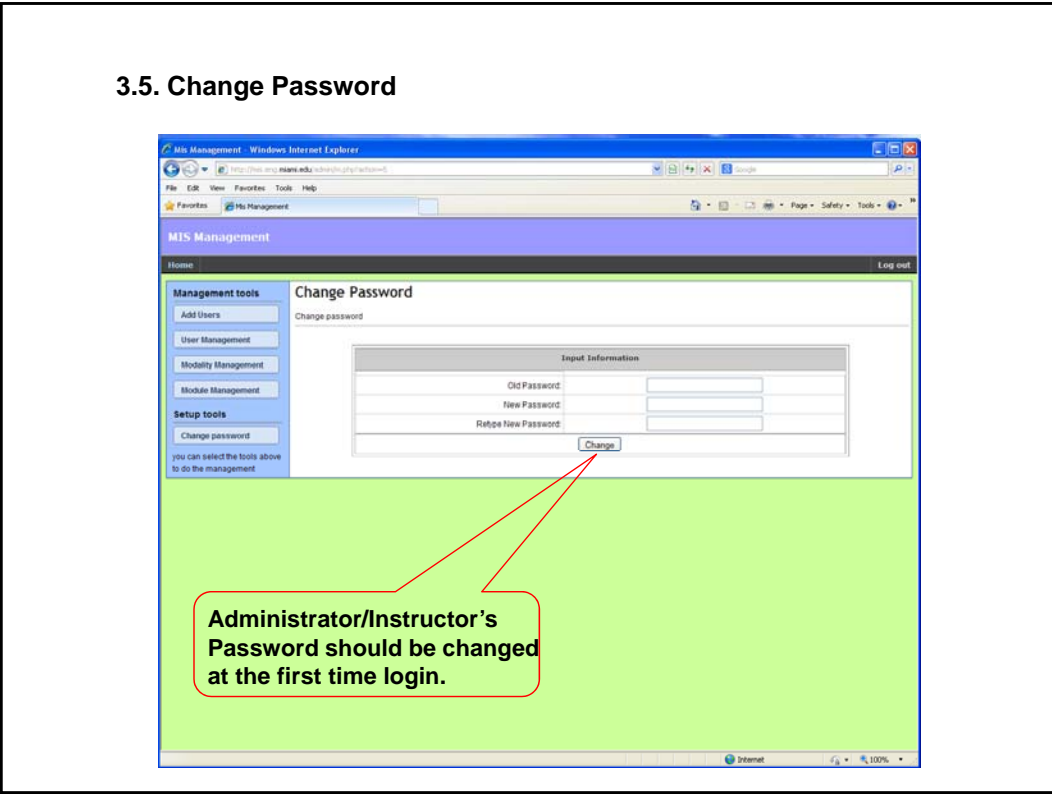

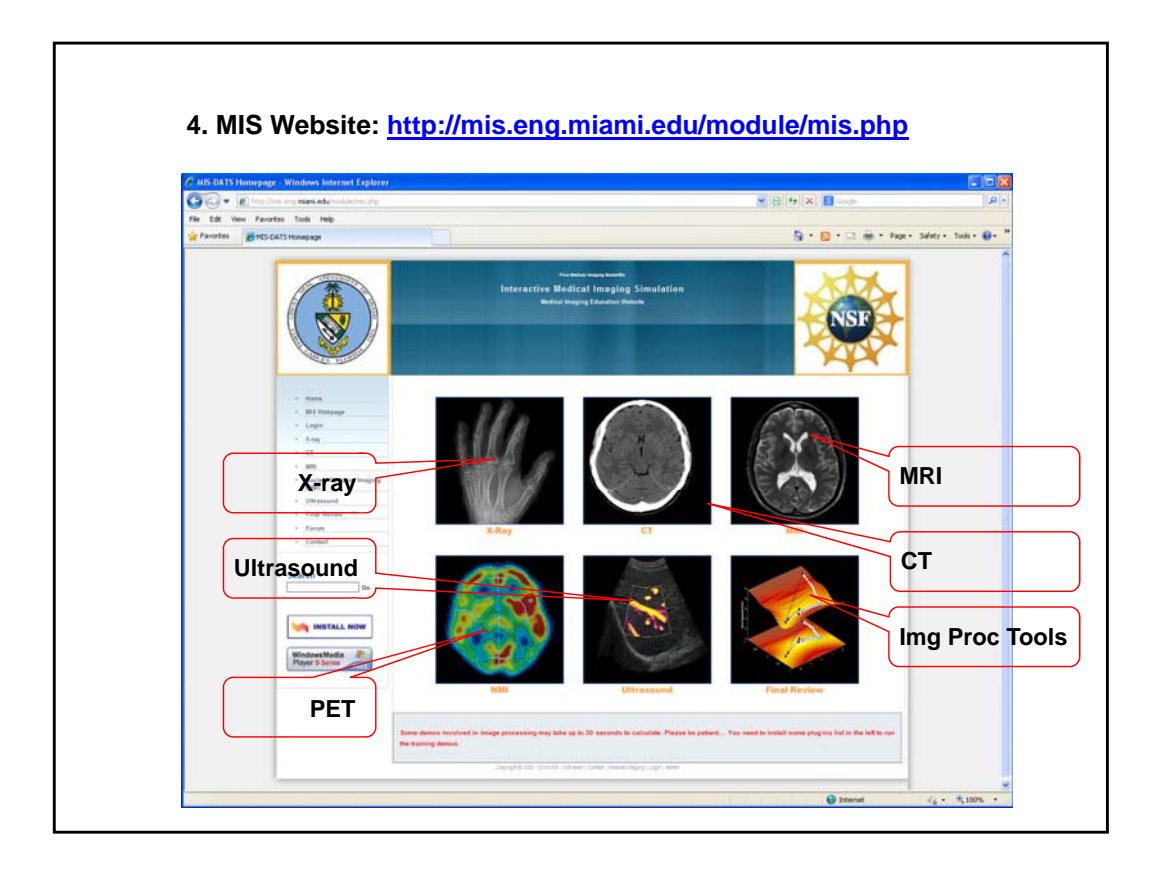

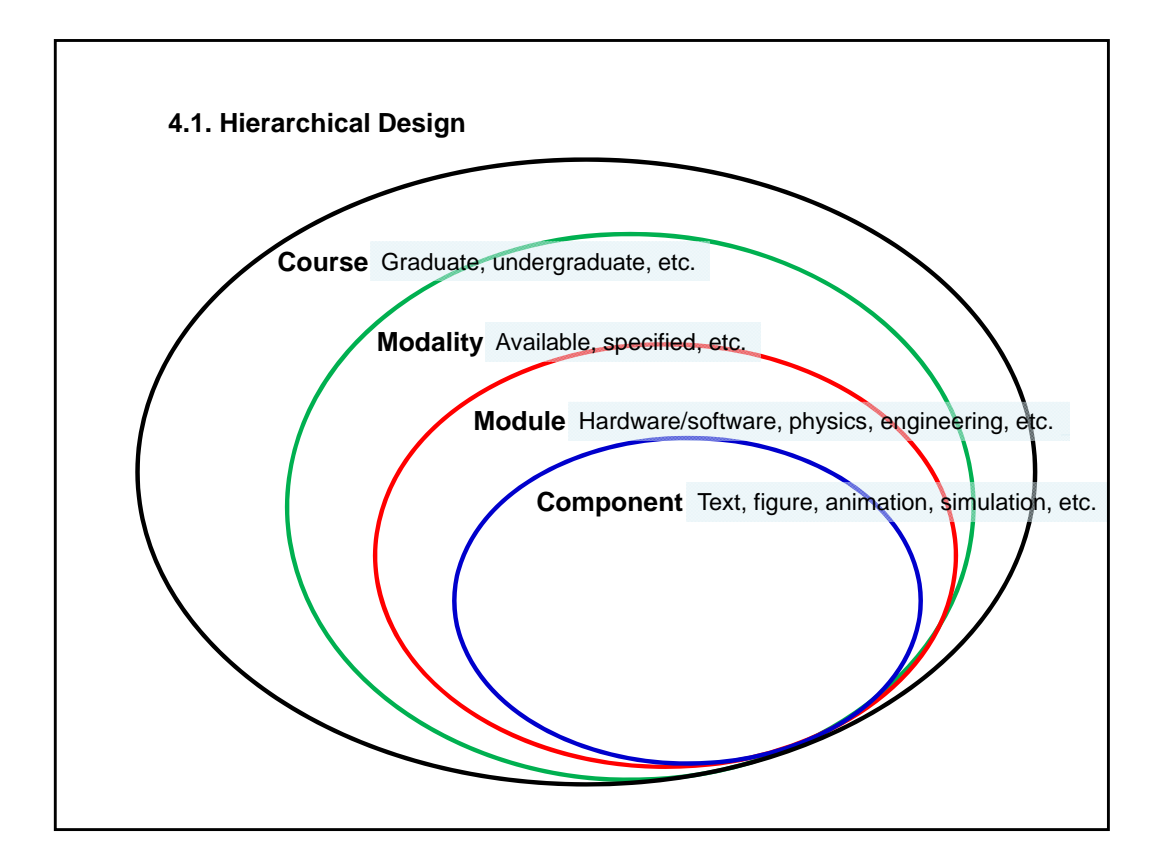

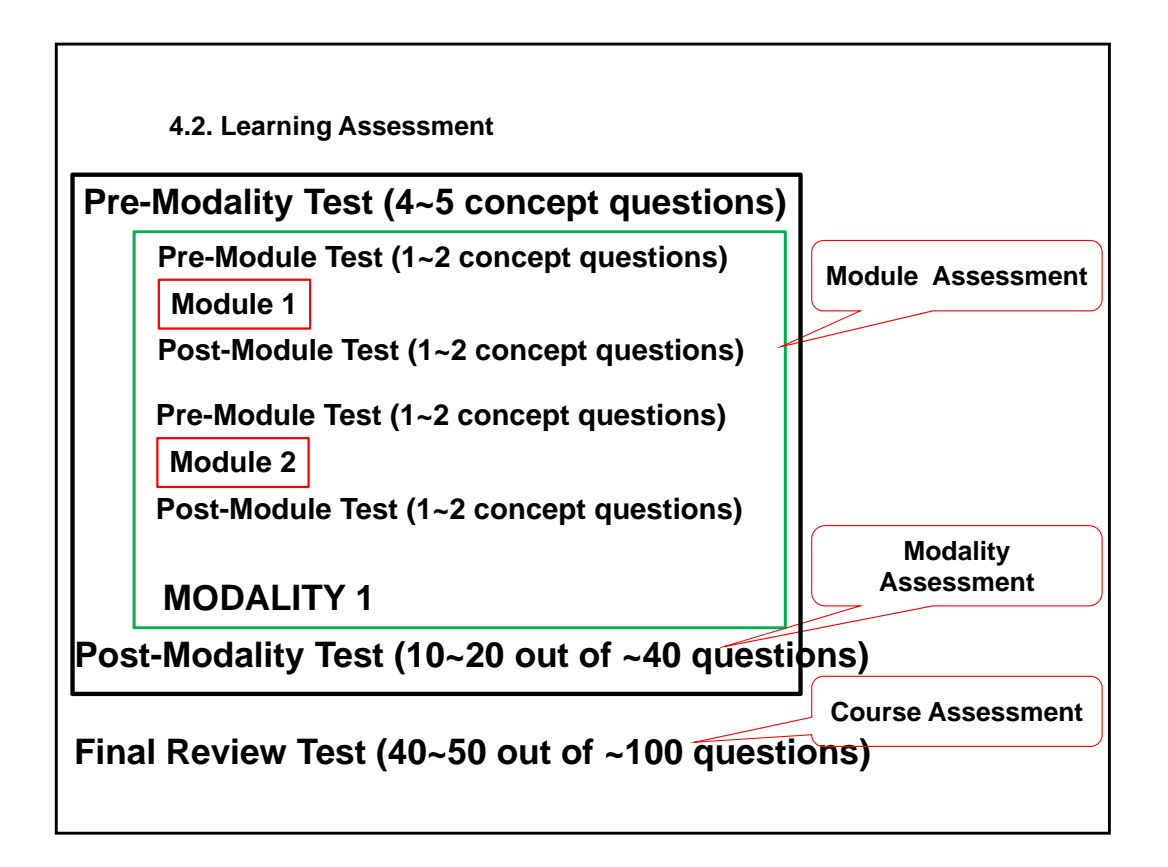

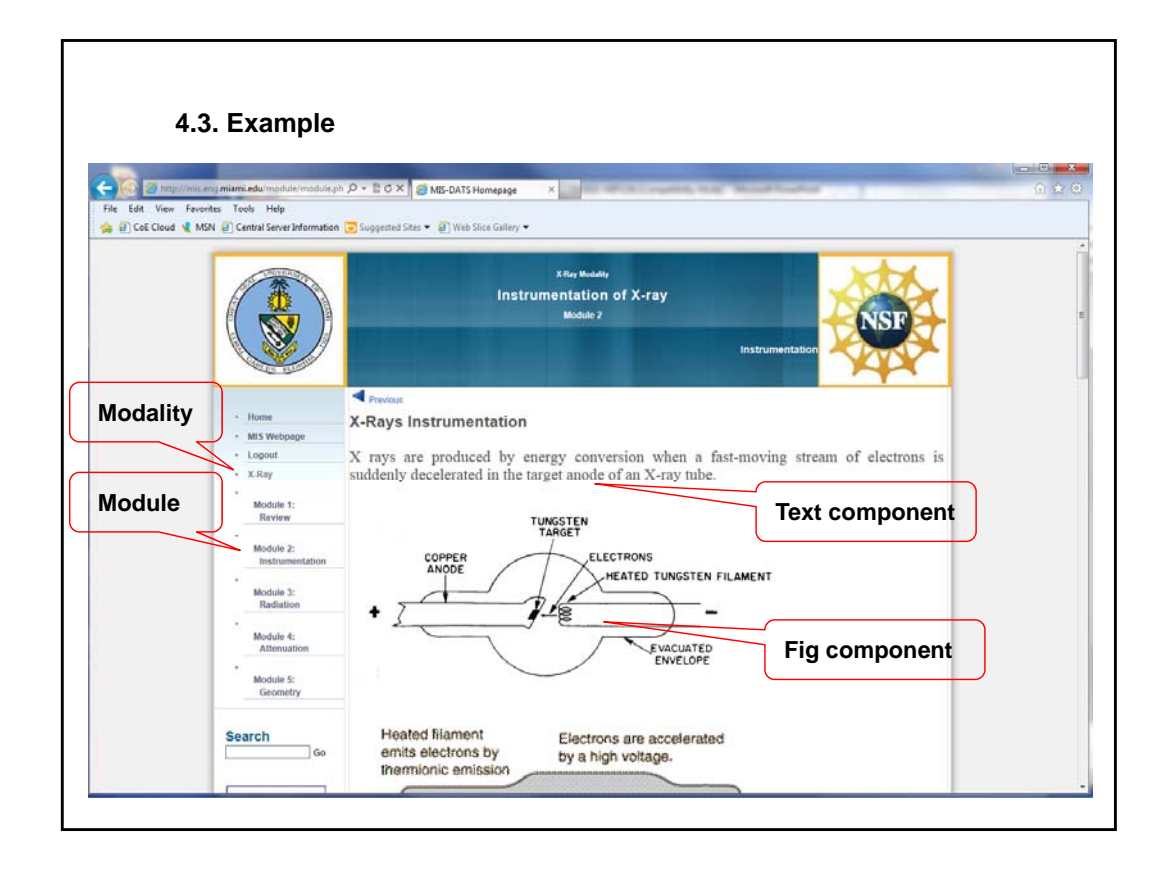

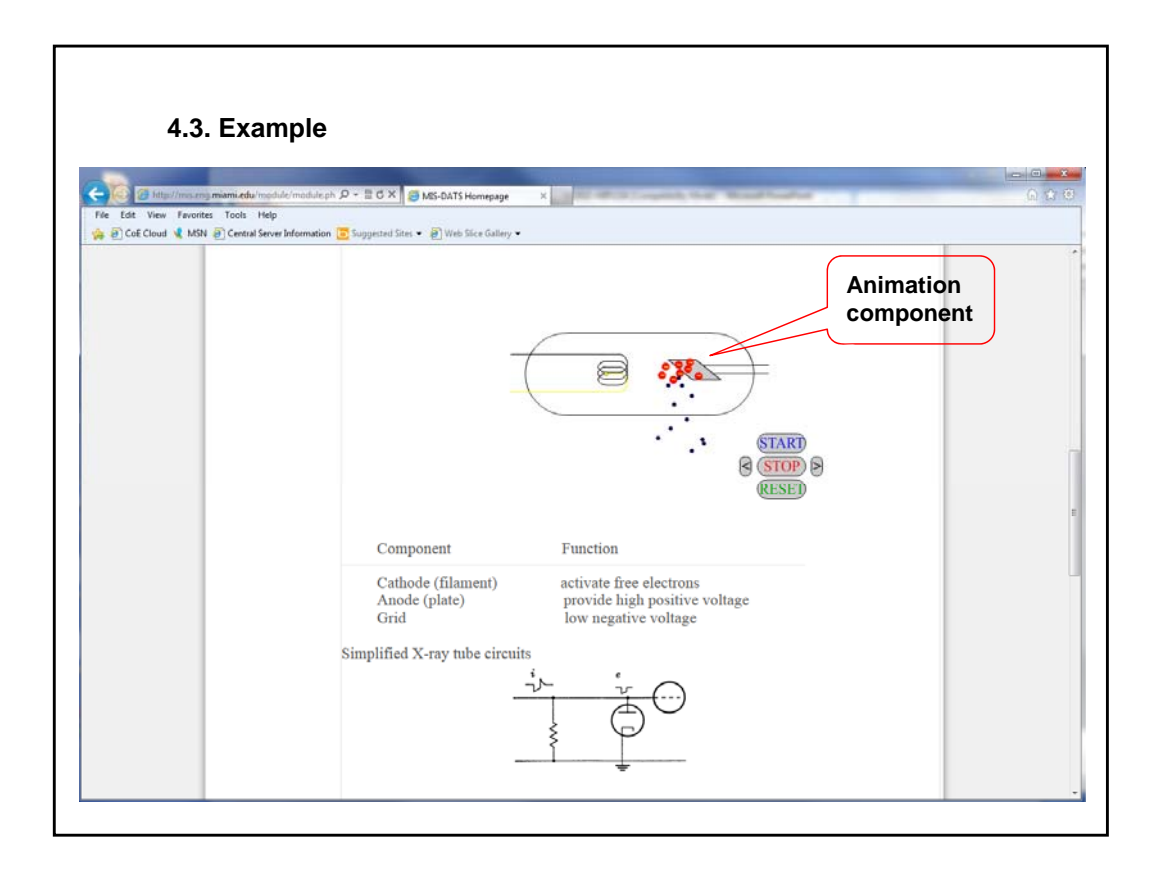

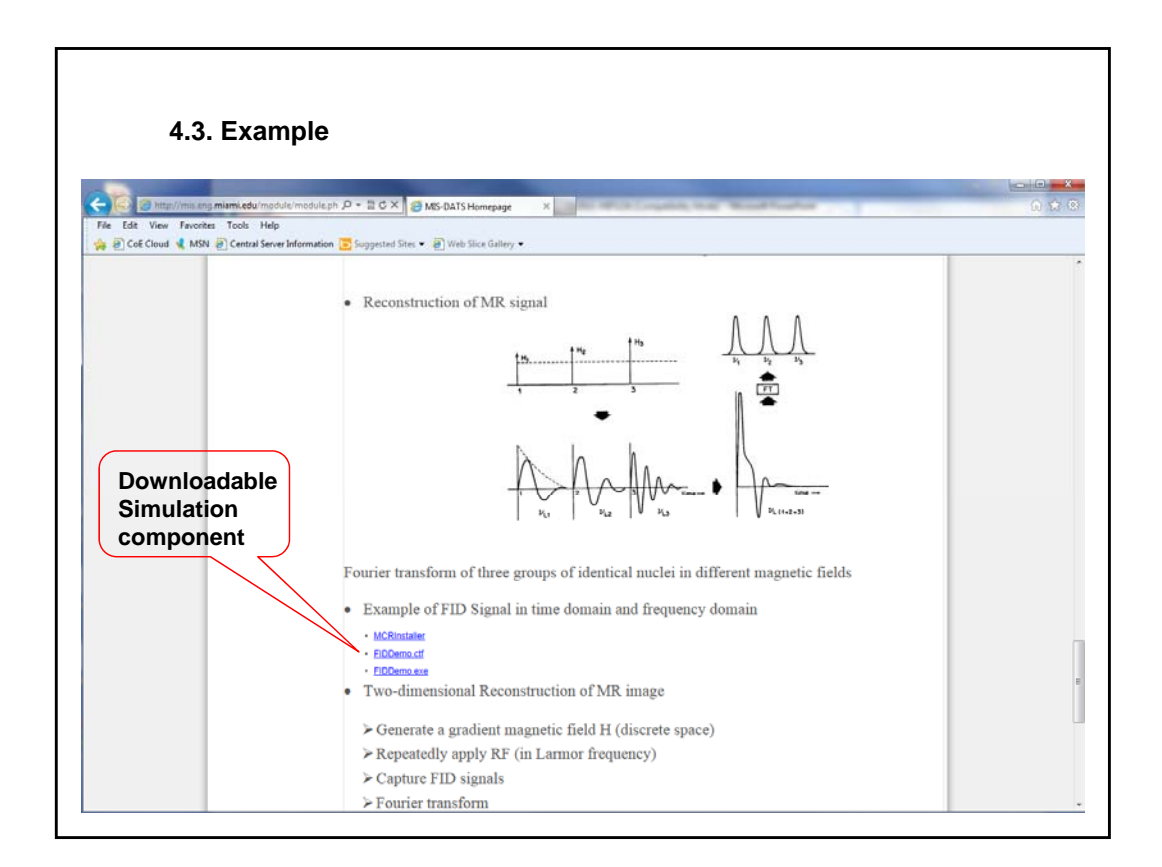

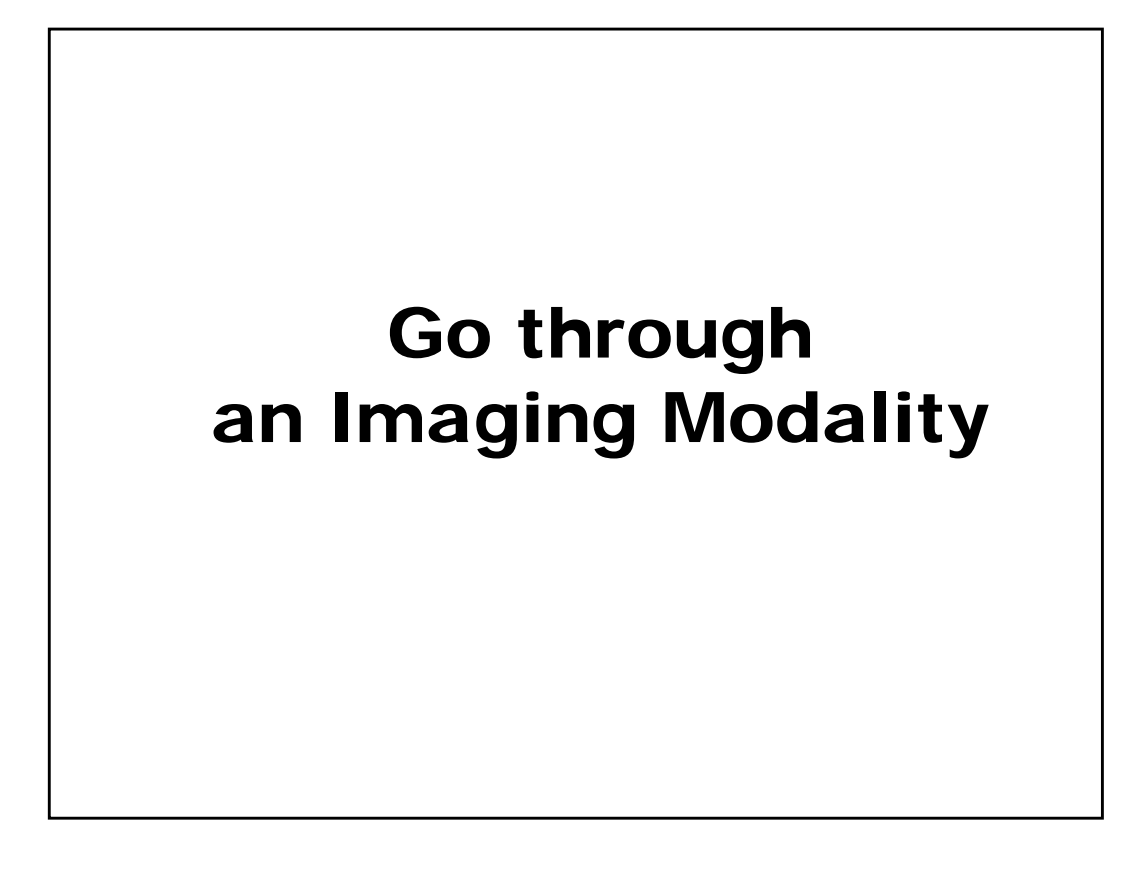

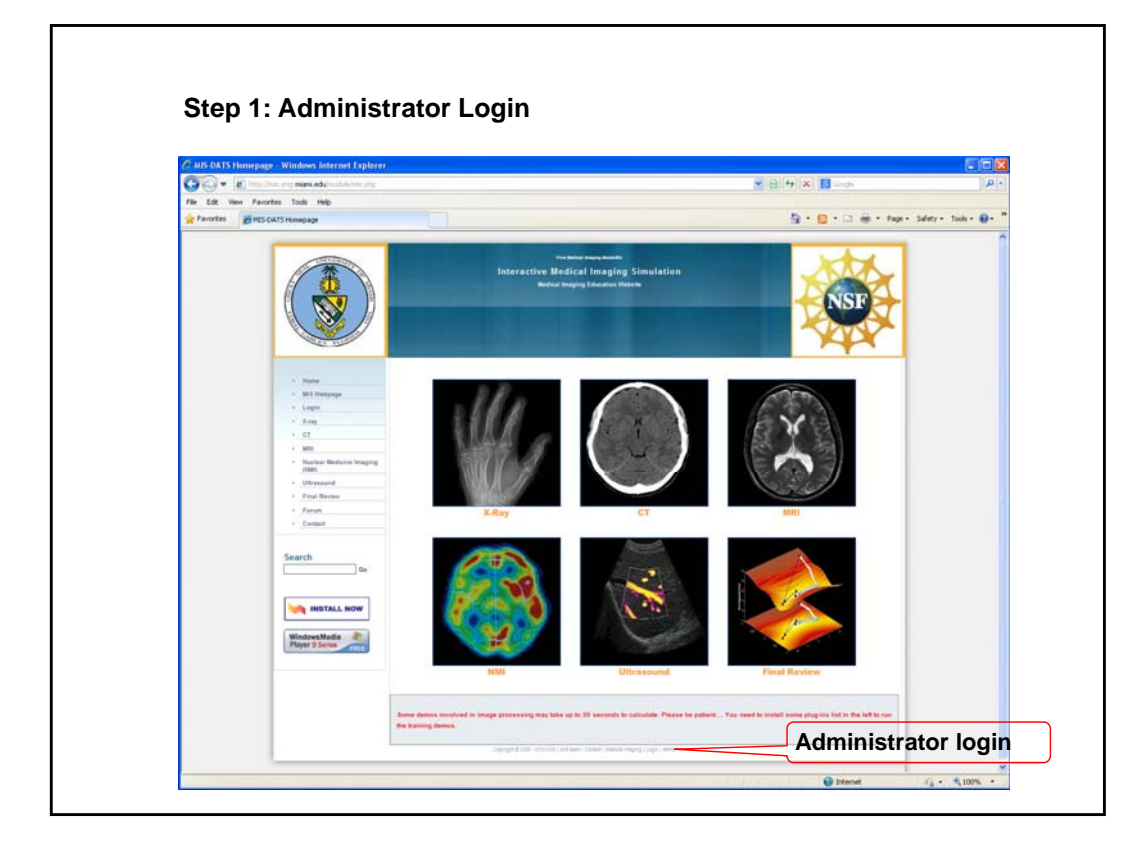

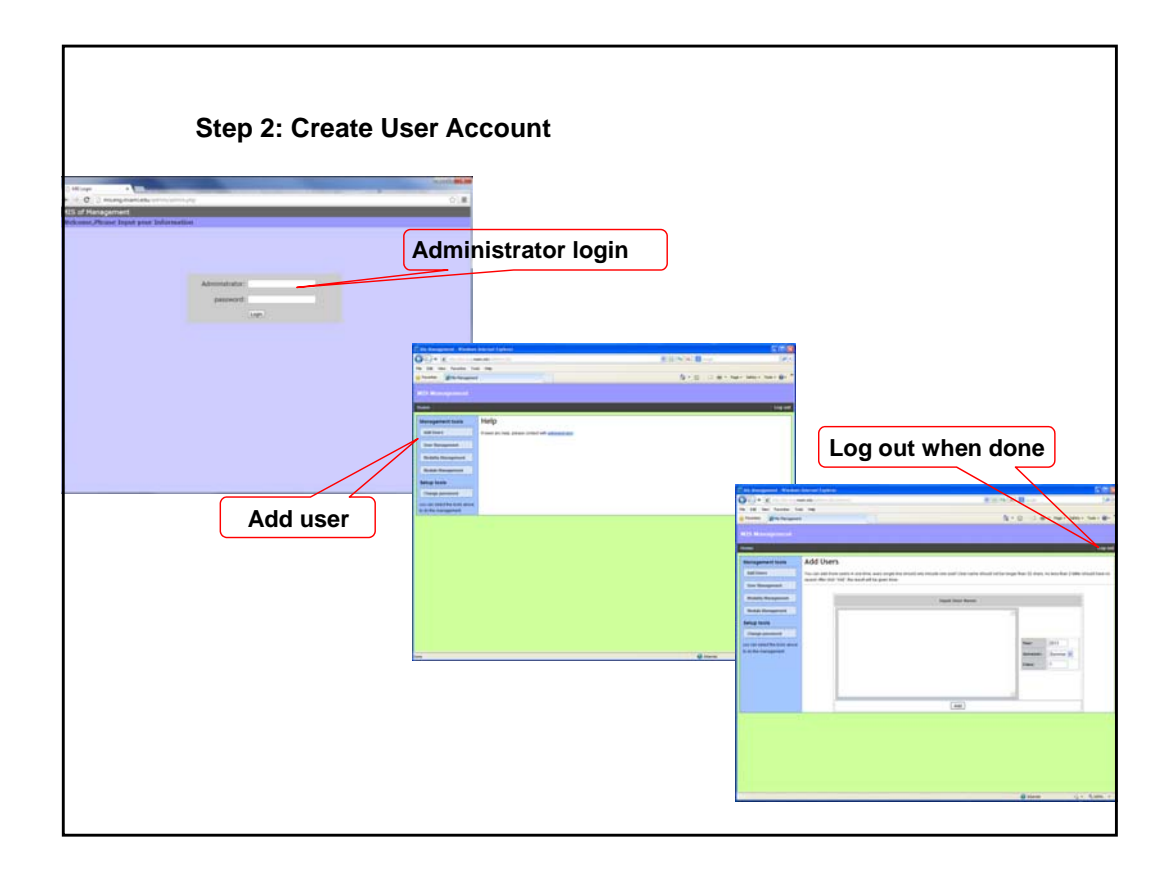

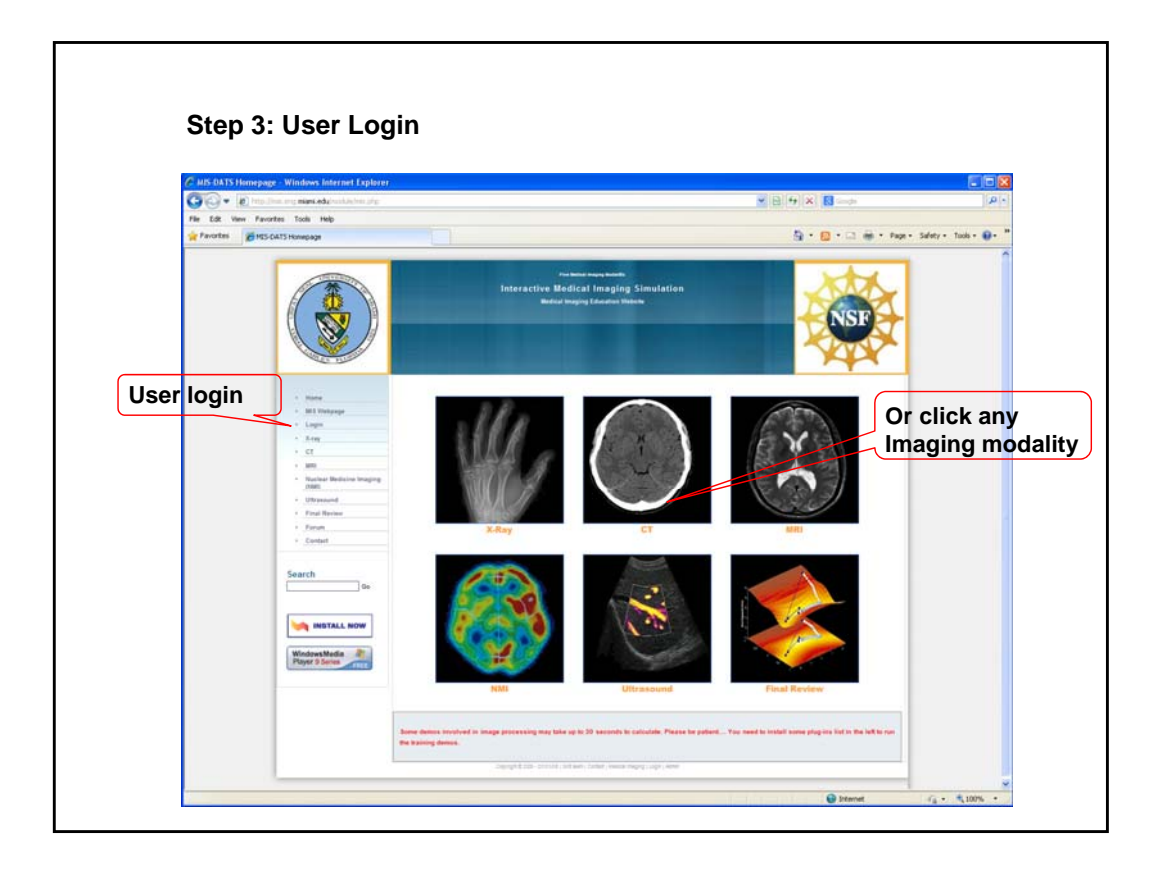

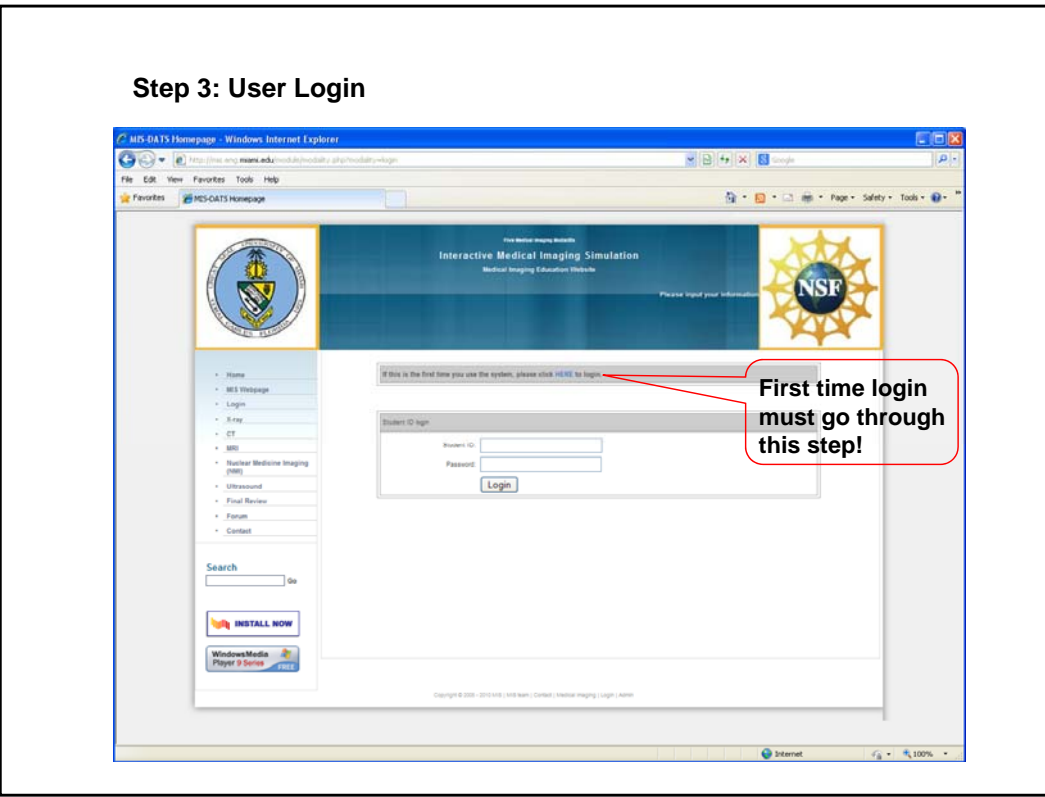

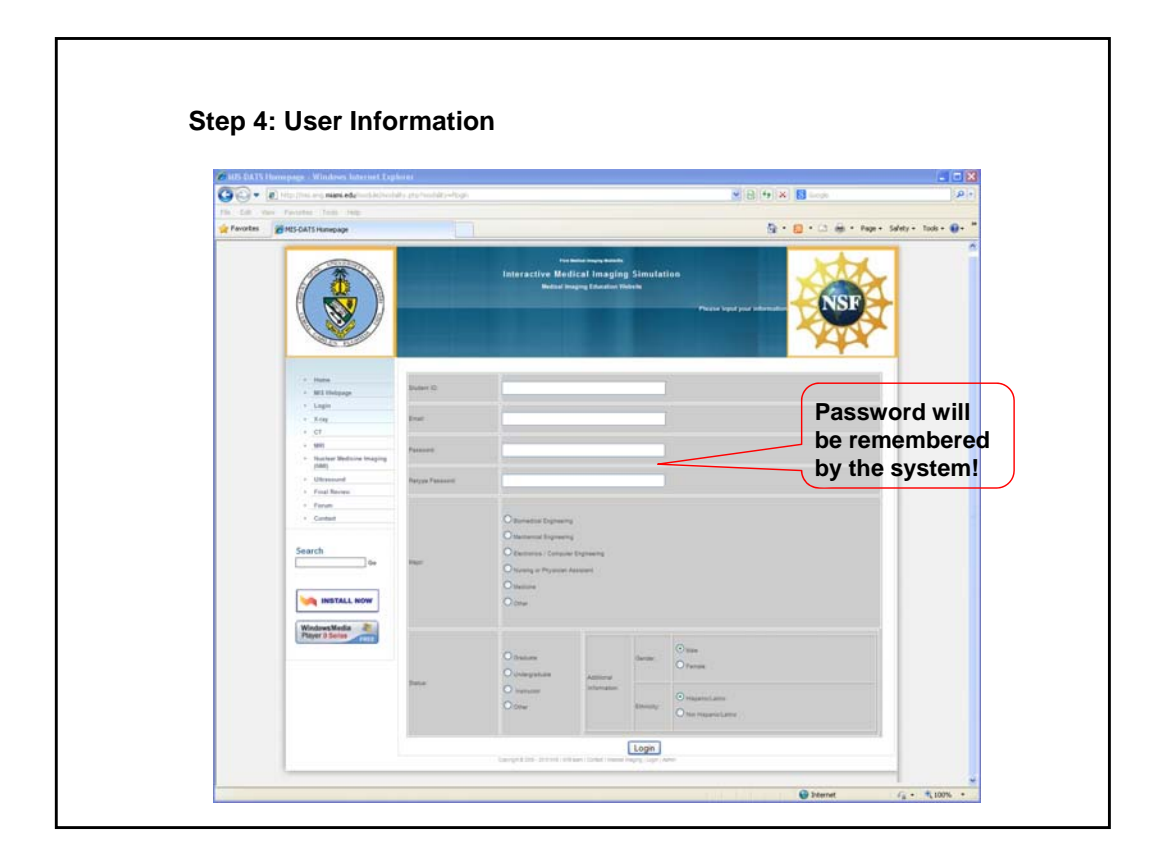

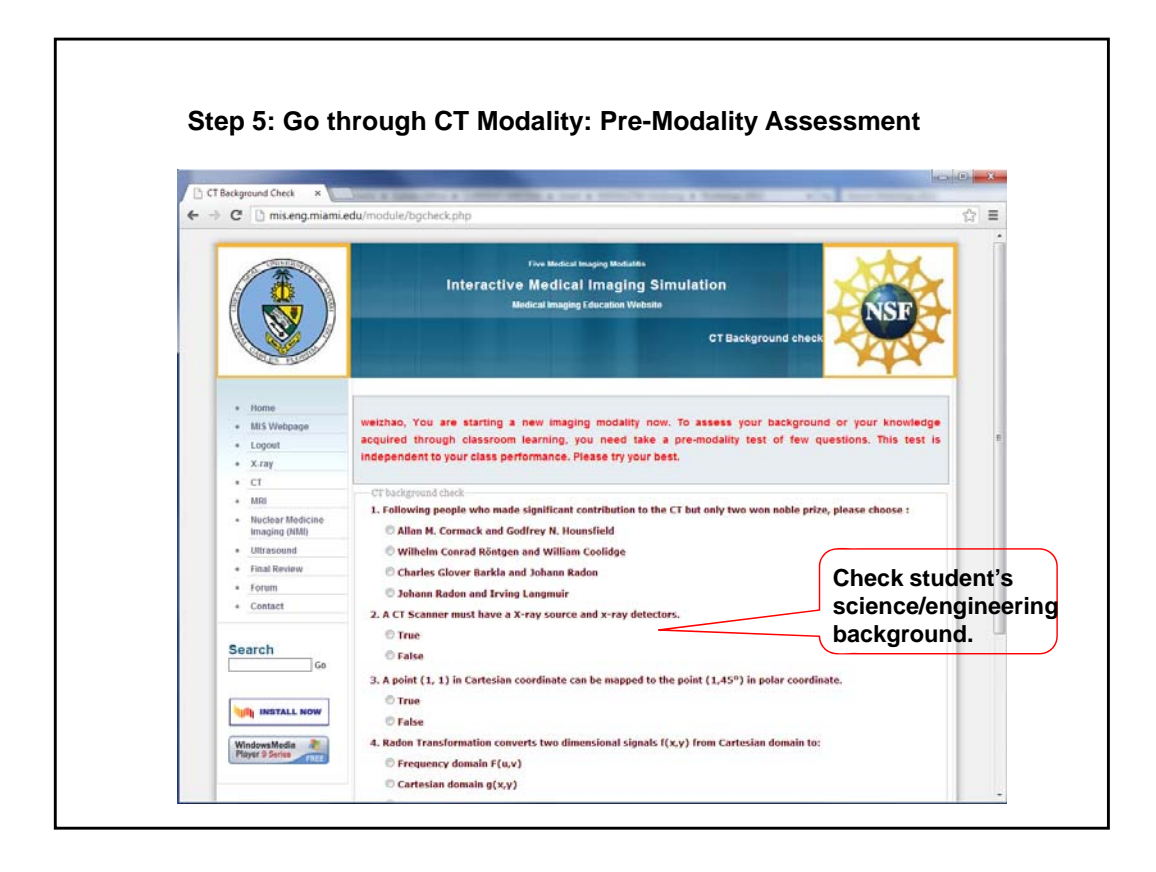

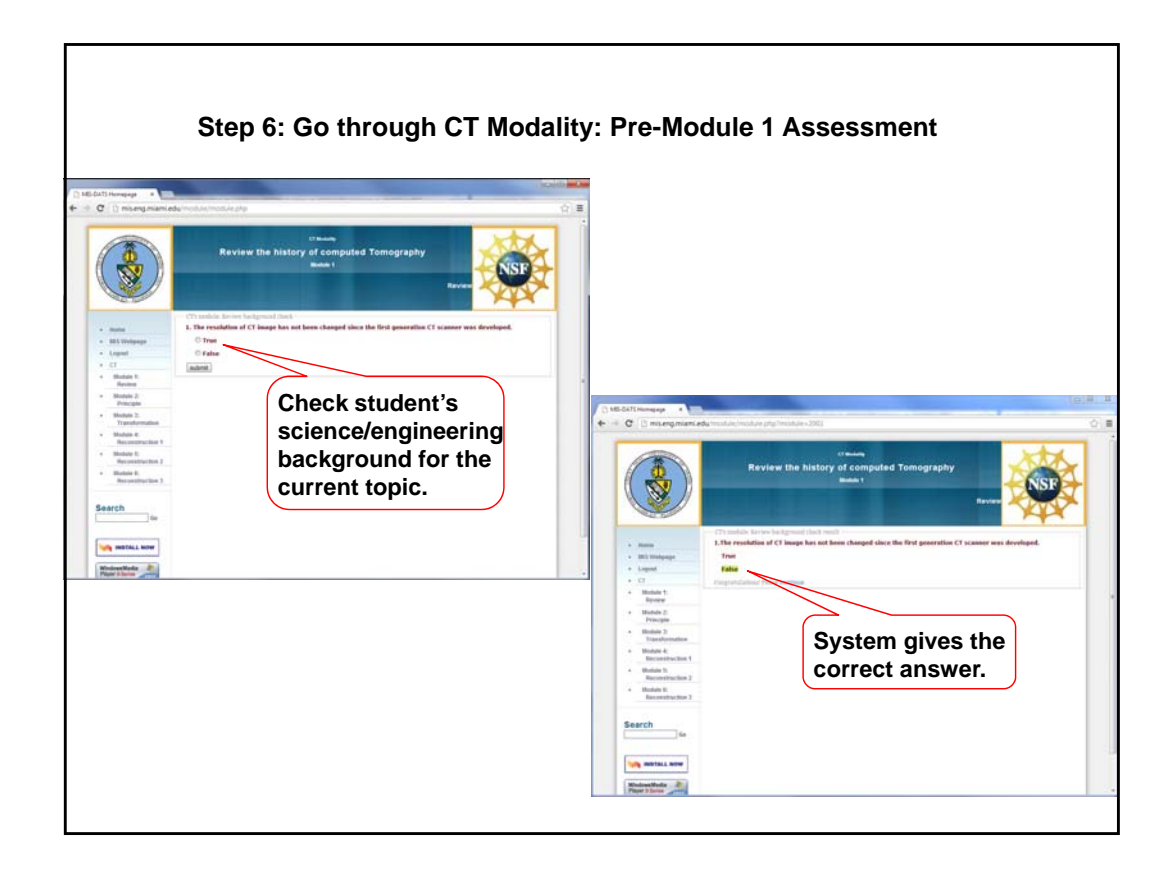

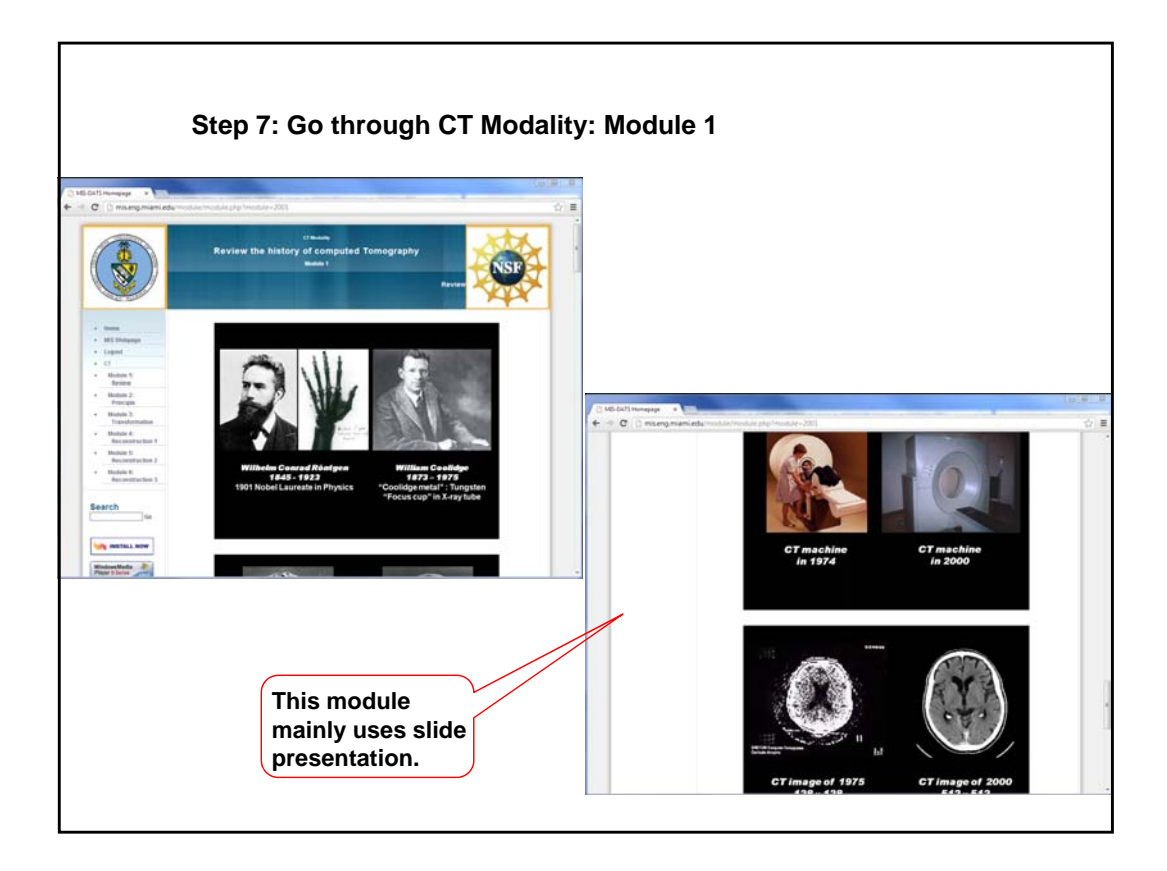

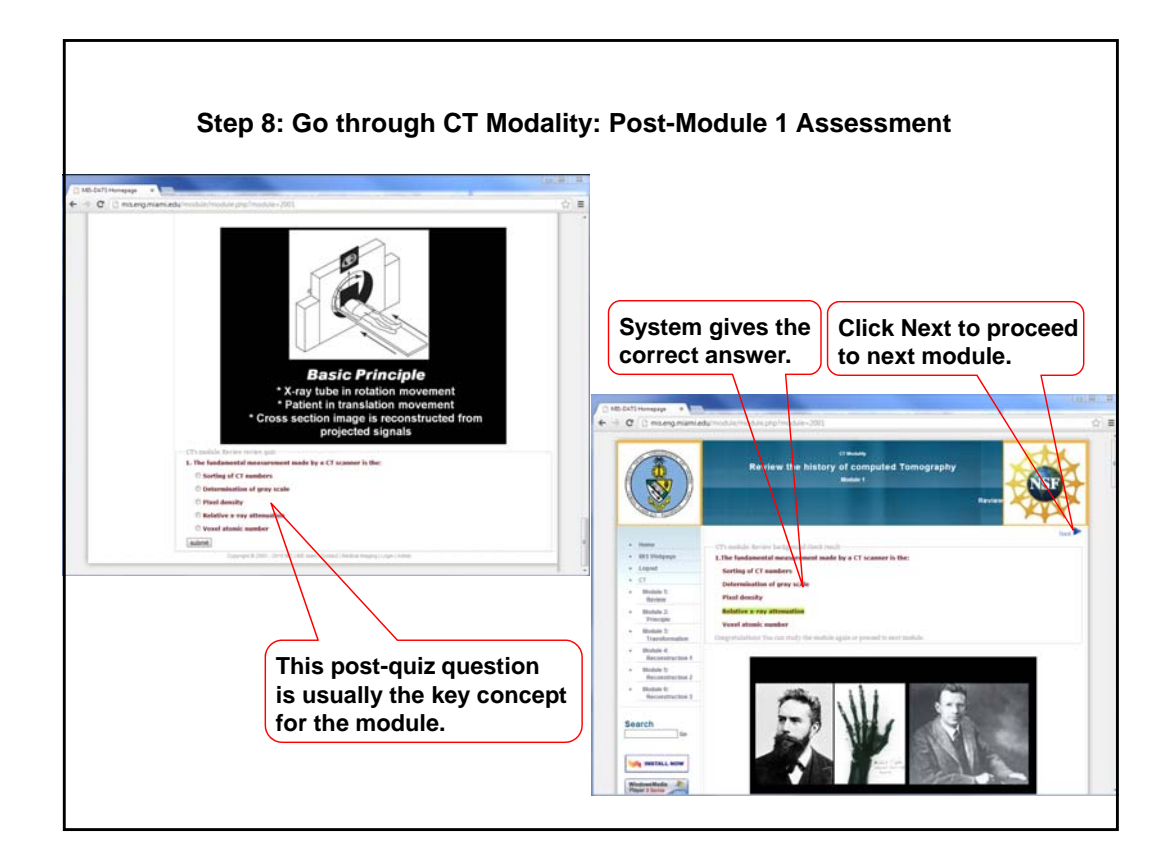

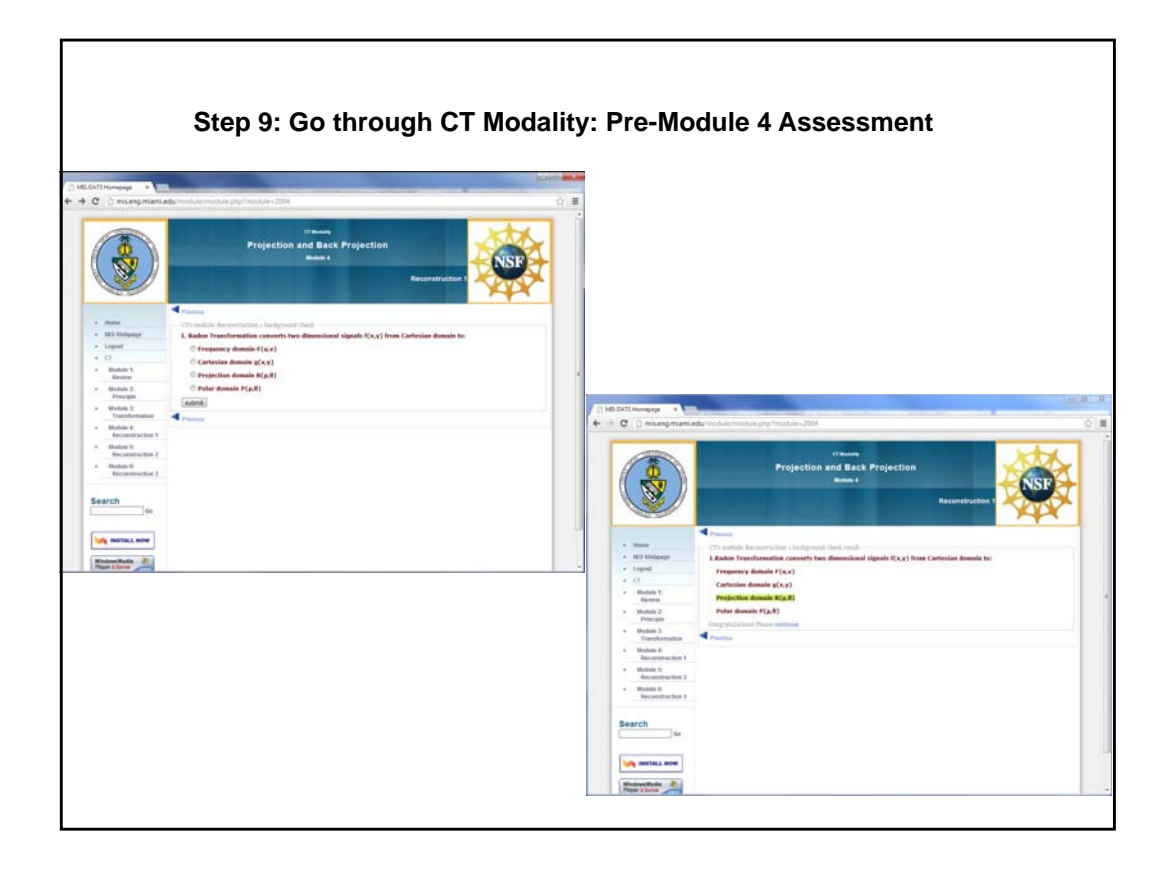

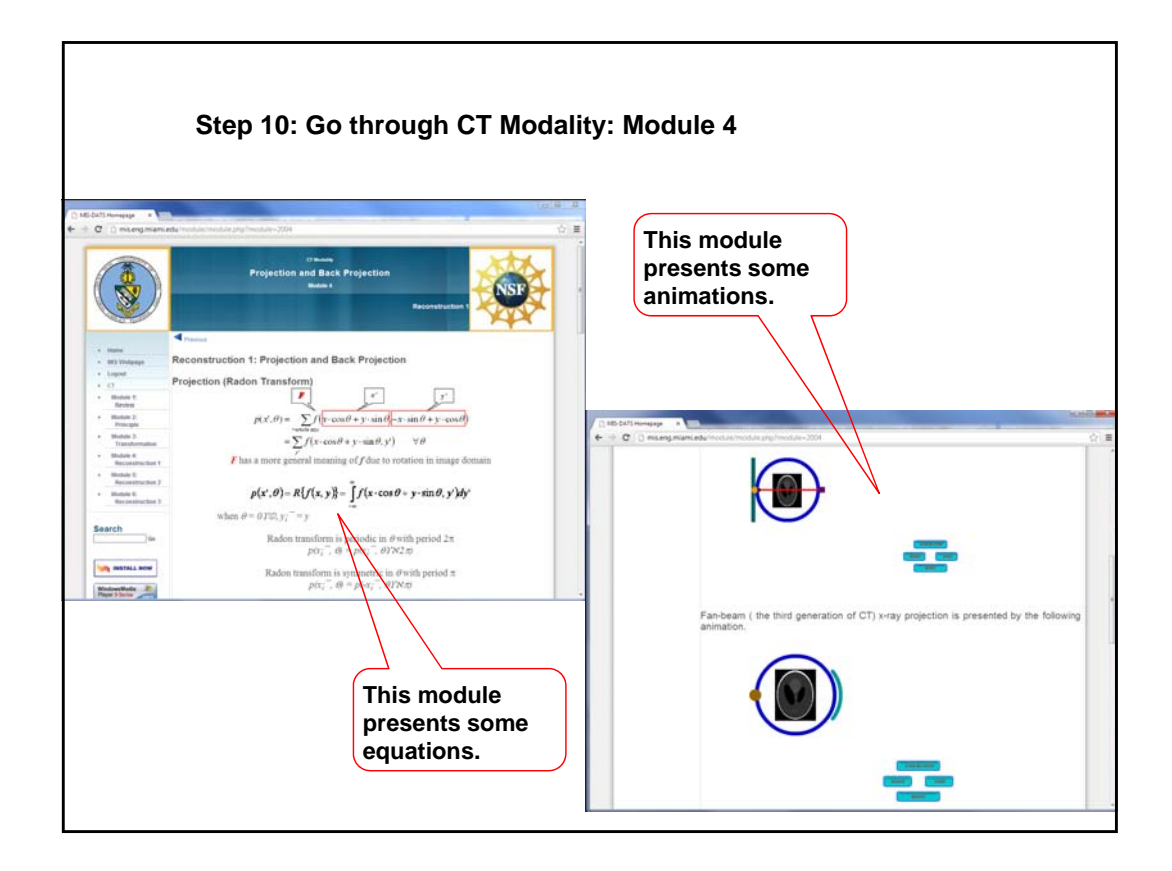

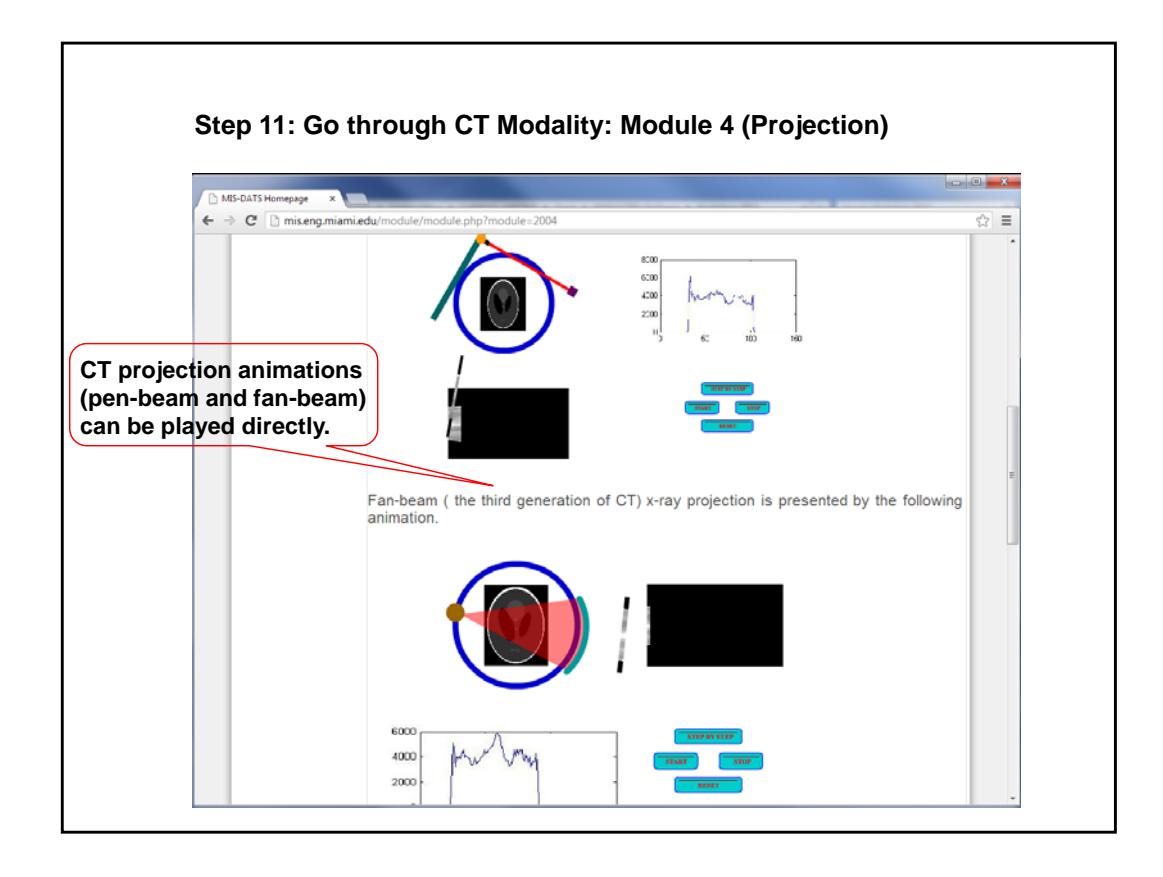

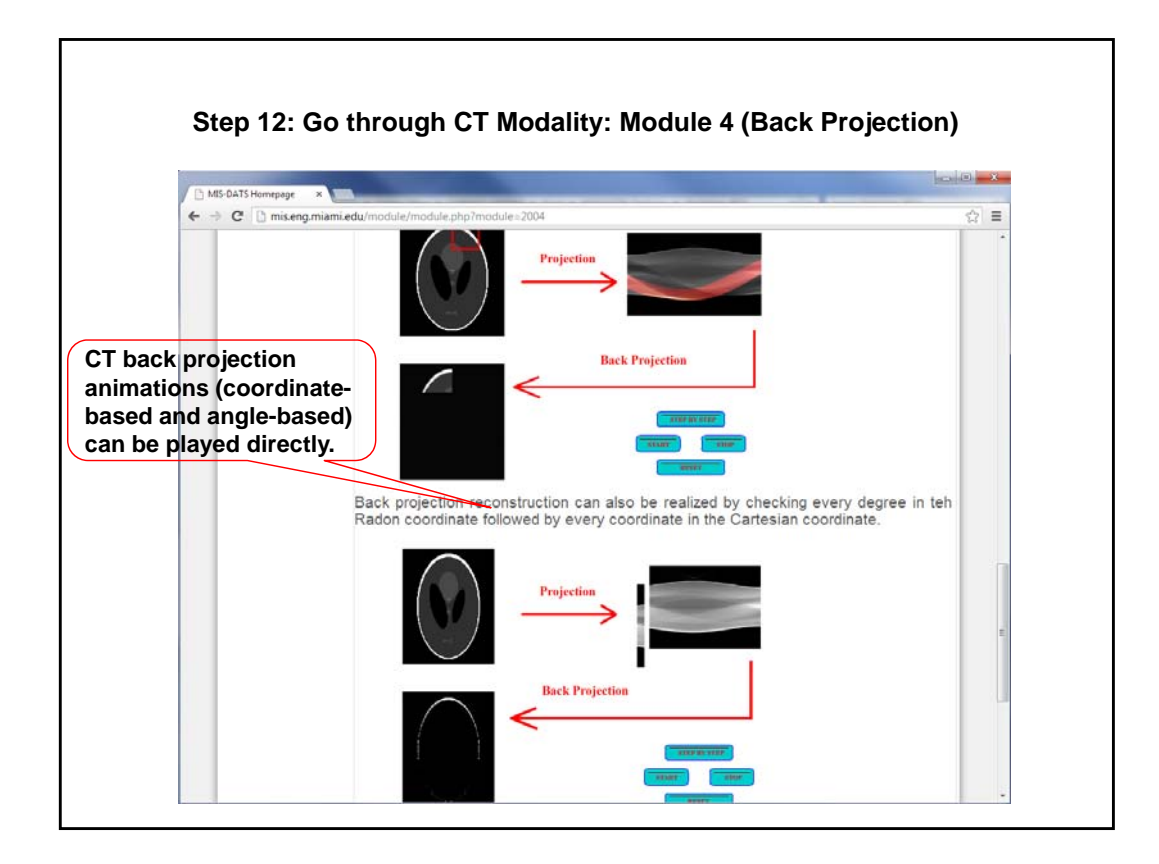

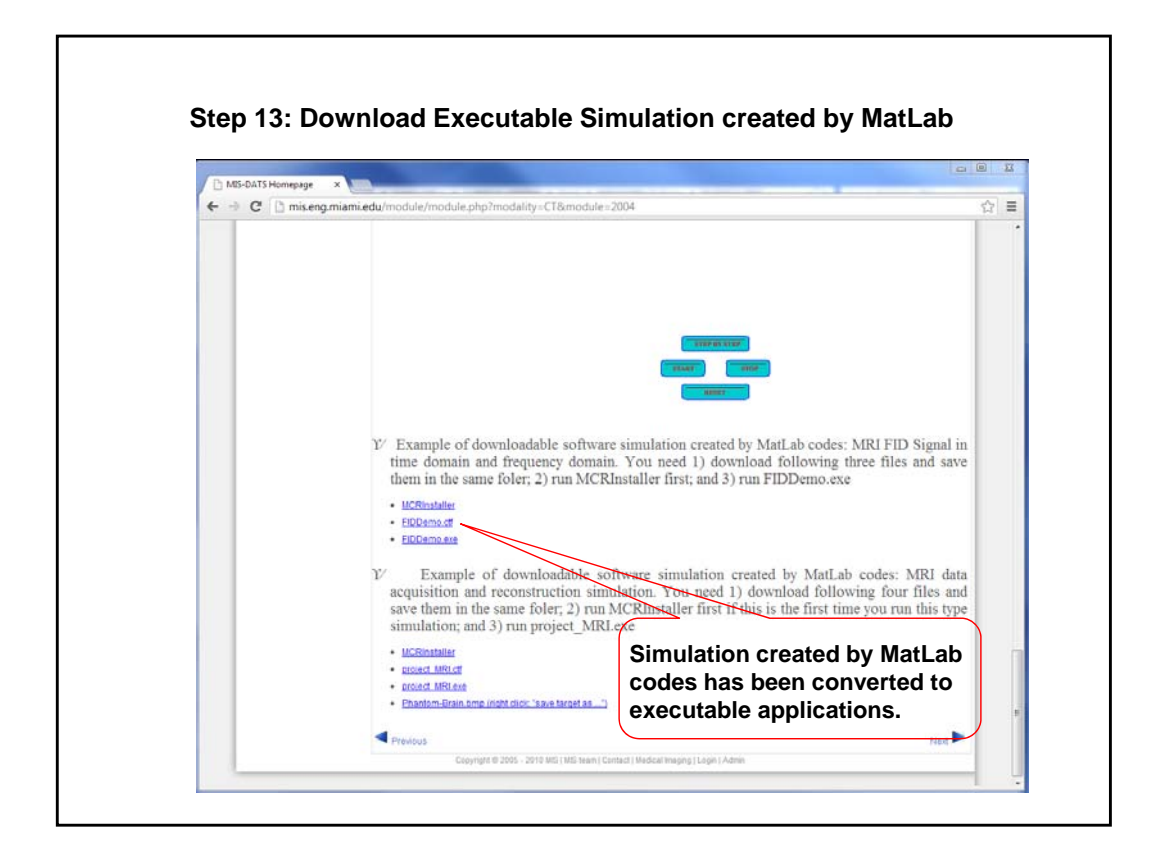

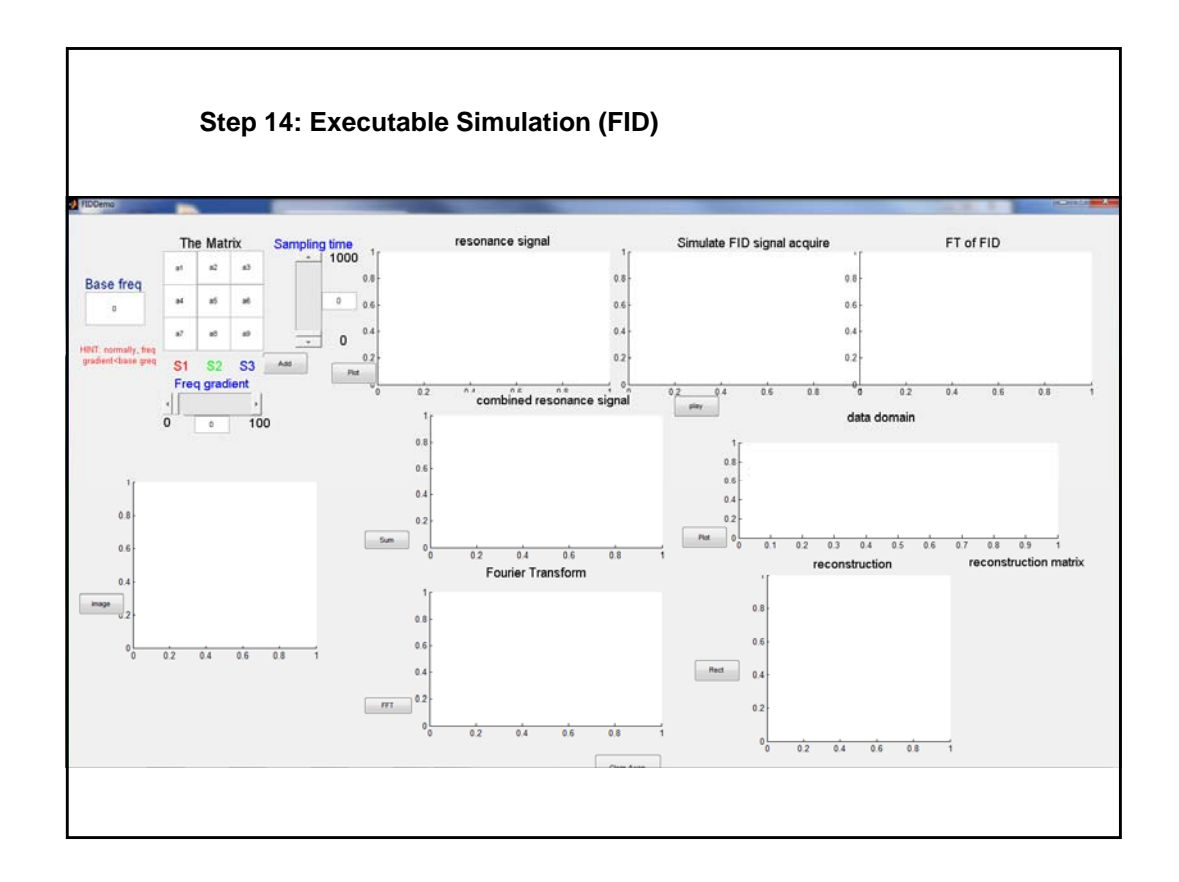

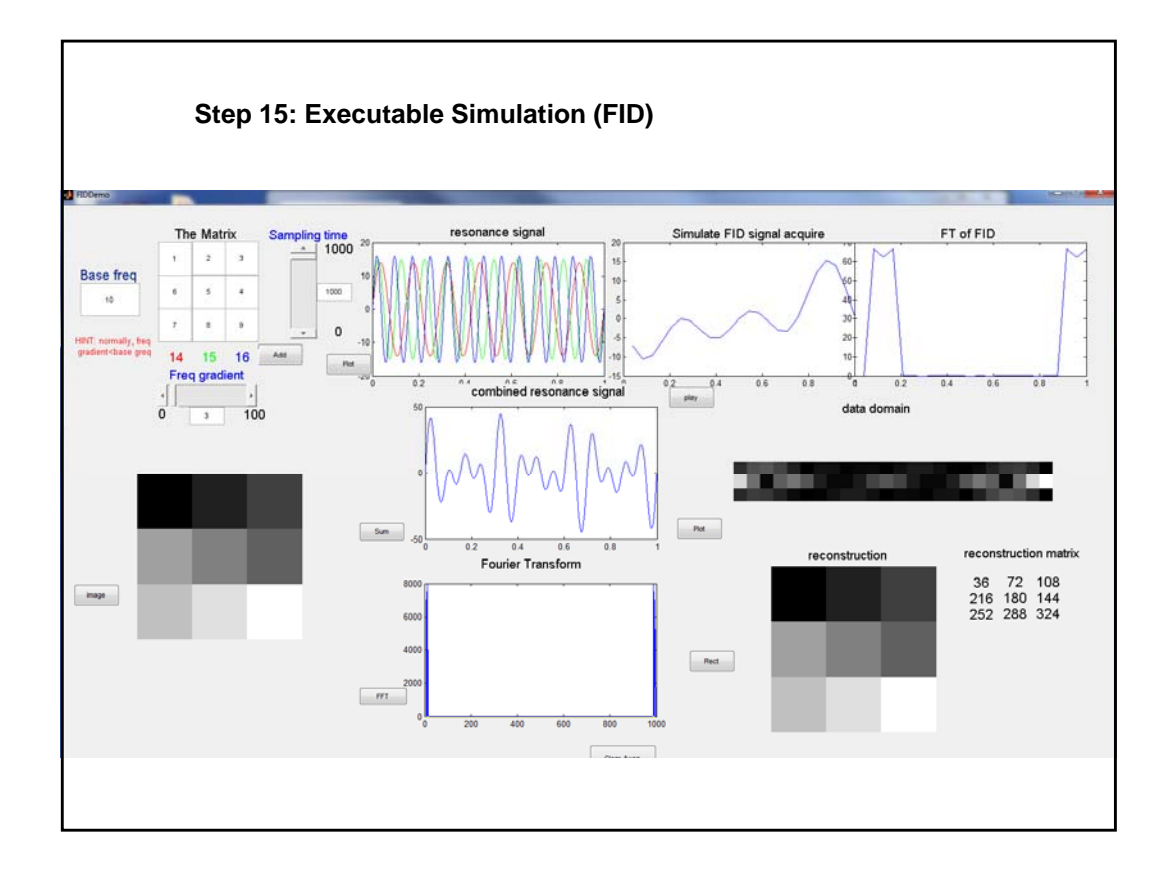

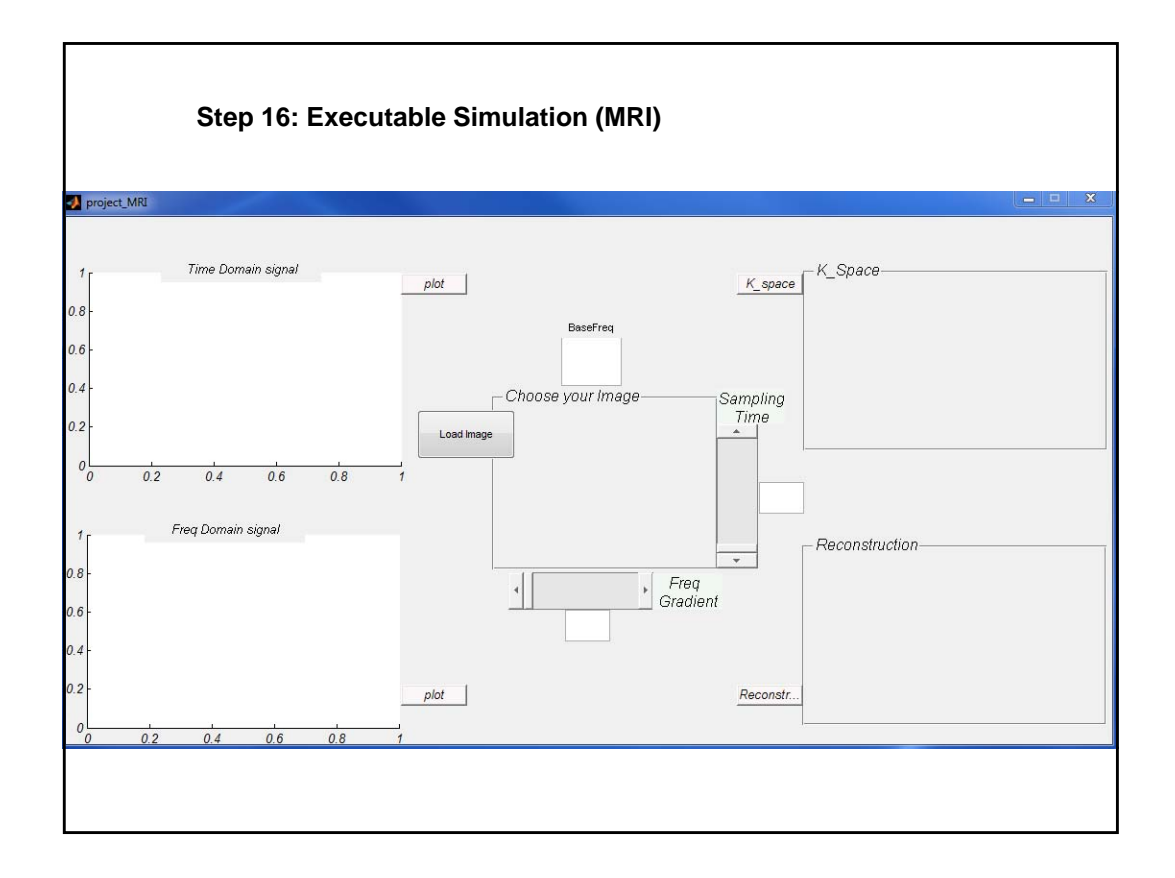

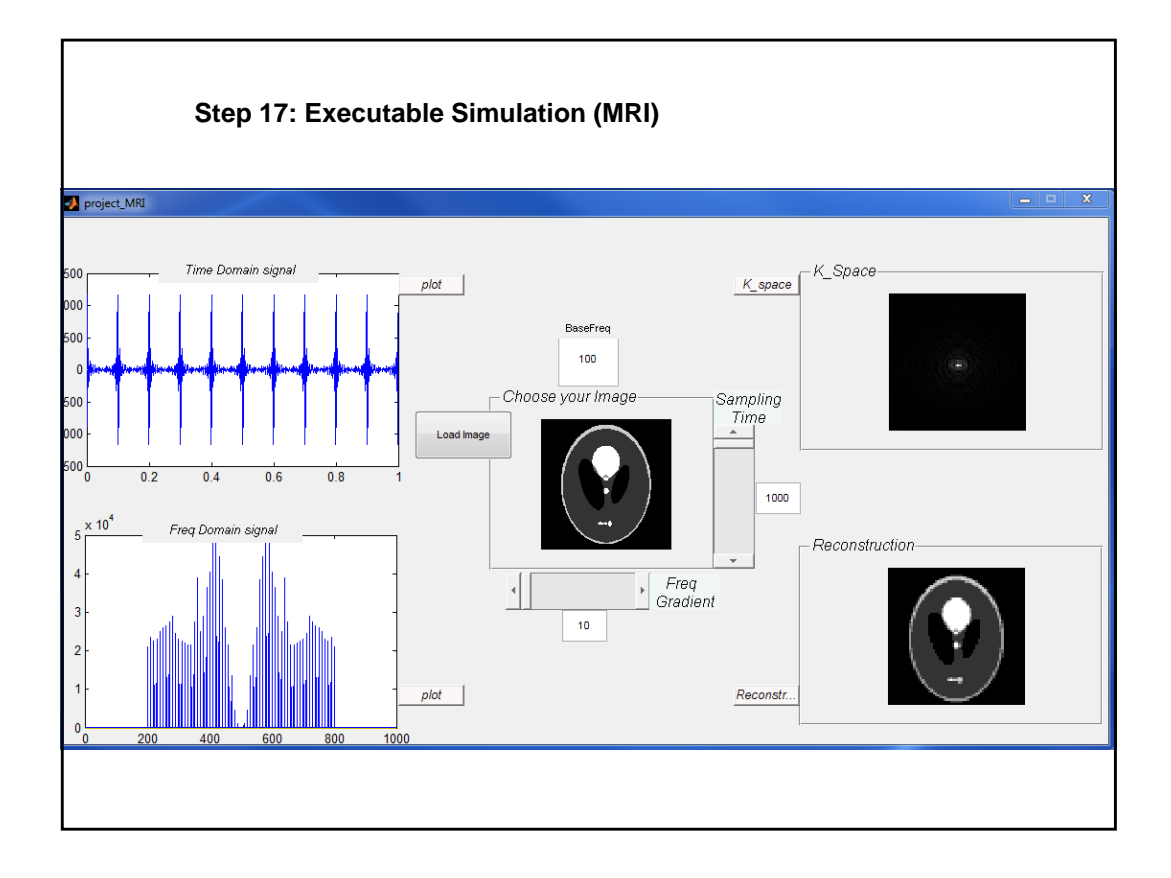

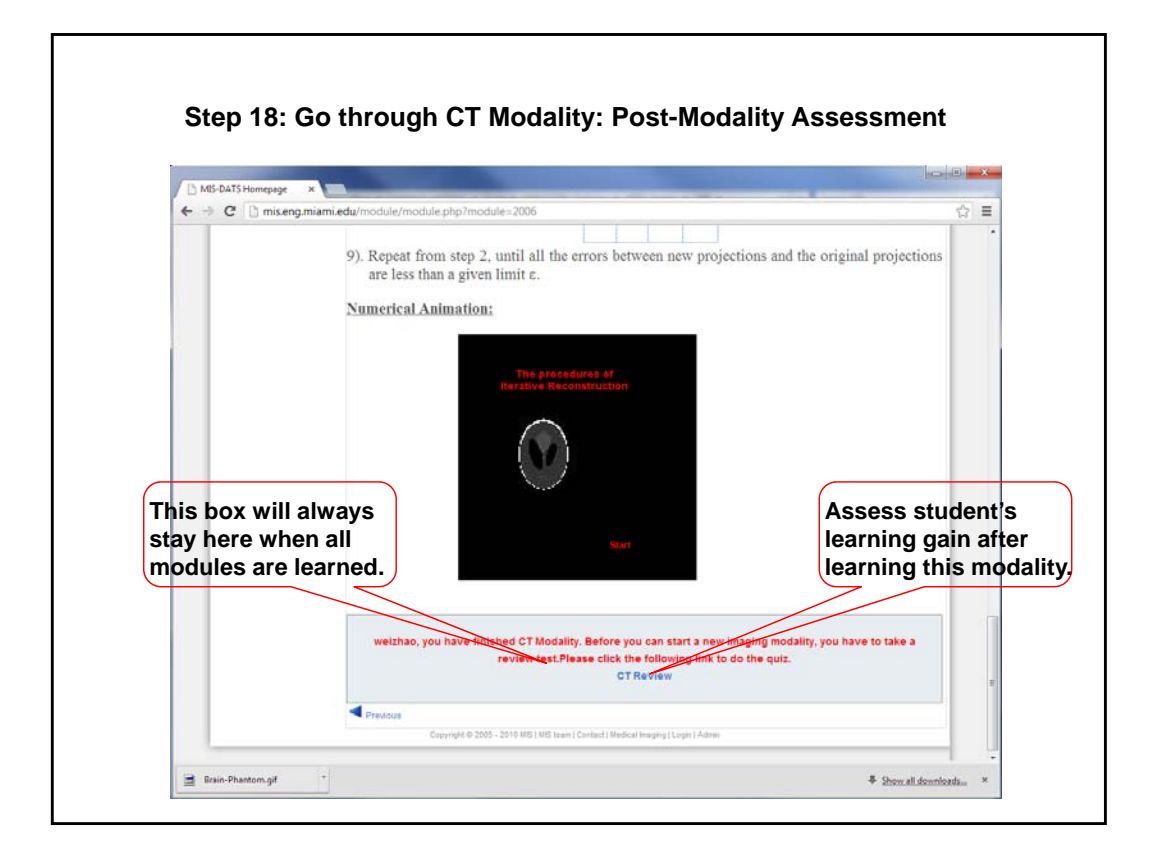

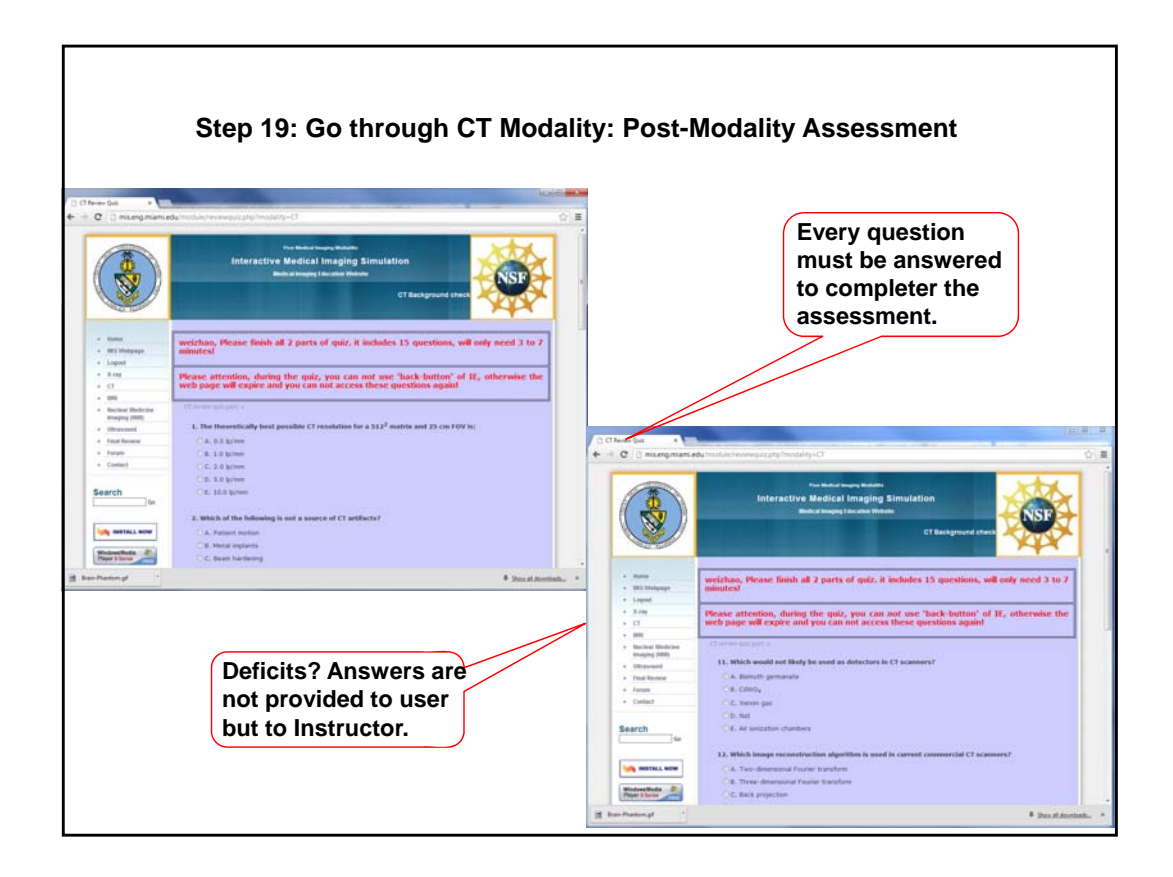

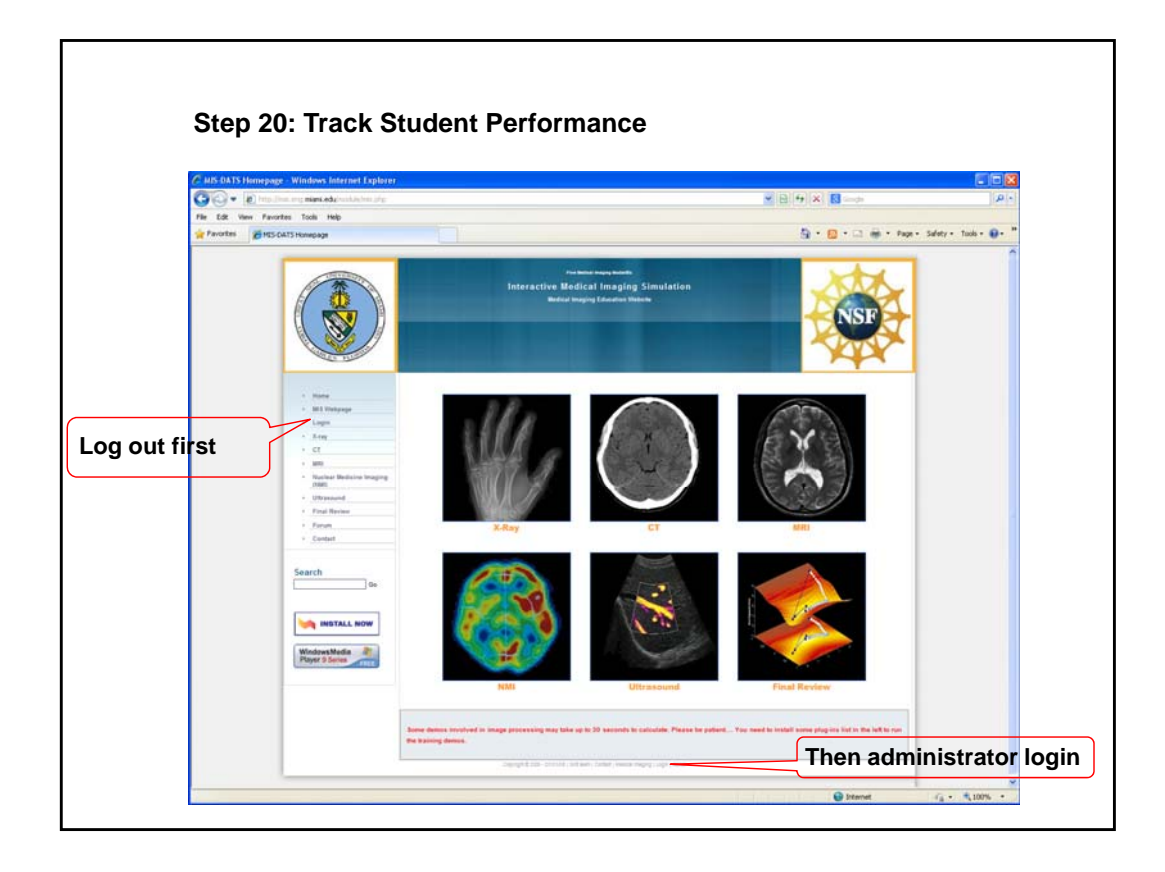

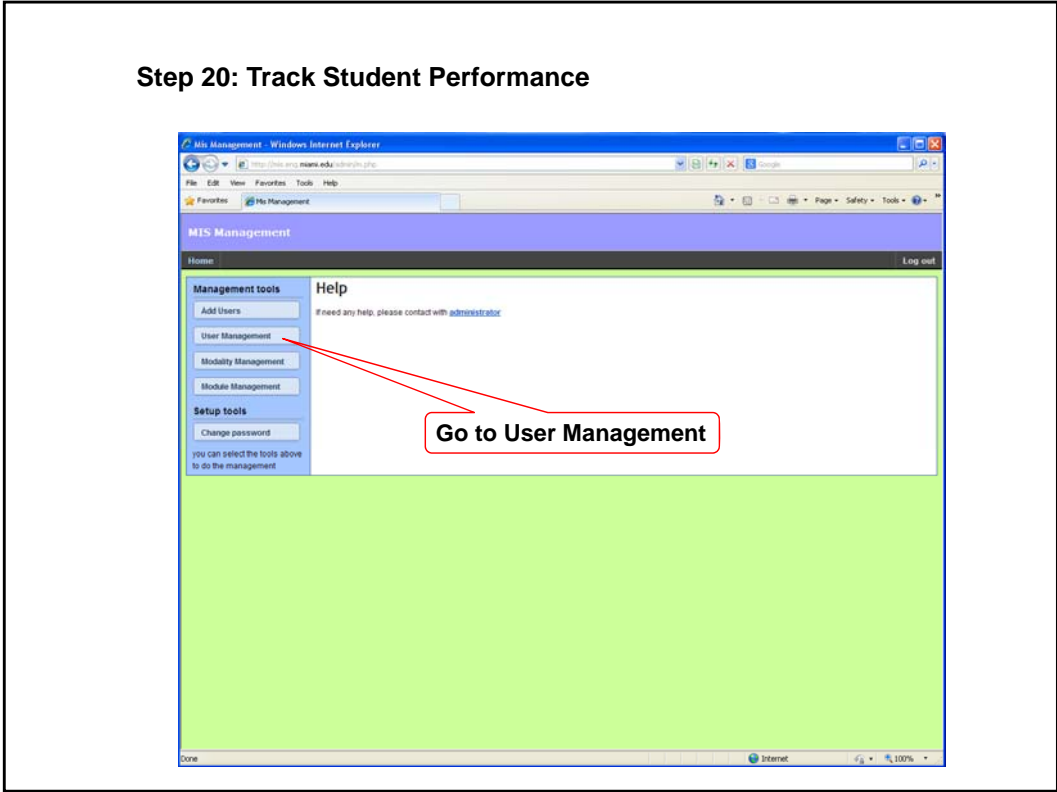

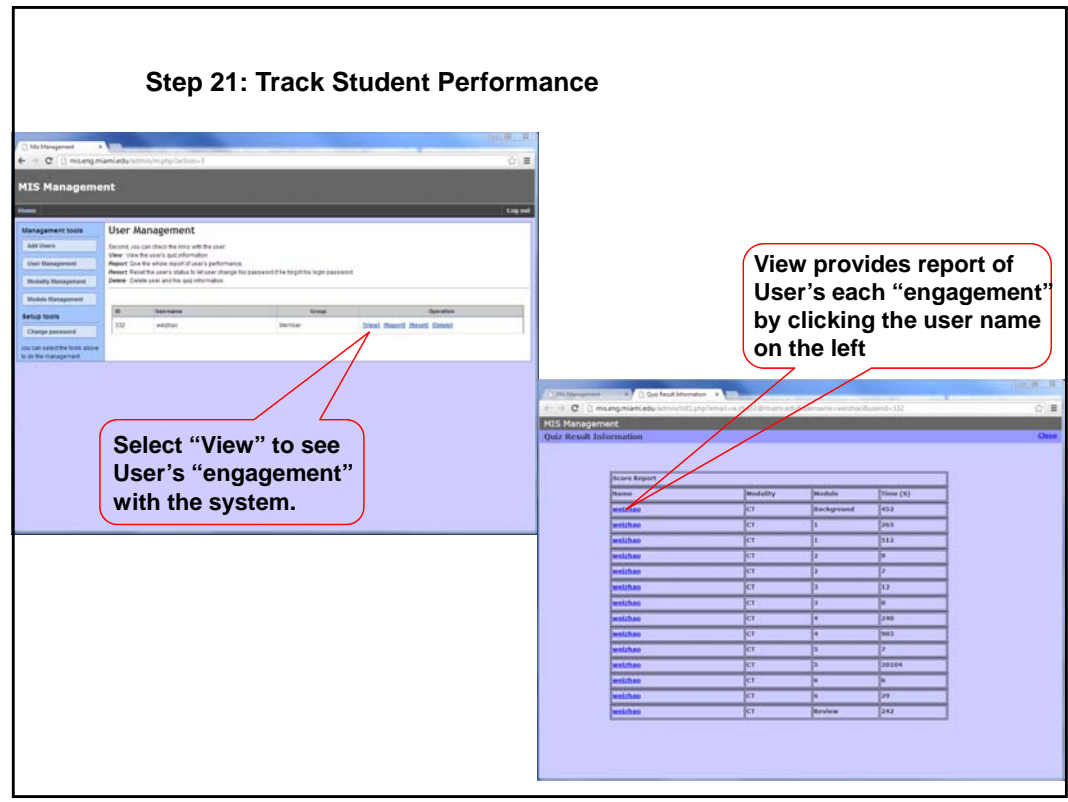
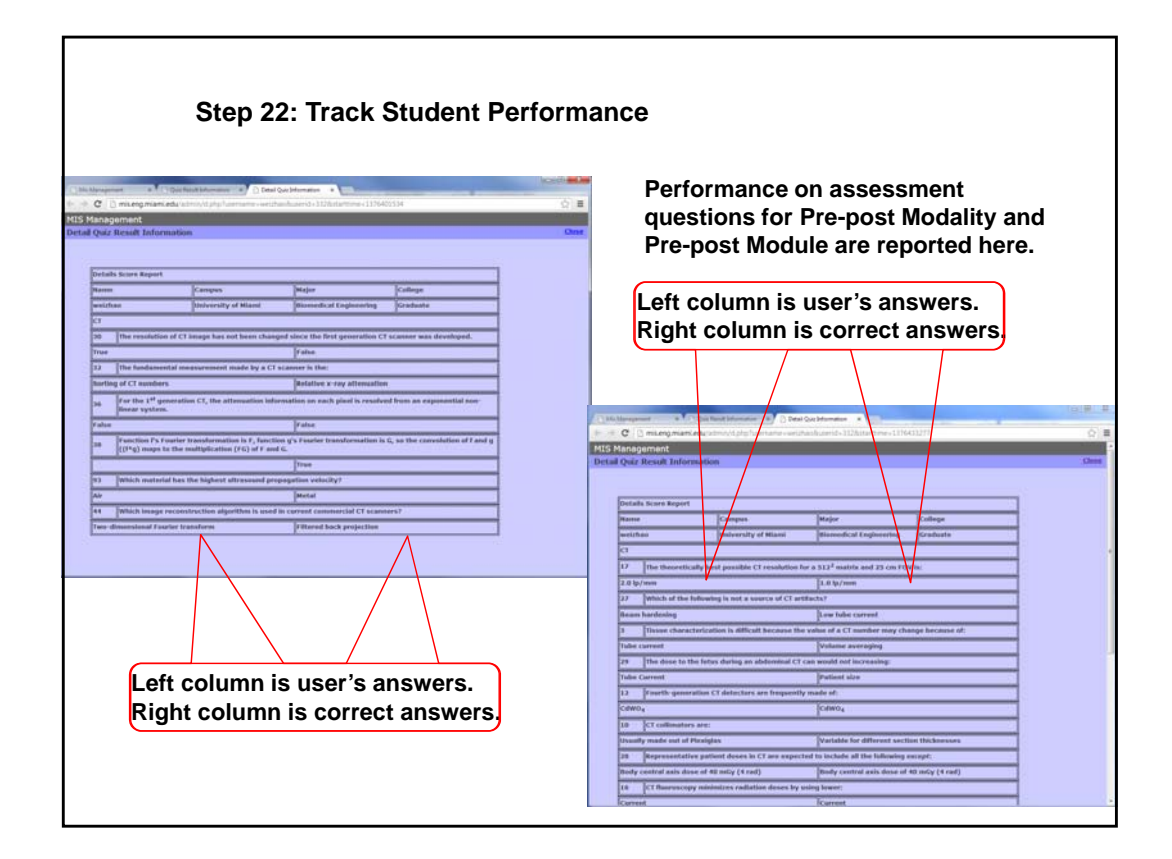

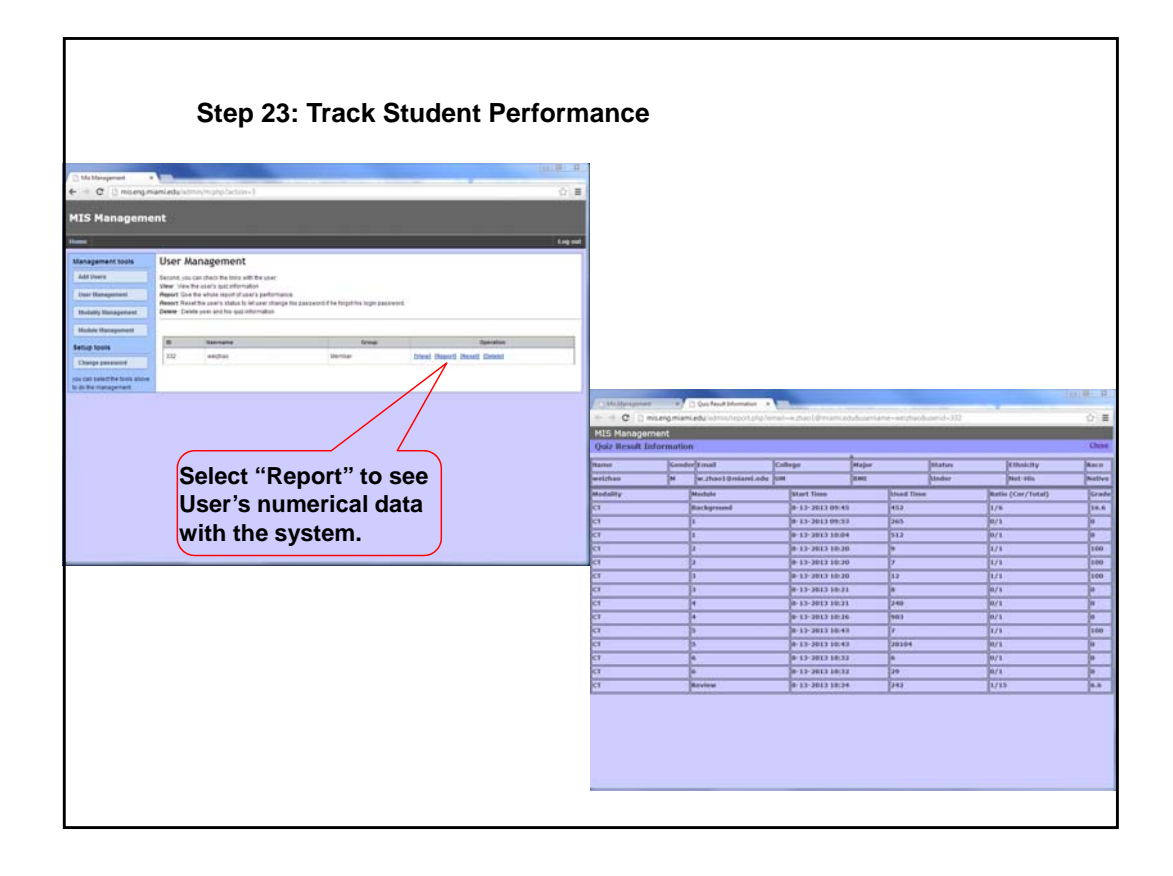

- **Administrator is a "User"**
- **Modalities are "Parallel"**
- **Modules are "Sequential"**
- **User Manual is attached**
- **System will be updated continuously**
- **Correction and revision are welcome**
- **New development are very much welcome**

### **Instruction to MITS/DATS online courseware**

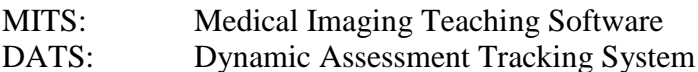

MITS/DATS is designed for medical imaging education as an online courseware that is particularly used under a hybrid teaching/learning environment. The courseware consists of five commonly used medical imaging modalities (X-ray, CT, MRI, PET, and Ultrasound) and commonly used image processing tools (under construction). Each imaging modality consists of six basic components to deliver knowledge to students, 1) text description, 2) figure/picture/image illustration, 3) interactive animation, 4) interactive simulation, 5) pre-post assessment and 6) library of medical imaging application (under construction). Each imaging modality in MITS contains several teaching modules (teaching/learning topics). DATS is a database under MySQL environment. DATS is the "manager" of MITS. DATS controls turning on/off modalities, modules, assessment questions and user enrollment.

# **Home page**:<http://mis.eng.miami.edu/module/home.php>,

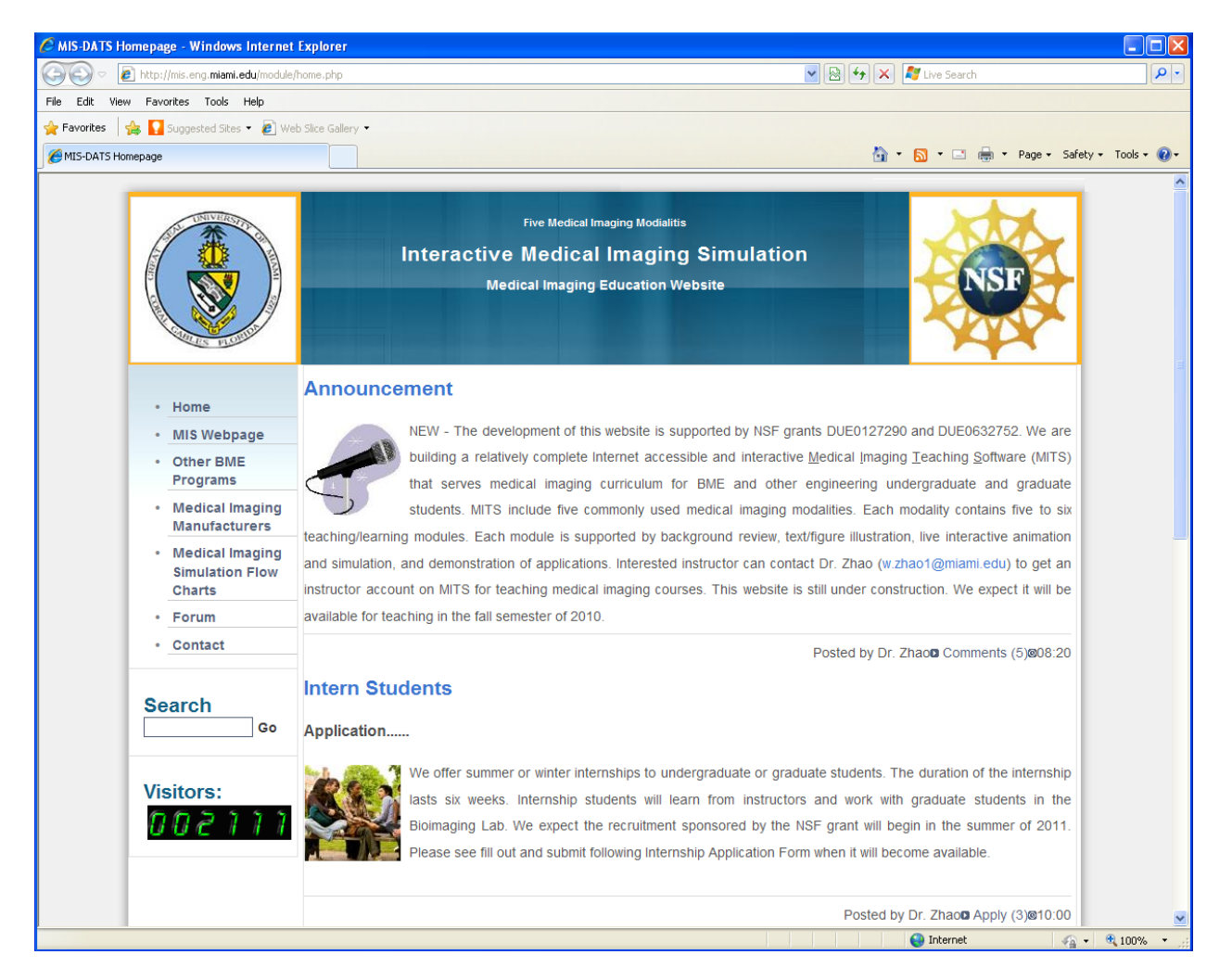

On the home page, we provide Links to Other BME Program in USA (updated 2009) Links to Medical Imaging Manufactures (updated 2009) Links to Imaging Simulation Flow Charts (updated 2008)

Announcement: updating news for MITS/DATS Intern Students: application for internship Participating Institution: application as a user-institution Faculty Workshop: application for attending NSF-funded workshop

From the home page to the MITS page, either click the [MIS Webpage](http://mis.eng.miami.edu/module/home.php) or enter the MITS address <http://mis.eng.miami.edu/module/mis.php>

see captured screen:

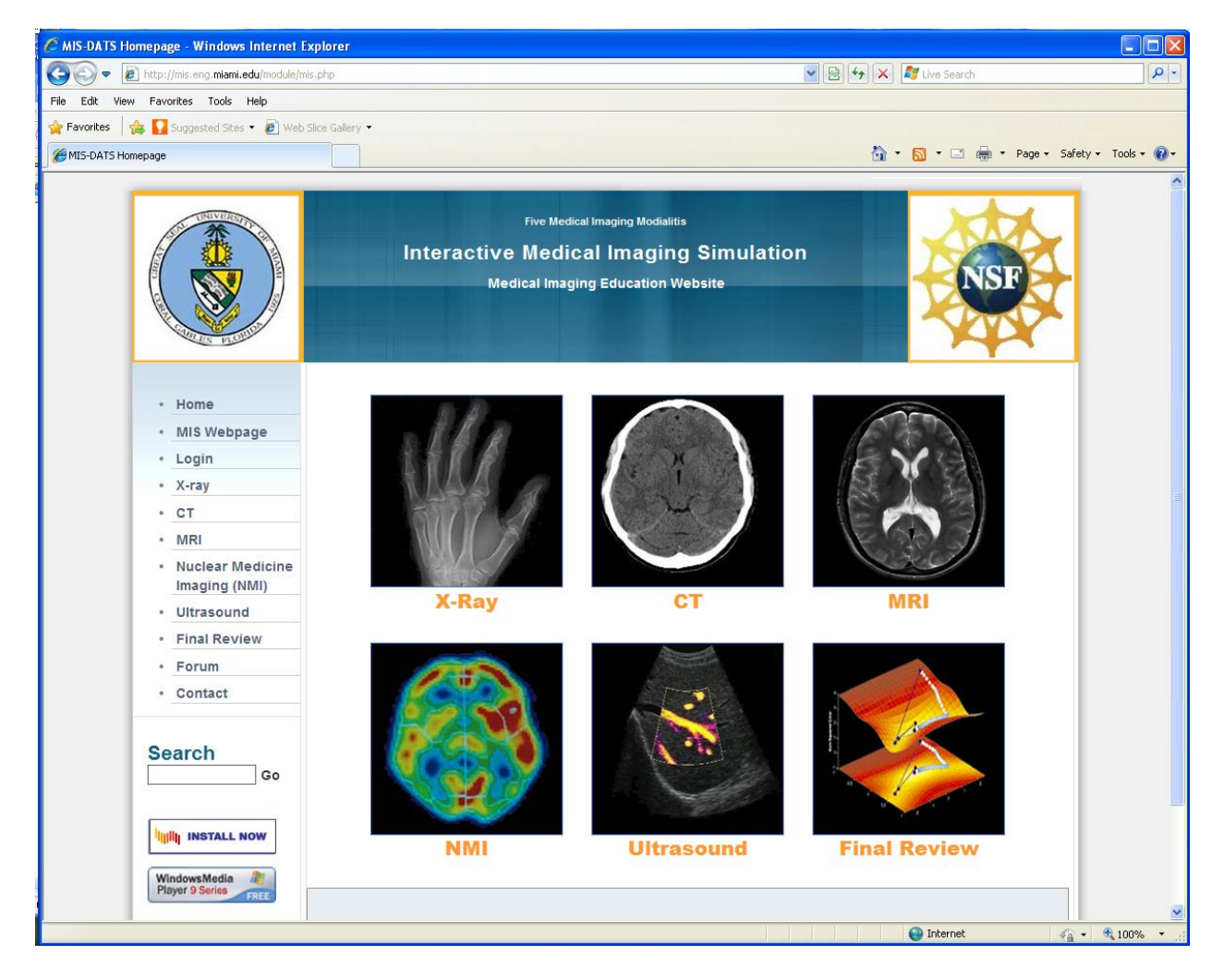

Note that the MIS link is a webpage under the MITS/DATS home page

### **Login as Administrator/Instructor**

Go to the **bottom of the page** (home page or MIS page)

Copyright © 2005 - 2010 MIS | [MIS team |](http://mis.eng.miami.edu/) [Contact](http://mis.eng.miami.edu/module/modality.php?modality=Contact) | [Medical Imaging](http://mis.eng.miami.edu/module/mis.php) | [Login](http://mis.eng.miami.edu/module/modality.php?modality=login) | [Admin](http://mis.eng.miami.edu/admin/admin.php)

Click "Admin", enter your username and password, it will link you to the **administrator login page**. Administrator/instructor can do following:

- 1) Add Users
- 2) User Management
- 3) Modality Management
- 4) Module management
- 5) Change Password

The interface is displayed as following:

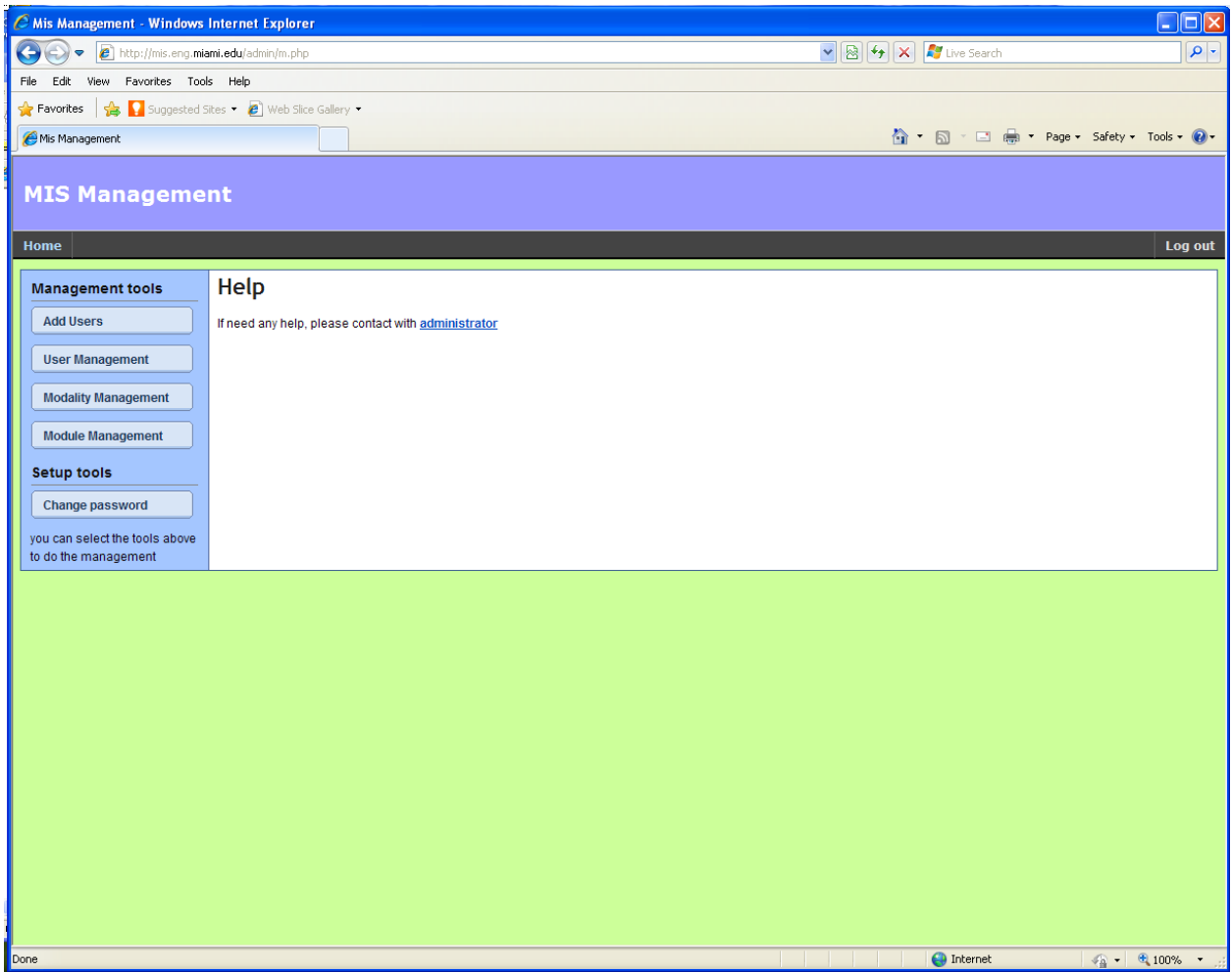

You can select the tools listed above to manage the system.

#### **Add Users**:

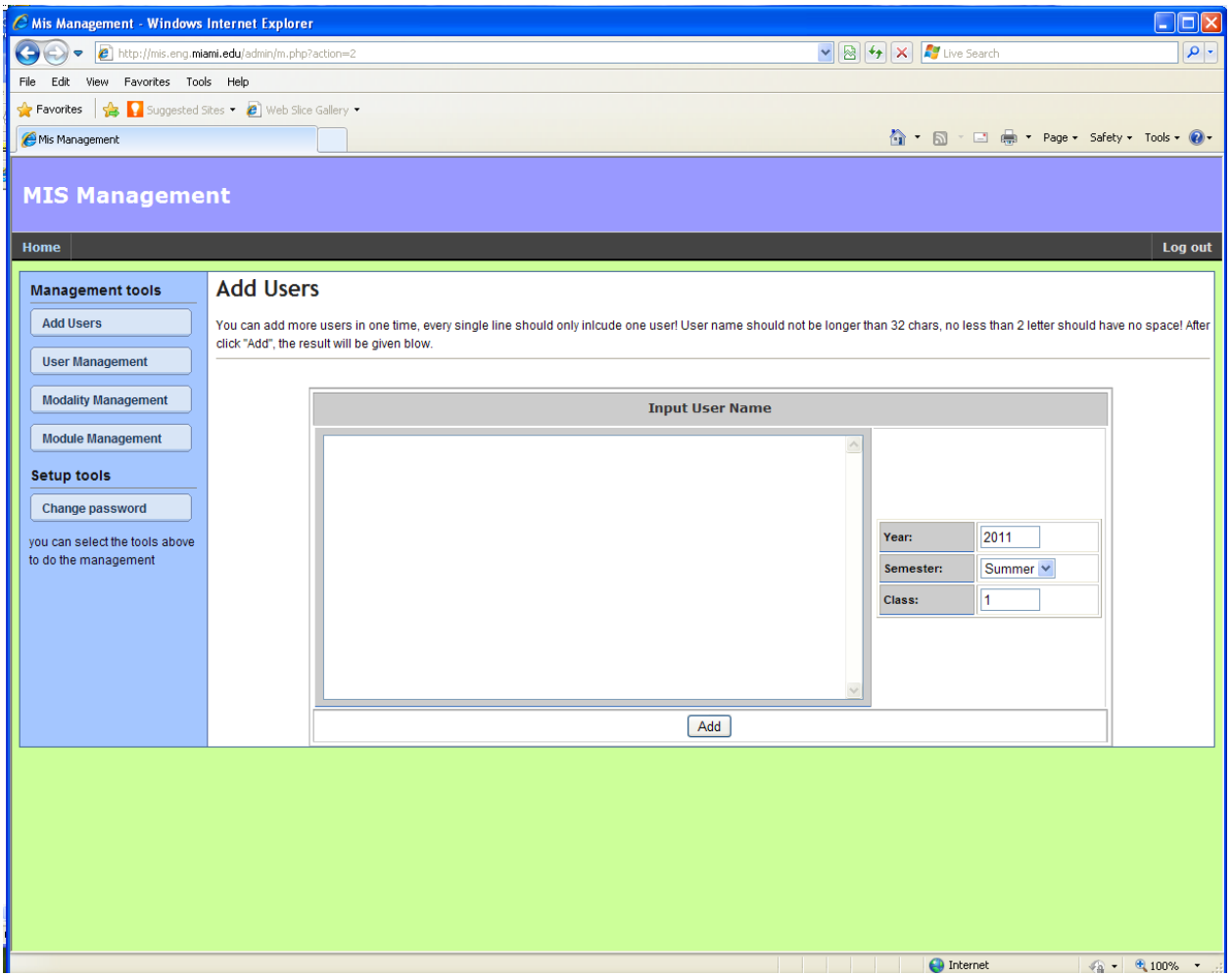

Administrator/instructor can add users through the window provided by the system. You should first specify "Year", "Semester" and "Class" first (for easy future retrieval).

Year is a 4-digit number.

Semester is selected from the dropdown list (Fall, Summer, or Spring). Class is course code, such as BME300, ECE400.

These entries will be associated with the users for assessment. Administrator/instructor can retrieve user's performance or engagement through the information.

Username can be entered in the provided window separated by line break (return key) if more than one username entered. Username can be any more-than-two character string. Email address can also be username. Administrator/instructor can enroll multiple users, who belong to the same Year/Semester/Class, in one window/time.

#### **User Management**:

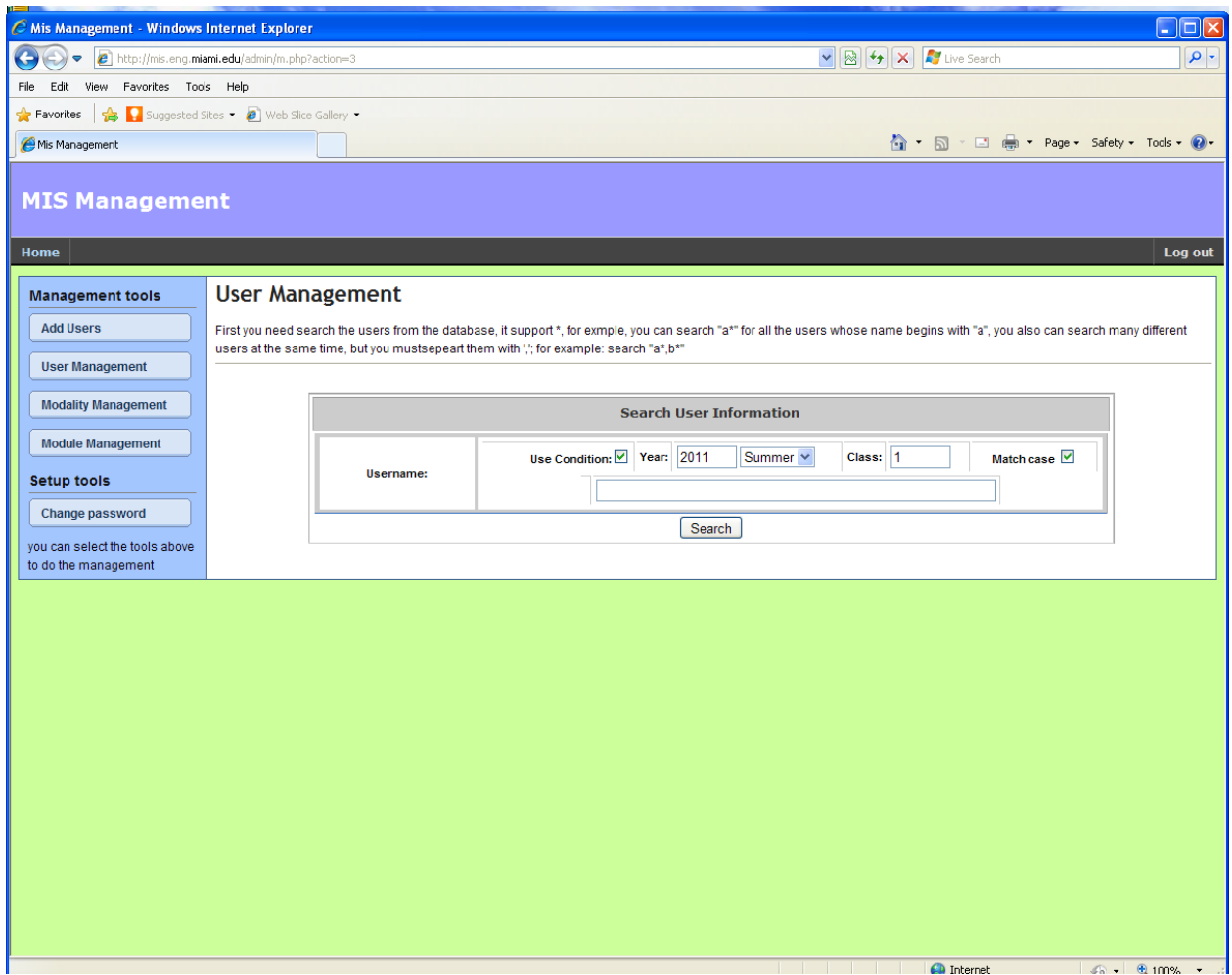

In order to manage a user, administrator/instructor must select the user(s) first.

Selecting user(s) can use the "condition" searching provided while enrolling users (year/semester/class) by typing part of the username (or \*) in the space, or uncheck the option by typing part of the username (or \*). If "Use Condition" is unchecked, the specified user (username) or all users satisfying wildcard \* will be displayed.

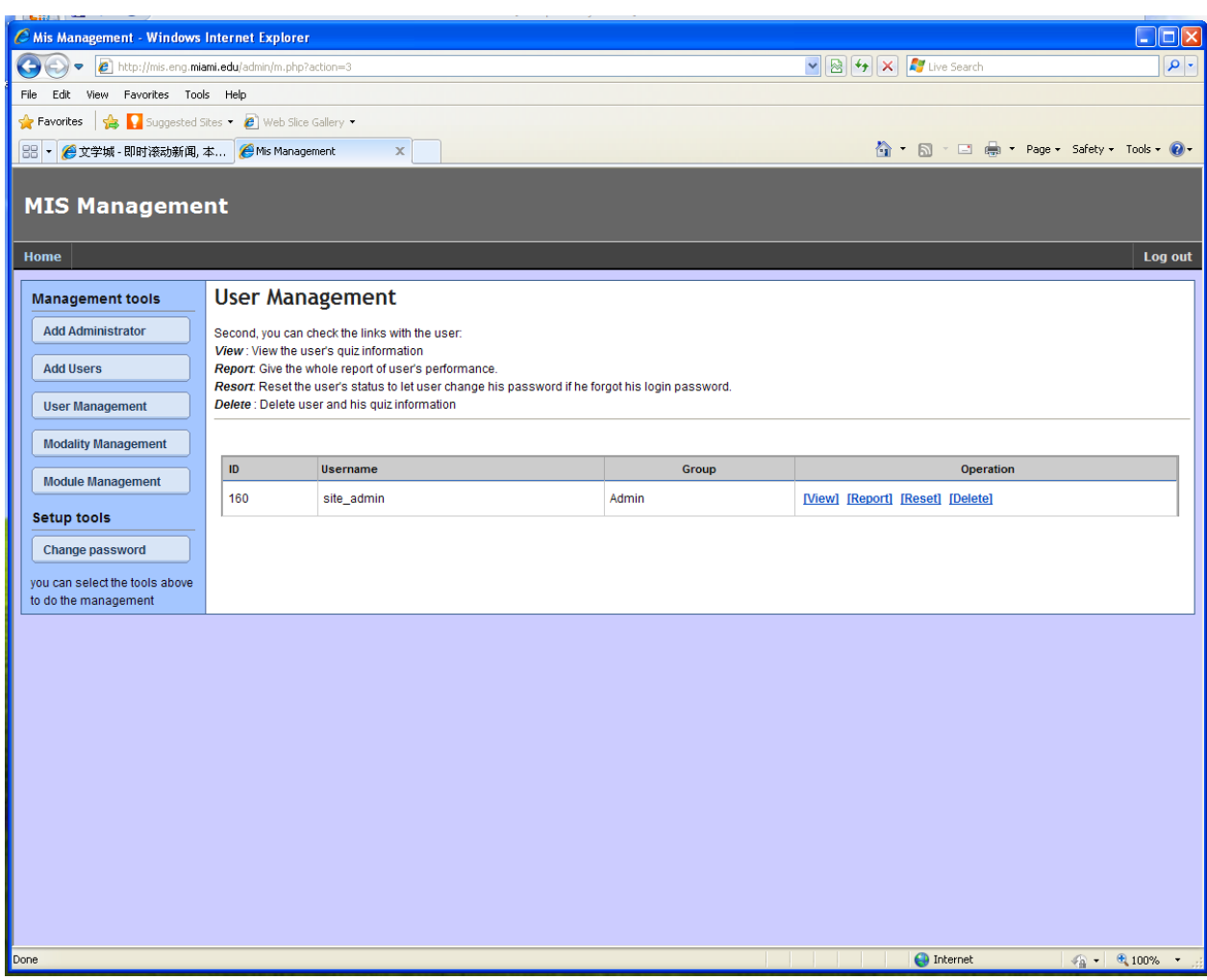

Once the user(s) is retrieved, administrator/instructor can select a specific user. For example,

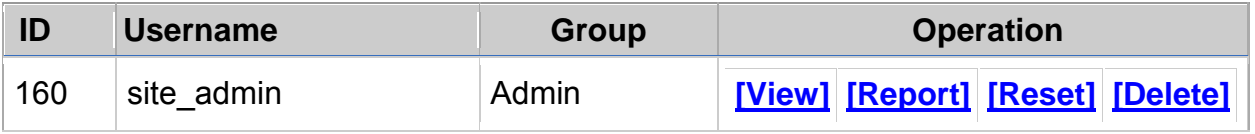

Administrator/instructor can do following management to the user:

View: engagement of the user to MITS/DATS, (duration of login, pre-post test, etc.)<br>Report: output user's all information

Report: output user's all information<br>Reset: reset user's password to be "t reset user's password to be "blank", when user login, just feel the password

Delete: remove the user from the database

#### **Modality Management**:

This management option is provided to administrator/instructor to control each imaging modality's availability to user (student) in accordance with the teaching/learning progress.

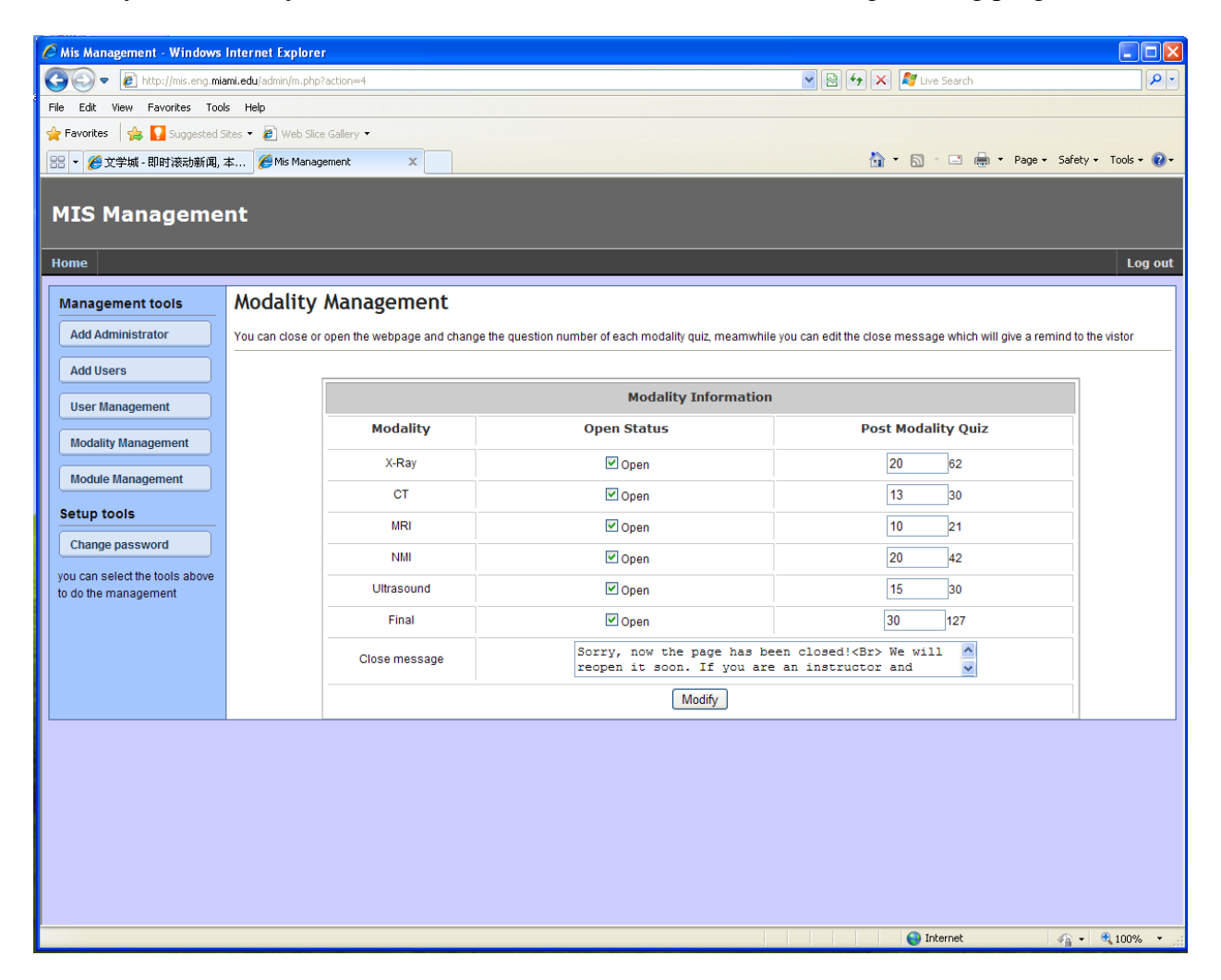

Administrator/instructor can do following management to the user:

Enable or disable an imaging modality to users (students).

Enter a message to for the closed modality(ies).

Determine the **number of post quiz questions** from the quiz question pools. The number of post quiz questions is the same to each user but not identical because the quiz questions are randomly selected from the question pools.

Add more quiz questions to the question pools (under construction).

#### **Module Management**:

This management option is provided to administrator/instructor to control each module (teaching/learning topic) within an imaging modality's availability to user (student) in accordance with the teaching/learning progress. For example, entry level imaging class does not need "reconstruction" modules in the CT modality.

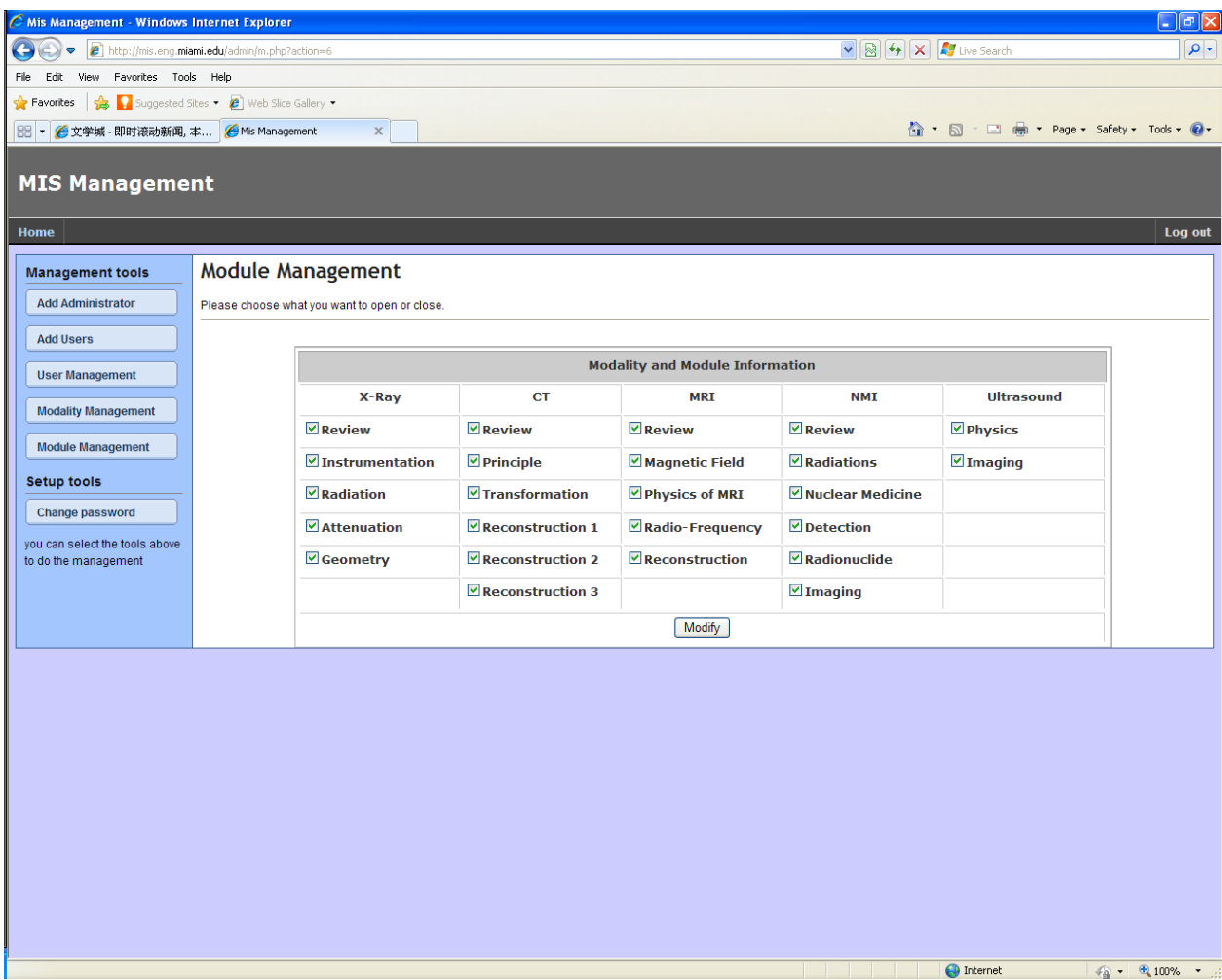

Administrator/instructor can check/uncheck selected modules and then click Modify button.

Please note that "module" is under "modality" so that if the modality is closed, users (students) will not be able to see any module within the modality no matter the module is checked or unchecked.

### **Change Password**:

Administrator/instructor can change his/her own password.

Please note that this function is set for administrator/instructor. A user's password can also be reset. That function is under the "User Management" option.

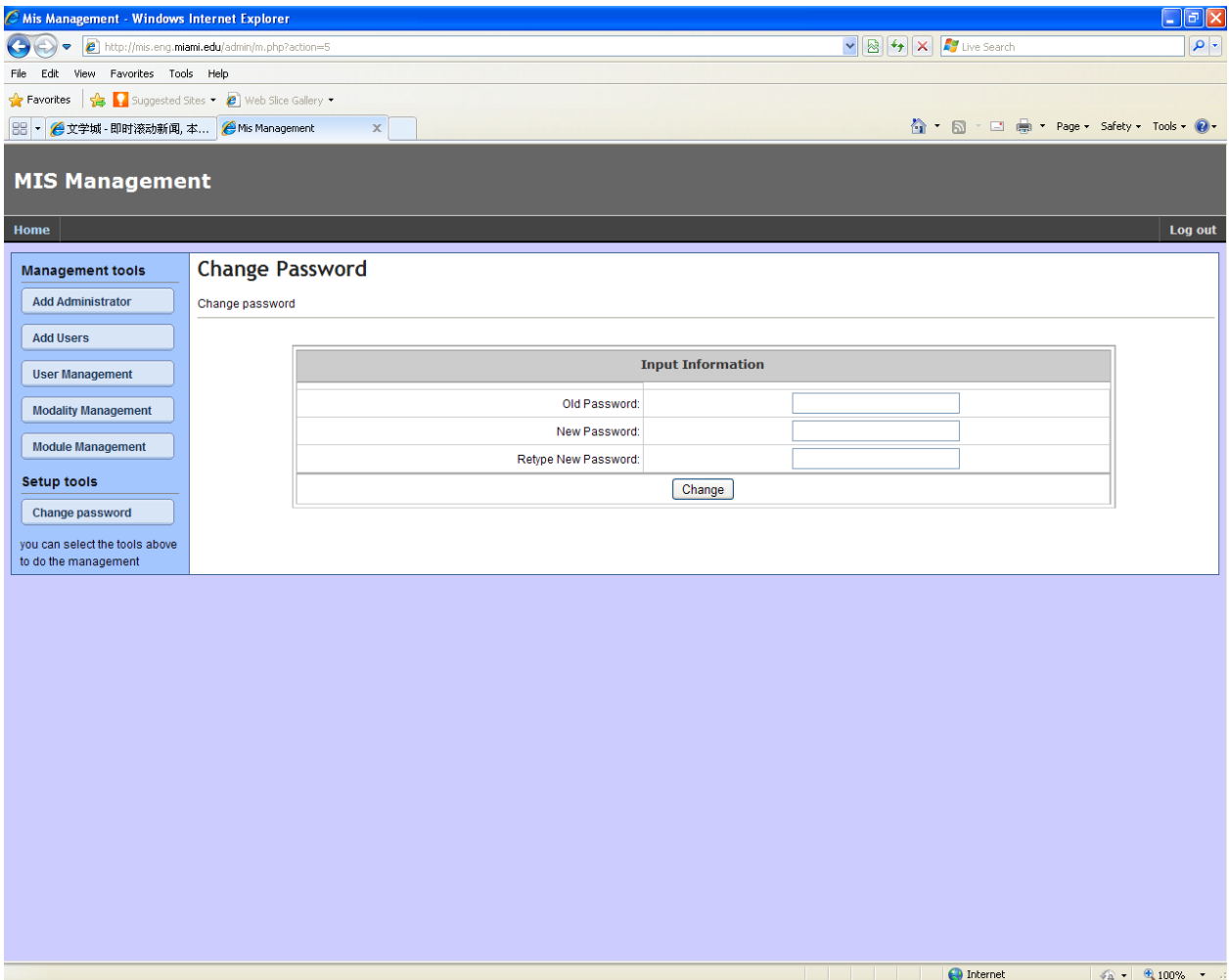

## **Login as User**

After Administrator/instructor has added a user to the system, the user can login from **two** places

1) The "Login" link at the **bottom of the page**

Copyright © 2005 - 2010 MIS | [MIS team |](http://mis.eng.miami.edu/) [Contact](http://mis.eng.miami.edu/module/modality.php?modality=Contact) | [Medical Imaging](http://mis.eng.miami.edu/module/mis.php) | [Login](http://mis.eng.miami.edu/module/modality.php?modality=login) | [Admin](http://mis.eng.miami.edu/admin/admin.php)

2) The MIS page: [http://mis.eng.miami.edu/module/mis.php,](http://mis.eng.miami.edu/module/mis.php) click any imaging modality

User will see a login prompt as following:

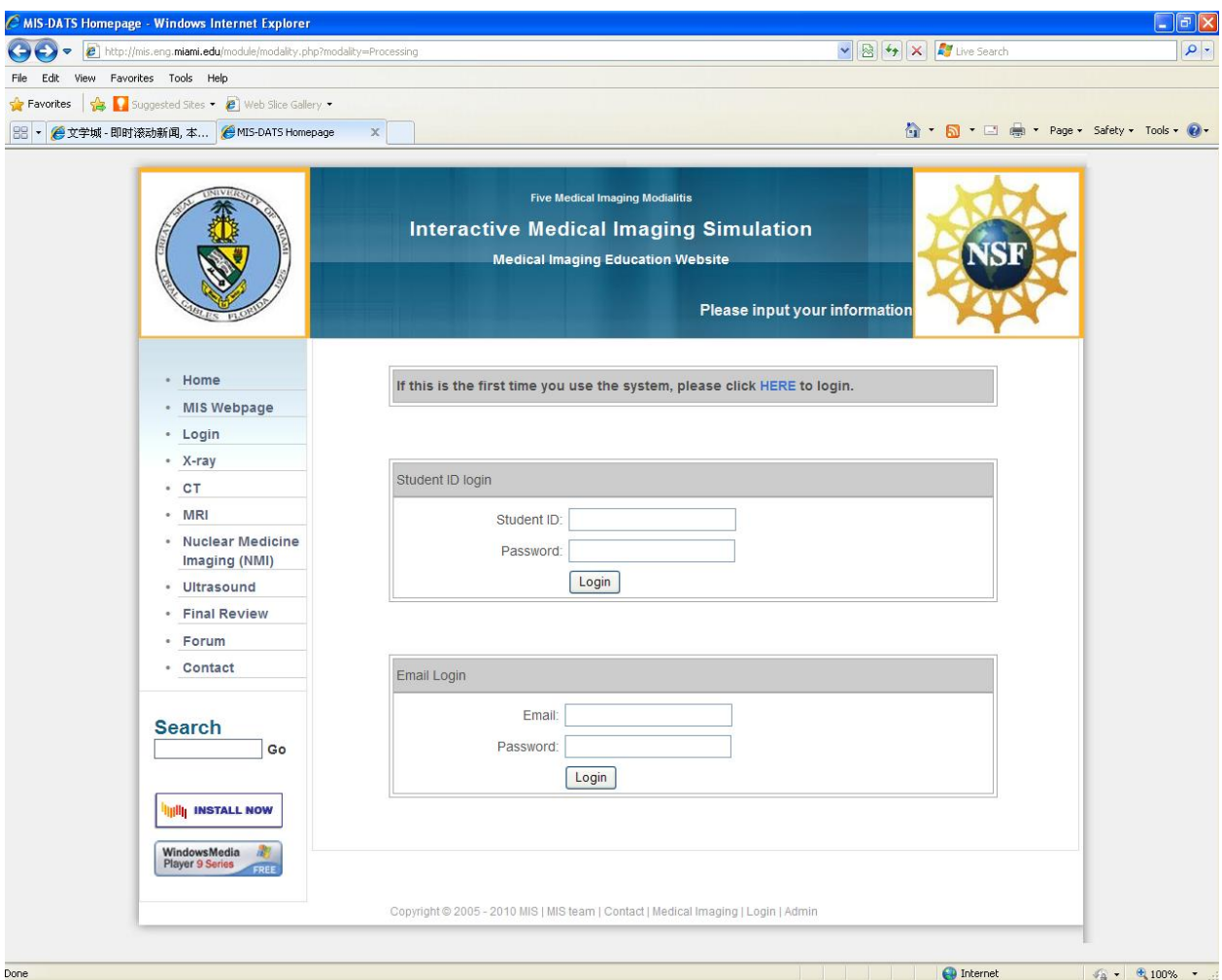

If this is the first time the user uses MITS/DATS, he/she must click top "HERE" button to setup his/her account (including password). Without this account setup, MITS/DATS will not recognize the user.

The "HERE" button links the account setup prompt window. A first-time user needs to fill in required information.

**Student ID** is the **username** entered by the administrator/instructor.

A valid email address is required too.

Password is a more than 6-character string.

Other information is self-explained.

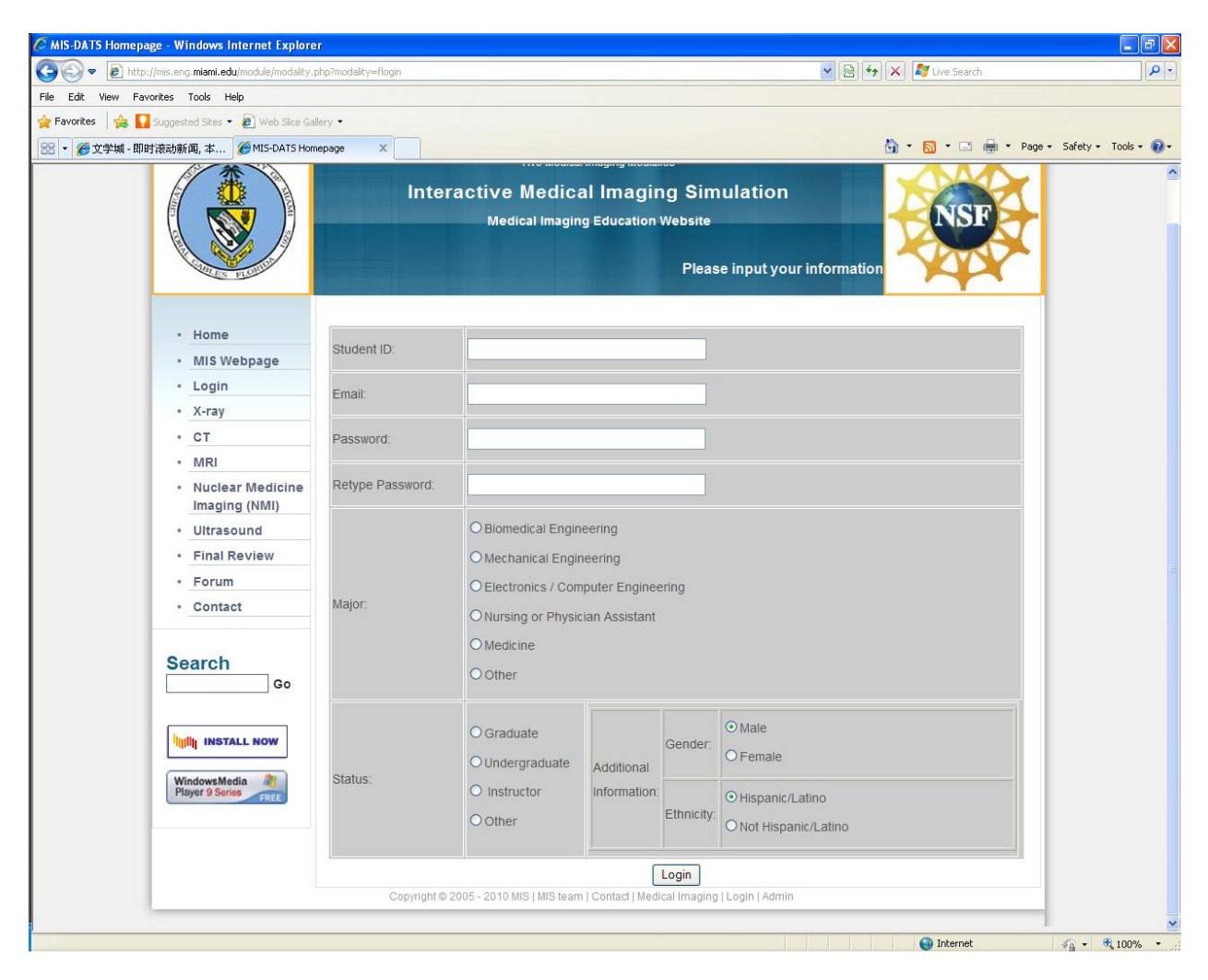

Once the user sets up his/her account, he/she can use **the username (student ID) with the same password to login**. Student ID login is to use the username to login. The password is the same for both. If he/she forgets the password, the administrator/instructor can go to "User Management" to "Reset" his/her password. Password becomes blank now! The user can then simply enter his/her username or email and fill in a new password to login.

Please note that **Administrator/instructor is also a User**. Following description is applied any user. A simple practice is that the administrator/instructor creates a user account for him/her-self first and uses the user account to browse the courseware.

Considering that each institution may have a different teaching schedule, imaging modalities in MITS/DATS system are "independent" each other. Our teaching/learning sequence is as follows: X-ray, CT, MRI, NMI (PET), and Ultrasound. Administrator/instructor can open the imaging modalities one by one based on teaching/learning schedule (this is our hybrid teaching practice) or open all imaging modalities at the same time.

As administrator/instructor, one should browse through all pages to have a general idea of how the system is composed before assign it to students.

When a user enters any imaging modality, he/she will pass through following learning steps

 Modality pre-test (about 5 questions) to exam user's pre-knowledge Module 1 pre-quiz  $(1-2)$  questions) to exam user's background for the module Contents of Module 1 Module 1 post-quiz  $(1-2)$  questions) to exam user's understanding for the module Module 2 pre-quiz  $(1~2$  questions) to exam user's background for the module Contents of Module 2 Module 2 post-quiz  $(1-2)$  questions) to exam user's understanding for the module … Module n pre-quiz  $(1-2)$  questions) to exam user's background for the module Contents of Module n Module n post-quiz  $(1-2)$  questions) to exam user's understanding for the module

 Modality post-test (the number of questions is set by Administrator/instructor in Module Management)

Modality pre-test … … Modality post-test

Within each imaging modality, a user (student) must go through the steps sequentially (we consider the modules are logically designed in such sequences. We understand that different institutions may have different methods to deliver the contents for the teaching modules. We just follow the commonly used approach.

After the user finishes all modalities, he/she can go to the Final Review section where a combined review test is given. The number of final review questions is controlled by administrator/instructor (under Modality Management)

All pre/post quizzes within a module, pre/post tests within a modality and final review test appear one time only. After a user submits the post-quiz question, the module becomes "open" to the user (he/she can access the module any time later).

As introduced in the beginning, the contents of each module include

- 1) text description
- 2) figure/picture/image illustration
- 3) interactive animation
- 4) interactive simulation
- 5) pre-post assessment
- 6) library of medical imaging application (under construction)

1) and 2) can be used as class handouts. Interactive animation is the "cartoon" type presentation, mainly used to describe physics or chemistry/biology principles. Interactive simulation is the "real" engineering process behind the screen for image reconstruction or other processing. 5) can be used to assess students' performance or used as test practice. 6) can be used as demonstration examples (this function is under construction).

The MITS/DATS system is updated on a semester basis. Three institutions are developing this system together. In terms of imaging modalities,

Florida Atlantic University (FAU) works on Ultrasound imaging modality Florida International University (FIU) works on NMI (PET) imaging modality University of Miami (UM) works on X-ray, CT and MRI imaging modalities

The updates include text/figure revision, animation revision and addition, simulation revision and addition. We plan to develop 40 to 50 animation simulations (10 animations have been embedded, Aug. 2011) and 5 to 10 simulations (2 simulations have been embedded, Aug. 2011) to the system. The progress and other announcement will be announced at the MITS/DATS homepage.

We very much appreciate your feedback on any issue related to the system. Our goal is to create an efficient hybrid teaching/learning environment to deliver medical imaging education to students.